**www.retscreen.net**

# **Logiciel RETScreen® Manuel de l'utilisateur en ligne**

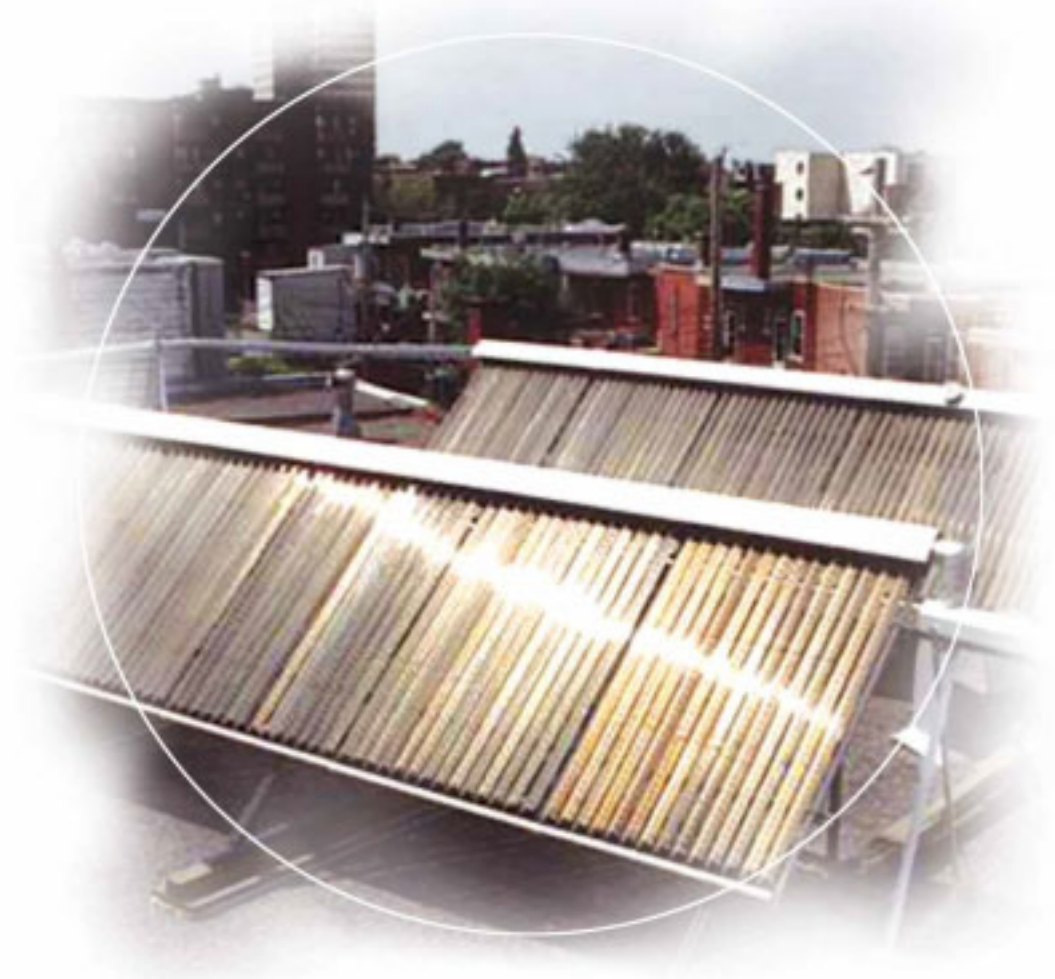

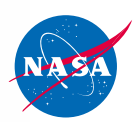

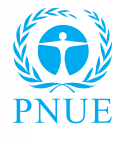

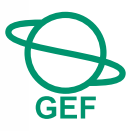

Modèle pour projets de **chauffage solaire de l'eau**

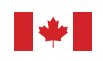

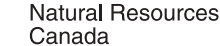

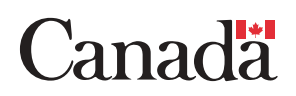

# **Contexte**

Ce document est la version imprimable du manuel de l'utilisateur en ligne du logiciel RETScreen®. Le manuel de l'utilisateur en ligne est un fichier d'aide intégré au logiciel. L'utilisateur télécharge automatiquement ces fichiers d'aide du manuel en ligne en téléchargeant le logiciel RETScreen.

#### **Reproduction**

Ce document peut être reproduit entièrement ou partiellement sous n'importe quelle forme, sans permission spéciale, pour des usages éducatifs ou sans but lucratif, si la reconnaissance de la source est faite. Ressources naturelles Canada apprécierait recevoir une copie des publications utilisant ce document comme source. Cependant, certains éléments se trouvant dans ce document appartiennent à d'autres organismes. Dans de tels cas, certaines restrictions sur la reproduction d'éléments graphiques ou de matériels peuvent s'appliquer; il peut être nécessaire d'obtenir la permission de l'auteur ou du détenteur de ces droits d'auteur avant la reproduction. Pour obtenir de l'information sur les restrictions applicables en cas de reproduction et la propriété des droits d'auteur, veuillez contacter RETScreen International.

# **Exonération**

Cette publication, diffusée à des fins uniquement didactiques, ne reflète pas nécessairement le point de vue du gouvernement du Canada et ne constitue en aucune façon une approbation des produits commerciaux ou des personnes qui y sont mentionnées, quels qu'ils soient. De plus, le gouvernement du Canada, ses ministres, ses fonctionnaires et ses employés ou agents n'offrent aucune garantie et n'assument aucune responsabilité en relation avec cette publication.

ISBN : 0-662-74634-1 Catalogue no. : M39-122/2005F-PDF

© Ministre de Ressources naturelles Canada 1997-2005.

# **TABLE DES MATIÈRES**

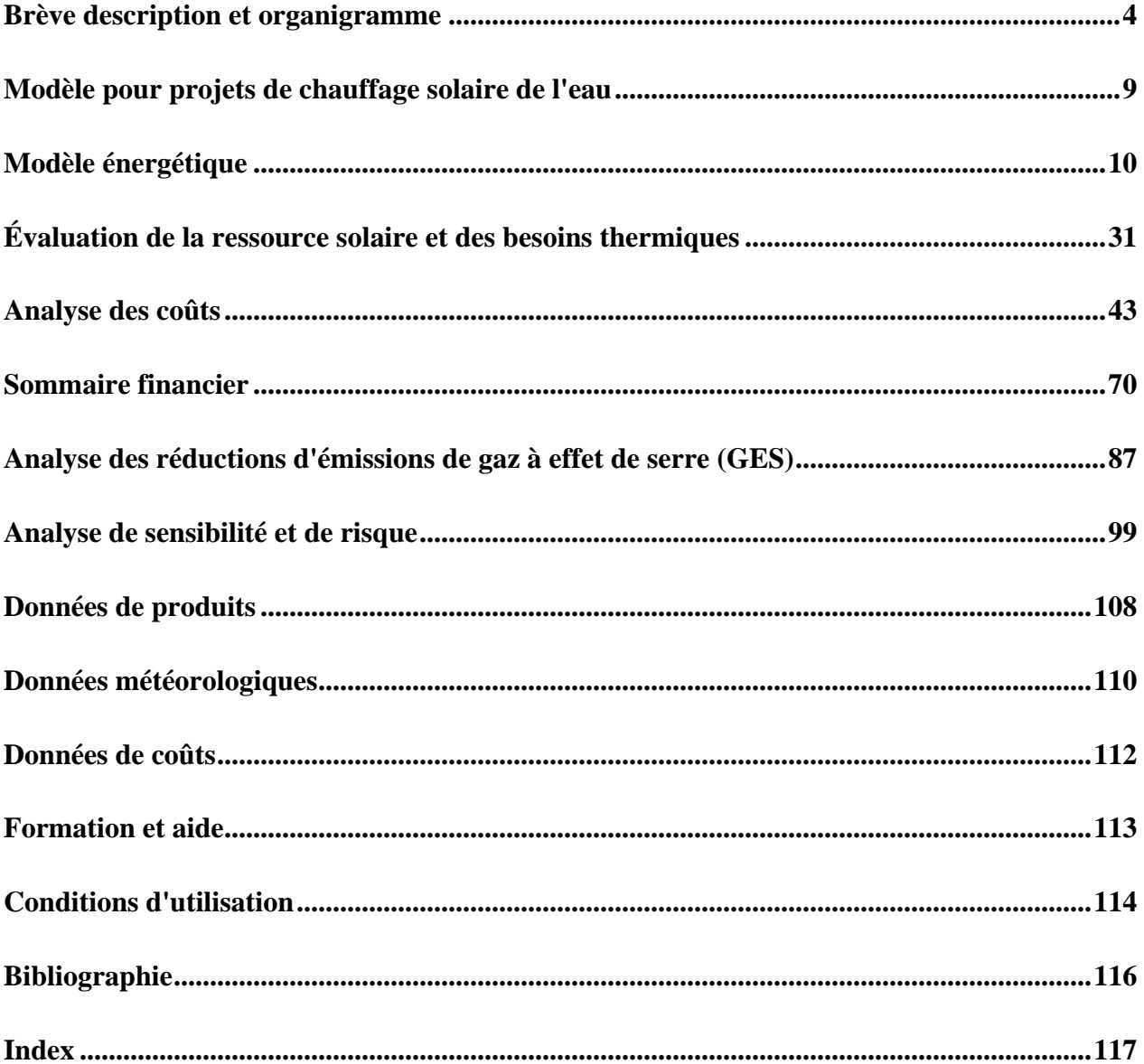

#### <span id="page-3-0"></span>**Brève description et organigramme**

**RETScreen® International** est à la fois un outil de sensibilisation aux énergies propres, d'aide à la décision et de renforcement des compétences. L'outil consiste en un logiciel normalisé et intégré d'analyse de projets d'énergies propres qui peut être utilisé partout dans le monde pour évaluer la production énergétique, les coûts du cycle de vie et les réductions d'émissions de gaz à effet de serre pour différentes technologies d'efficacité énergétique et d'énergie renouvelable (TÉR). Chaque modèle de technologie d'énergie propre RETScreen (p. ex. projet de chauffage solaire de l'eau, etc.) a été développé dans un classeur Microsoft**®** Excel individuel. Chaque classeur est ensuite composé d'une série de feuilles de calcul. Ces feuilles de calcul ont un aspect commun et suivent une démarche normalisée, commune à tous les modèles RETScreen. En plus du logiciel, l'outil comprend des bases de données (produits, coûts et données météorologiques), un manuel en ligne, un site Web, un manuel d'ingénierie, des études de cas et un cours de formation.

# **Organigramme**

Compléter chaque feuille de calcul ligne par ligne de haut en bas en entrant des valeurs à l'intérieur des cellules de couleur. Pour se déplacer entre les feuilles de calcul, il suffit de cliquer sur les onglets du classeur au bas de l'écran ou de sélectionner les hyperliens (bleus et soulignés) se trouvant dans les feuilles de calcul. L'organigramme du modèle RETScreen est présenté cidessous.

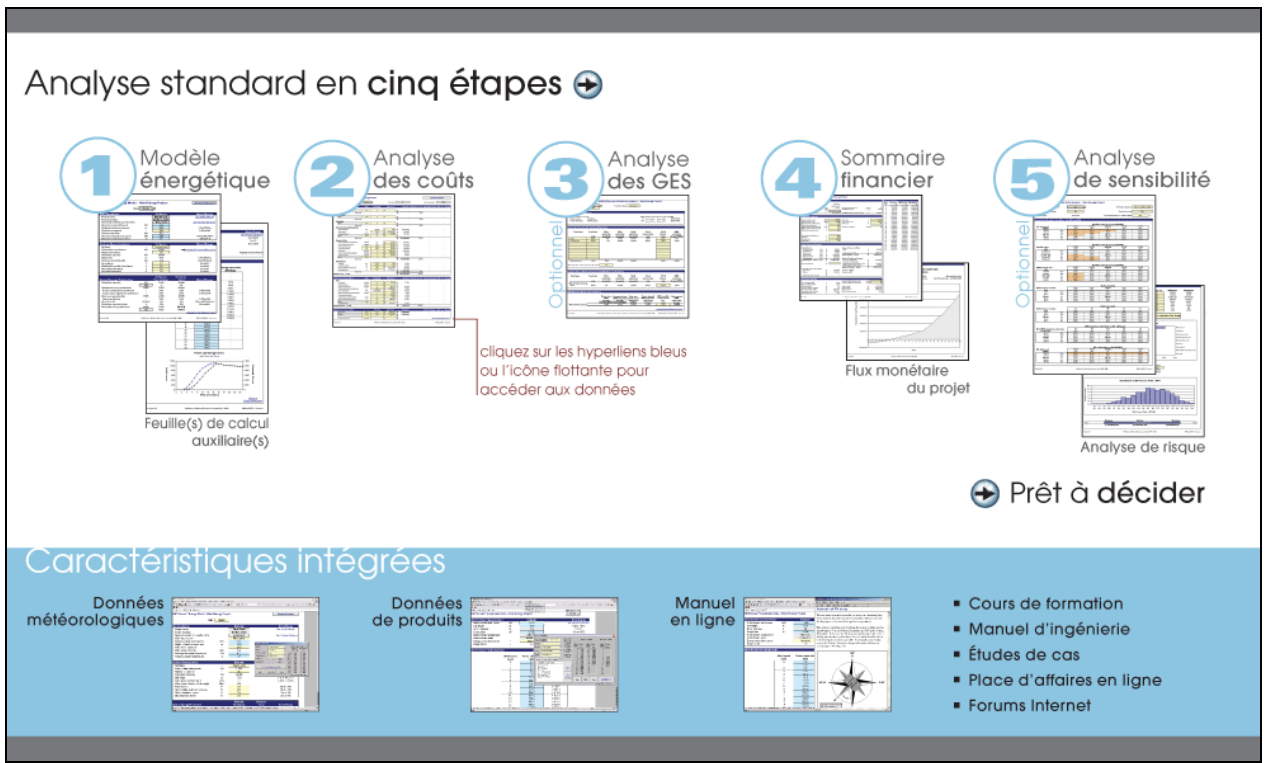

 **Organigramme du modèle RETScreen**

# **Accès aux données et à l'aide**

L'utilisateur peut accéder au manuel en ligne, aux bases de données de produits et météorologiques via l'option RETScreen se trouvant dans la barre de menu Excel (voir figure ciaprès). Les icônes se trouvant sur la barre de menu RETScreen sont aussi disponibles via la barre d'outils flottante RETScreen. Ainsi, l'utilisateur peut accéder aux données et à l'aide en cliquant sur les icônes correspondant du menu ou de la barre d'outils flottante RETScreen. Par exemple, pour accéder au manuel en ligne, l'utilisateur peut cliquer sur l'icône « ? ».

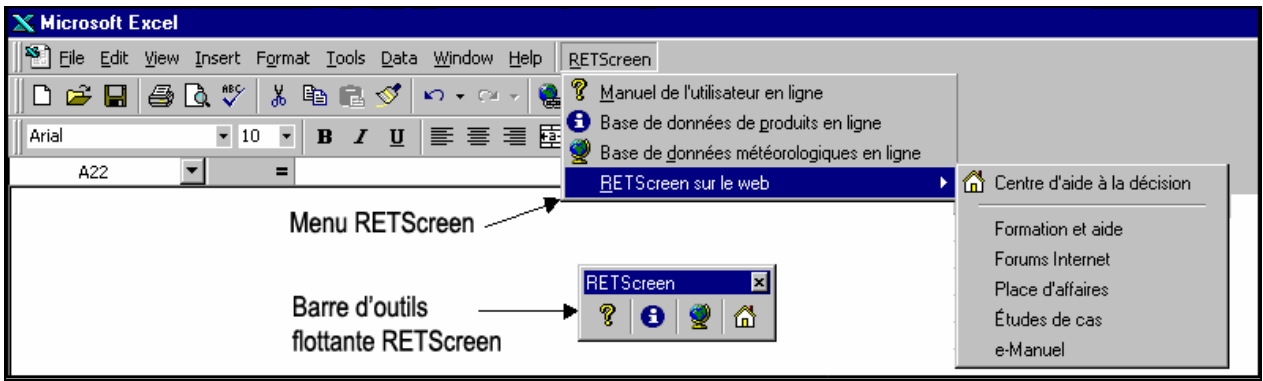

**Menu et barre d'outils RETScreen** 

Le manuel en ligne RETScreen, ou l'option d'aide, est sensible à la position du curseur de la souris et fournit par conséquent l'information associée à la cellule où le curseur se trouve.

### **Code de couleur des cellules**

L'utilisateur doit entrer des données dans les cellules de couleur des feuilles de calcul. Les autres cellules qui ne requièrent pas d'entrée de données sont protégées pour éviter que l'utilisateur efface malencontreusement une formule ou une cellule contenant une référence. Le tableau des codes de couleur des cellules de données d'entrée et de sortie de RETScreen est présenté cidessous.

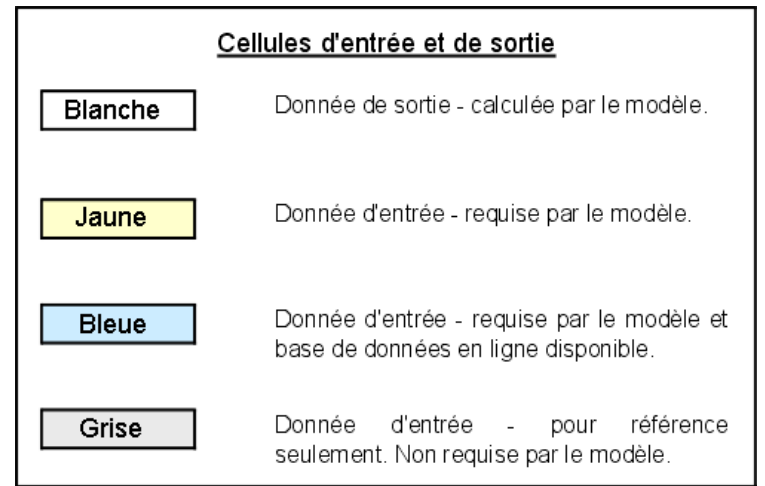

**Code de couleur des cellules de RETScreen**

# **Options monétaires**

L'analyse d'un projet avec RETScreen peut se faire dans n'importe quelle monnaie choisie dans la cellule « Devise » de la feuille de calcul *Analyse des coûts*.

L'utilisateur sélectionne la devise. Ce choix se répercutera sur toutes les cellules où des coûts sont impliqués dans le projet d'analyse. Par exemple, si l'utilisateur choisit « \$ », tous les champs d'ordre monétaire seront exprimés en \$.

L'option « Définie par l'utilisateur » permet d'entrer manuellement un autre symbole monétaire dans une cellule voisine à la liste déroulante « Devise ». L'entrée est limitée à 3 caractères (p. ex. \$US, £, ¥, etc.). Cette option offre aussi la possibilité d'utiliser des facteurs multiplicatifs qui aident la lecture des données financières de projets d'envergure (par exemple k\$ permet d'éliminer un facteur 1 000 dans la présentation des coûts en \$).

L'utilisateur peut également choisir « Aucune » pour n'utiliser aucune devise. Dans le cas des valeurs normalisées (p. ex. \$/kWh), l'unité monétaire sera remplacée par un tiret (-/kWh).

En désignant un pays dans la liste déroulante, on obtient automatiquement le code de devise à trois lettres de l'Organisation internationale de normalisation (ISO), par exemple AFA pour l'Afghanistan. Généralement, les deux premières lettres caractérisent le pays (AF pour Afghanistan) et la dernière la monnaie (A pour Afghani).

Dans certains projets (par exemple lorsque plusieurs équipements sont importés mais que le reste du projet est acheté localement), il peut être pratique d'utiliser deux monnaies différentes. Pour ce faire, l'utilisateur peut utiliser l'option « Deuxième devise » dans la liste déroulante de la cellule « Coûts de référence ». Bien noter que ces colonnes sont données à titre indicatif seulement et n'ont aucune incidence sur les calculs et l'analyse des autres feuilles de calcul RETScreen.

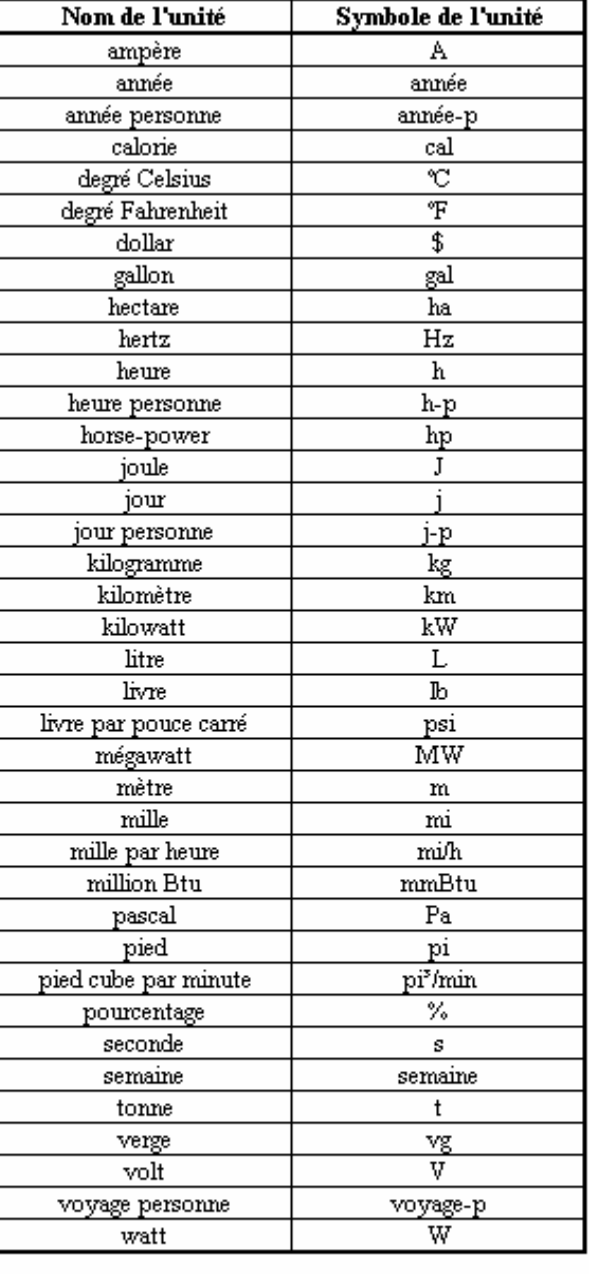

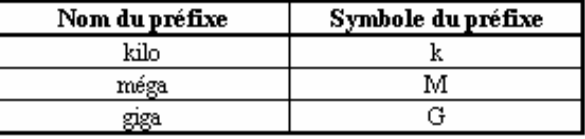

**Liste des unités, des symboles et des préfixes** 

Certains symboles de devises peuvent être difficiles à lire à l'écran (p. ex. €); ce problème est causé par la valeur du zoom applicable à la feuille de calcul. L'utilisateur peut augmenter le zoom de façon à voir correctement ces symboles. Habituellement, les symboles sont bien lisibles à l'impression même s'ils n'apparaissent pas correctement à l'écran.

# **Unités, symboles et préfixes**

Le tableau précédent présente la liste des unités, des symboles et des préfixes qui sont utilisés dans les modèles RETScreen.

- **Note :** 1. Le gallon (gal) utilisé dans RETScreen est le gallon américain et non le gallon impéral.
	- 2. La tonne utilisée dans RETScreen est la tonne métrique.

### **Sauvegarder un fichier**

Pour sauvegarder un classeur RETScreen, il faut utiliser la procédure normale de sauvegarde d'Excel. Les fichiers d'origine des modèles RETScreen ne peuvent pas être sauvegardés sous leur nom de distribution original. Cette procédure a été mise en place pour éviter que l'utilisateur n'écrase son fichier « maître ». Ainsi, l'utilisateur devra utiliser l'option « Fichier, Enregistrer sous ». L'utilisateur pourra donc, de cette façon, sauvegarder le fichier sur un disque dur, une disquette, un cédérom, etc. Toutefois, il est recommandé de sauvegarder les fichiers dans le répertoire « MesFichiers » qui a automatiquement été créé sur le disque dur par le programme d'installation de RETScreen.

La procédure de téléchargement est présentée dans la figure suivante. L'utilisateur peut aussi visiter le site Web de RETScreen à <www.retscreen.net> pour obtenir plus d'information sur la procédure de téléchargement. Il est important de noter que l'utilisateur ne doit pas changer les noms des répertoires et l'organisation des fichiers qui ont automatiquement été définis par le programme d'installation de RETScreen. De plus, l'utilisateur doit éviter de déplacer le fichier du programme principal de RETScreen, ainsi que les autres fichiers du répertoire « Programme », ce qui risquerait de causer une incapacité à accéder au manuel de l'utilisateur en ligne ou aux bases de données météorologiques et de produits RETScreen.

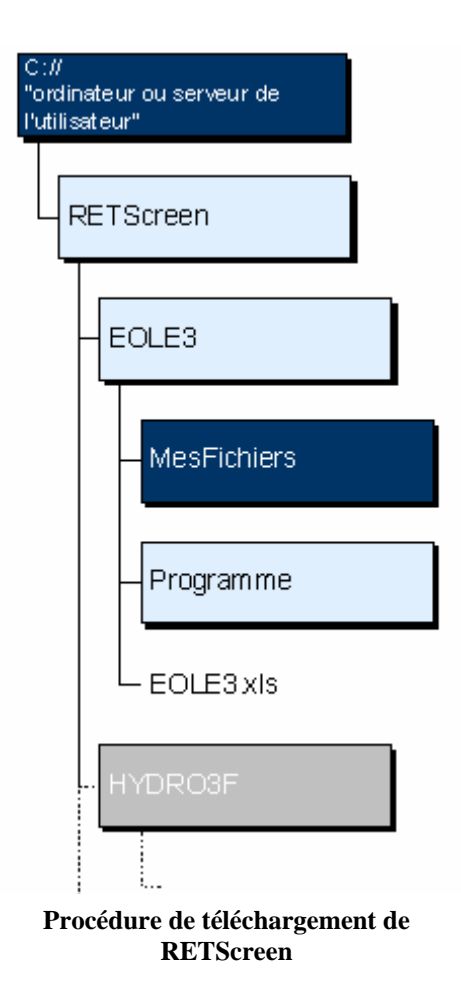

# **Imprimer un fichier**

Pour imprimer un classeur RETScreen, il faut utiliser la procédure normale d'impression d'Excel. Les feuilles de calcul des classeurs ont été configurées à un format d'impression de dimension lettre et une qualité d'impression de 600 dpi. Si l'imprimante utilisée a une différente définition de qualité d'impression, l'utilisateur doit alors sélectionner « Fichier, Mise en page, Page et Qualité d'impression » et choisir la qualité d'impression propre à cette imprimante. Cette procédure devrait éliminer les problèmes de qualité d'impression des feuilles de calcul.

### <span id="page-8-0"></span>**Modèle pour projets de chauffage solaire de l'eau**

Le modèle RETScreen**®** International pour projets de chauffage solaire de l'eau permet d'évaluer la production d'énergie, la viabilité financière et les réductions d'émissions de gaz à effet de serre (GES) pour trois applications de chauffage : eau domestique, procédés industriels et piscine (intérieur et extérieur). Ceci pour des systèmes allant du résidentiel individuel aux larges systèmes commerciaux, institutionnels et industriels.

Le modèle RETScreen pour projets de chauffage solaire de l'eau contient six feuilles de calcul : *Modèle énergétique*, *Évaluation de la ressource solaire et des besoins thermiques (RS&BT)*, *Analyse des coûts*, *Analyse des réductions d'émissions de gaz à effet de serre (Analyse des GES)*, *Sommaire financier* et *Analyse de sensibilité et de risque (Sensibilité)*.

Les feuilles de calcul sont remplies dans l'ordre suivant : *Modèle énergétique*, *RS&BT*, *Analyse des coûts* et *Sommaire financier*. Les feuilles de calcul *Analyse des GES* et *Sensibilité* sont des analyses optionnelles. La feuille de calcul *Analyse des GES* est fournie pour aider l'utilisateur à évaluer l'atténuation potentielle de gaz à effet de serre engendrée par le projet proposé. La feuille de calcul *Sensibilité* est fournie pour aider l'utilisateur à évaluer la sensibilité de certains indicateurs financiers aux paramètres techniques et financiers importants du projet. En général, les feuilles de calcul sont remplies du haut en bas et le processus peut être répété aussi souvent que nécessaire pour optimiser la conception du projet au niveau des coûts et de l'utilisation de l'énergie.

En plus des feuilles de calcul nécessaires à l'exécution du modèle, une feuille de calcul *Introduction* et des *Feuilles de calcul vierges (3)* sont comprises dans le classeur du projet de centrale éolienne. La feuille de calcul *Introduction* donne à l'utilisateur un bref aperçu du modèle. Les *Feuilles de calcul vierges (3)*, quant à elles, permettent à l'utilisateur de préparer avec RETScreen une analyse de projet personnalisée. Par exemple, ces feuilles de calcul peuvent être utilisées pour entrer plus de détails sur le projet, pour préparer des graphiques et pour réaliser une analyse de sensibilité plus détaillée.

# <span id="page-9-0"></span>**Modèle énergétique**

Dans cette section du logiciel RETScreen d'analyse de projets sur les énergies propres, les feuilles de calcul *Modèle énergétique* et *Évaluation de la ressource solaire et des besoins thermiques* aident l'utilisateur à calculer la production annuelle d'énergie d'un système de chauffage solaire de l'eau en fonction des caractéristiques du site et des paramètres du système. Le modèle présente les résultats en mégawatts-heure (MWh) pour faciliter la comparaison entre différentes technologies.

# **Caractéristiques du site**

Les paragraphes qui suivent présentent les conditions dont le modèle tient compte pour l'estimation de la production annuelle d'énergie d'un système de chauffage solaire de l'eau.

# **Nom du projet**

L'utilisateur entre le nom du projet à titre de référence seulement.

Pour plus d'information concernant l'utilisation du manuel en ligne, de la base de données de produits et de la base de données météorologiques RETScreen, voir la section « Accès aux données et à l'aide ».

# **Lieu du projet**

L'utilisateur entre cette information pour référence seulement.

# **Station météorologique la plus proche du projet**

L'utilisateur entre le nom de la station météorologique la plus proche dans la feuille *Évaluation de la ressource solaire et des besoins thermiques (RS&BT),* cette information est automatiquement copiée dans la feuille de calcul *Modèle énergétique.* 

**Note :** Arrivé à ce point, l'utilisateur doit compléter la feuille de calcul *Évaluation de la ressource solaire et des besoins thermiques (RS&BT)*.

#### **Rayonnement annuel sur les capteurs**

Le modèle calcule l'ensoleillement global annuel, par unité de surface, dans le plan des capteurs solaires, en MWh/m². Cette valeur est obtenue à partir des données mensuelles entrées par l'utilisateur dans la feuille de calcul *Évaluation de la ressource solaire et des besoins thermiques (RS&BT)*.

#### **Température moyenne annuelle**

Le modèle calcule la température moyenne annuelle, en °C. Cette valeur est obtenue à partir des données mensuelles entrées par l'utilisateur dans la feuille de calcul *Évaluation de la ressource solaire et des besoins thermiques (RS&BT)*.

Les valeurs typiques de température moyennes annuelles peuvent varier de -20 à +30 °C, en fonction du site du projet.

#### **Vitesse moyenne annuelle du vent**

Le modèle calcule la vitesse moyenne annuelle des vents, en m/s. Cette valeur est obtenue à partir des données mensuelles entrées par l'utilisateur dans la feuille de calcul *Évaluation de la ressource solaire et des besoins thermiques (RS&BT)*. (Cette valeur est utilisée pour modéliser les capteurs sans vitrage et les pertes d'une piscine extérieure.)

# **Température demandée d'eau chaude**

L'utilisateur entre la température demandée d'eau chaude (°C) dans le cas de système de production d'eau chaude; ou la température désirée de l'eau de la piscine (°C) dans la feuille de calcul *Évaluation de la ressource solaire et des besoins thermiques (RS&BT)*. Cette donnée est automatiquement copiée dans la feuille de calcul *Modèle énergétique.* 

### **Volume quotidien soutiré d'eau chaude**

Si l'utilisateur a choisi l'option « Production d'eau chaude », la valeur entrée (en L/jour) sous le sujet « Volume quotidien soutiré d'eau chaude » dans la feuille de calcul *Évaluation de la ressource solaire et des besoins thermiques (RS&BT)* est copiée automatiquement dans la feuille de calcul *Modèle énergétique*. Cette valeur indique le volume quotidien d'eau chaude qui sera soutiré à la température demandée.

# **Nombre de mois considérés**

Le modèle calcule, à partir des données mensuelles entrées dans la feuille de calcul *Évaluation de la ressource solaire et des besoins thermiques (RS&BT)*, le nombre de mois pendant lesquelles le système solaire est en opération.

# **Demande énergétique des mois considérés**

Le modèle calcule, dans la feuille de calcul *Évaluation de la ressource solaire et des besoins thermiques (RS&BT)*, la demande d'énergie (MWh) pendant les mois où le système solaire est en opération. Cette valeur est automatiquement copiée dans la feuille de calcul *Modèle énergétique*. Dans le cas des systèmes de production d'eau chaude, il s'agit de l'énergie requise pour élever la température de l'eau froide de la température de l'aqueduc jusqu'à la température demandée. Dans le cas des piscines, il s'agit de l'énergie nécessaire pour maintenir la piscine à la température désirée de baignade.

On rappelle que la demande annuelle d'énergie est calculée uniquement pour les mois où le système solaire est en opération. Le terme « Demande énergétique des mois considérés » signifie donc que la demande d'énergie n'est pas calculée pour les mois ou les fractions de mois où le système solaire est arrêté. Pour définir la période d'utilisation du système solaire, on doit se reporter à la colonne « Portion d'utilisation du système dans le mois » dans la feuille de calcul *Évaluation de la ressource solaire et des besoins thermiques (RS&BT)*.

# **Paramètres du système**

On présente ci-dessous les paramètres du système solaire qui ont une influence sur la quantité annuelle d'énergie qu'il produira. D'autres paramètres se trouvent dans la section « Calcul de la charge d'eau chaude » dans la feuille de calcul *Évaluation de la ressource solaire et des besoins thermiques (RS&BT)*.

# **Type d'application**

L'utilisateur sélectionne le type d'application dans la feuille de calcul *Évaluation de la ressource solaire et des besoins thermiques (RS&BT)*. Cette valeur est automatiquement copiée dans la feuille de calcul *Modèle énergétique*. Il y a quatre applications possibles : production d'eau chaude avec ou sans stockage, piscine intérieure ou extérieure.

# **Système chauffe-eau de référence**

Cette sous-section renferme l'information sur la source d'énergie de chauffage déplacée par le système solaire.

# **Source d'énergie de chauffage**

L'utilisateur choisit la source d'énergie thermique qui est déplacée par le système solaire. Cette donnée sera utilisée dans la feuille de calcul *Sommaire financier* pour déterminer les économies annuelles d'énergie. On trouve un choix de différentes sources d'énergie dans la liste déroulante. Le tableau ci-dessous montre le pouvoir calorifique de différents combustibles.

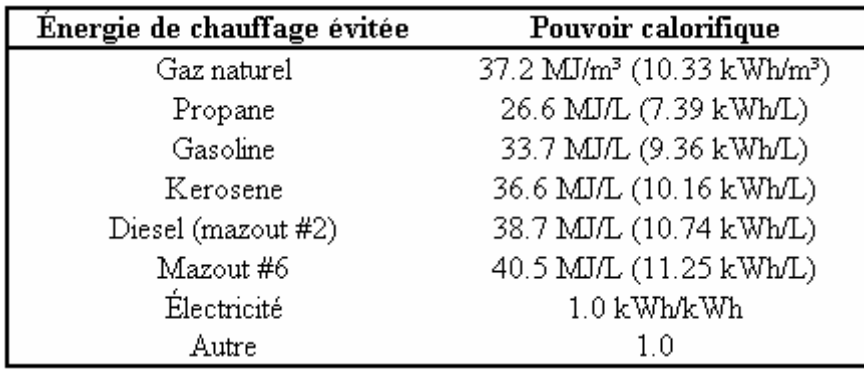

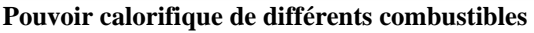

- **Note :** 1. Le gallon (gal) utilisé dans RETScreen correspond au gallon américain et non au gallon impérial.
	- 2. « Propane-gal » et « Propane-L » sont exprimés en terme de propane liquéfié.

#### **Rendement saisonnier du chauffe-eau**

L'utilisateur entre le rendement moyen (%) du chauffe-eau conventionnel sur la saison d'utilisation. Cette valeur est utilisée pour déterminer l'intérêt économique du système solaire et n'a pas d'influence sur le calcul de la production annuelle d'énergie. Les valeurs typiques vont de 50 % pour un chauffe-eau conventionnel à combustible fossile à près de 100 % pour un chauffeeau électrique (les pertes du stockage sont considérées, au stade de la préfaisabilité, comme faisant partie de la charge, pour le chauffe-eau électrique comme pour le solaire). Si une pompe à chaleur est utilisée comme système de référence (par exemple dans le cas des piscines) on a la possibilité d'utiliser le choix « Électricité » comme source d'énergie déplacée avec des rendements supérieurs à 100 % pour tenir compte du coefficient de performance (COP) de la pompe à chaleur (par exemple, on rentrera 225 % si le COP saisonnier est de 2,25).

Des valeurs typiques de rendement saisonnier sont présentées dans le tableau suivant. Le rendement des chauffe-eau commerciaux et industriels varient en fonction de la capacité, de l'âge, de la technologie utilisée, de l'état du chauffe-eau, du type d'installation, etc. Ces aspects ne sont pas incluent dans le tableau, cependant, l'utilisateur peut utiliser les rendements typiques pour les chauffe-eau résidentiels comme référence pour les systèmes à plus grande capacité.

|                    |                                                            | <b>Rendement</b><br>saisonnier |
|--------------------|------------------------------------------------------------|--------------------------------|
| <b>Combustible</b> | Type de chauffe-eau résidentiel                            | typique*                       |
| Gaz naturel        | Réservoir de stockage (conventionnel)                      | 50%                            |
| ou propane         | Réservoir de stockage (rendement élevé)                    | 70%                            |
|                    | Instantanné                                                | 80%                            |
|                    | Intégré au chauffage des locaux (serpentin sans réservoir) | 48%                            |
|                    | Tirage induit / évent direct (conventionnel)               | 55%                            |
|                    | Tirage induit / évent direct (rendement élevé)             | 70%                            |
|                    | À Condensation                                             | 86%                            |
| Mazout             | Réservoir de stockage (conventionnel)                      | 50%                            |
|                    | Réservoir de stockage (rendement élevé)                    | 60%                            |
|                    | Intégré au chauffage des locaux (serpentin sans réservoir) | 40%                            |
| Electricité        | Réservoir de stockage (conventionnel)                      | 88%                            |
|                    | Réservoir de stockage (rendement élevé)                    | 94%                            |
|                    | Instantanné                                                | 94%                            |
|                    | Pompe à chaleur                                            | 190%                           |

**Rendement saisonnier typique de chauffe-eau résidentiels** 

\*Note : Le rendement des chauffe-eau résidentiels est souvent appelé Facteur Énergétique (FE). Le rendement saisonnier et le facteur énergétique sont essentiellement équivalents, le rendement saisonnier étant exprimé en pourcentage et le facteur énergétique, en décimale. Le rendement

saisonnier est utilisé dans le modèle puisqu'il est plus générique et il est utilisé pour les systèmes commerciaux et industriels.

#### **Capteurs solaires**

Cette sous-section contient de l'information relative aux type de capteurs solaires et à la surface utilisée.

### **Type de capteurs**

L'utilisateur choisit le type de capteurs à partir des trois options présentées dans la liste déroulante : « Sans vitrage », « Vitrés » et « Tubes sous vide ». Ces trois technologies offrent des performances différentes selon la température désirée d'eau chaude et selon les conditions climatiques sous lesquelles ils fonctionnent. Le coût des trois types de capteurs est aussi très différent. Pour plus d'information, consulter la note technique 1. Il existe d'autres technologies disponibles sur le marché, telles que les capteurs à double-vitrage, les capteurs avec concentrateurs et les capteurs avec stockage intégré. Ces autres technologies ne peuvent être analysées avec cette version de RETScreen. Pour plus d'information l'utilisateur peut aussi consulter la base de données de produits en ligne RETScreen.

Le coût des capteurs sans vitrage utilisables seulement par temps chaud est le plus bas, tandis que celui des capteurs à tubes sous vide est beaucoup plus élevé mais permet des applications hivernales ou à hautes températures. L'utilisateur doit donc choisir le type de capteurs, en fonction de son application particulière, qui lui permettra d'obtenir la meilleure rentabilité. Le coût des équipements solaires est détaillé dans la feuille de calcul *Analyse des coûts*.

#### **Manufacturier de capteurs solaires**

L'utilisateur entre le nom du manufacturier de capteurs solaires sélectionnés. Cette information n'est donnée qu'à titre de référence seulement. Pour plus d'information l'utilisateur peut aussi consulter la base de données de produits en ligne RETScreen.

#### **Modèle de capteur solaire**

L'utilisateur entre le nom du modèle des capteurs solaires sélectionnés. Cette information n'est donnée qu'à titre de référence seulement. Pour plus d'information l'utilisateur peut aussi consulter la base de données de produits en ligne RETScreen.

#### **Surface brute par capteur**

L'utilisateur entre la surface brute d'un capteur en m². La surface brute est la surface totale (hors tout) occupée pas le capteur, y compris son cadre. Pour de l'information plus détaillée, voir la Note technique 1. Pour plus d'informations l'utilisateur peut aussi consulter la base de données de produits en ligne RETScreen.

Dans RETScreen tous les calculs (y compris les calculs de rendement des capteurs) sont faits en utilisant la surface brute des capteurs, à l'exception des calculs de puissance de chauffage installée, de stockage thermique, d'électricité à fournir pour le pompage, le diamètre de tuyauterie suggéré, et les coûts de l'échangeur de chaleur, qui sont exprimés en fonction de la surface de captage des capteurs.

Typiquement, la surface brute par capteur peut varier entre 1 et 5 m².

#### **Surface de captage par capteur**

L'utilisateur entre la surface de captage d'un capteur en m². La surface de captage est la surface maximale sur laquelle le rayonnement direct peut être capté. Pour de l'information plus détaillée, voir la Note technique 1 . Pour plus d'informations l'utilisateur peut aussi consulter la base de données de produits en ligne RETScreen.

Dans RETScreen tous les calculs (y compris les calculs de rendement des capteurs) sont faits en utilisant la surface brute des capteurs, à l'exception des calculs de puissance de chauffage installée, de stockage thermique, d'électricité à fournir pour le pompage, le diamètre de tuyauterie suggéré, et les coûts de l'échangeur de chaleur, qui sont exprimés en fonction de la surface de captage des capteurs.

Typiquement, la surface de captage par capteur peut varier entre 1 et 5 m². La surface de captage est toujours inférieure ou égale à la surface brute.

### **Coefficient Fr (tau alpha)**

L'utilisateur entre le coefficient Fr (tau alpha) du capteur sélectionné. Pour de l'information plus détaillée, voir la Note technique 1. Pour plus d'information l'utilisateur peut aussi consulter la base de données de produits en ligne RETScreen.

Typiquement, le coefficient Fr (tau alpha) peut varier entre 0,50 et 0,90. Un coefficient élevé représente un capteur sans vitrage, un coefficient moyen représente un capteur avec vitrage tandis qu'un faible coefficient représente un capteur à tubes sous vide.

### **Correction éolienne de Fr (tau alpha)**

Si un capteur sans vitrage est choisi, l'utilisateur entre la correction éolienne de Fr (tau alpha) en s/m. Pour de l'information plus détaillée, voir la Note technique 1. Pour plus d'information l'utilisateur peut aussi consulter la base de données de produits en ligne RETScreen.

Typiquement, la correction éolienne de Fr (tau alpha) peut varier entre 0,030 et 0,050 s/m.

# **Coefficient Fr UL**

L'utilisateur entre le coefficient Fr UL en (W/m²)/°C. Pour de l'information plus détaillée, voir la Note technique 1. Pour plus d'information l'utilisateur peut aussi consulter la base de données de produits en ligne RETScreen.

Typiquement, le coefficient Fr UL peut varier entre 10,00 et 15,00 (W/m²)/°C pour des capteurs sans vitrage, entre 3,50 et 6,00 pour des capteurs avec vitrage et entre 0,70 et 3,00 (W/m<sup>2</sup>)/°C pour des capteurs à tubes sous vide.

# **Correction éolienne de Fr UL**

Si un capteur sans vitrage est choisi, l'utilisateur entre la correction éolienne de Fr UL en  $(J/m<sup>3</sup>)<sup>o</sup>C$ . Pour de l'information plus détaillée, voir la Note technique 1. Pour plus d'information l'utilisateur peut aussi consulter la base de données de produits en ligne RETScreen.

Typiquement, la correction éolienne de Fr UL peut varier entre  $3,00$  et  $15,00$  (J/m<sup>3</sup>)<sup>o</sup>C.

# **Coefficient de température de Fr UL**

L'utilisateur entre le coefficient variation de Fr UL en fonction de la température (c'est-à-dire le terme quadratique de l'équation de rendement du capteur, s'il y en a un) pour le capteur considéré, en W/(m·°C)². Pour de l'information plus détaillée, voir la Note technique 1 . Pour plus d'informations l'utilisateur peut aussi consulter la base de données de produits en ligne RETScreen. À noter que si l'utilisateur dispose d'équations de rendement linéaire aussi bien que quadratique, l'équation linéaire doit être utilisée; en effet, les équations quadratiques sont linéarisées par RETScreen. Si une équation de rendement linéaire est utilisée, mettre le coefficient de température de Fr UL à 0.

Typiquement, les valeurs vont de 0,000 à 0,010, cette dernière valeur correspondant à des capteurs pour lesquels les pertes thermiques augmentent considérablement avec la température.

# **Nombre de capteurs suggéré**

Le modèle suggère un nombre de capteurs en fonction : de la charge de chauffage, du type de capteur sélectionné, des conditions climatiques et de la période d'utilisation. Ce nombre doit être utilisé comme point de départ seulement. Il est important de faire varier le « Nombre de capteurs » (prochain sujet), une fois tous les paramètres entrés dans le modèle, afin d'identifier la valeur qui permet d'obtenir la meilleure rentabilité économique ou le taux désiré de recouvrement de la charge (fraction solaire désirée).

Le rendement d'un capteur solaire dépend de la saison d'utilisation. Ainsi, au cœur de l'hiver, lorsque la température est basse, des capteurs à tubes sous vide sont plus efficaces que des capteurs solaires sans vitrage. Cependant, pendant les journées chaudes d'été, la situation peut s'inverser surtout si la charge d'eau chaude est à basse température comme pour le chauffage d'une piscine par exemple. C'est pour cette raison que le nombre de capteurs suggéré par RETScreen peut, selon la saison d'utilisation et les conditions climatiques, être plus important pour des capteurs à tubes sous vide que pour des capteurs sans vitrage, bien qu'en moyenne, on s'attend à ce qu'ils aient un meilleur rendement.

Le nombre suggéré de capteurs peut varier de un pour un petit projet résidentiel, à quelques centaines pour un gros projet commercial ou industriel. « N/D » apparaît si le modèle RETScreen est incapable de suggérer un nombre de capteurs. Dans ce cas, l'utilisateur peut entrer des valeurs de façon itérative, jusqu'à l'obtention de la meilleure rentabilité économique ou du taux désiré de recouvrement de la charge.

**Note :** La surface maximale brute de capteur suggérée par le modèle est limitée à la surface de la piscine. C'est une règle utilisée dans l'industrie.

# **Nombre de capteurs**

L'utilisateur entre le nombre de capteurs solaires que va comprendre le système de chauffage solaire de l'eau. Comme point de départ, l'utilisateur peut entrer le « Nombre de capteurs suggéré » calculé par le modèle RETScreen et le faire varier afin d'identifier la valeur qui permet d'obtenir la meilleure rentabilité économique ou le taux désiré de recouvrement de la charge (fraction solaire désirée).

Le nombre de capteurs peut varier de un pour un petit projet résidentiel, à quelques centaines pour un gros projet commercial ou industriel.

**Note :** La surface maximale brute de capteur suggérée par le modèle est limitée à la surface de la piscine. C'est une règle utilisée dans l'industrie.

#### **Surface totale brute de capteurs**

Le modèle calcule la surface totale brute de capteurs en m². La surface totale brute de capteurs peut varier de quelques m² pour un petit projet résidentiel, à quelques centaines de m² pour un gros projet commercial ou industriel. Noter que la surface de capteurs peut être limitée par la surface du toit du bâtiment si on envisage installer les capteurs sur le toit.

### **Stockage thermique**

L'utilisateur entre les caractéristiques du réservoir de stockage thermique dans cette sous-section du modèle.

### **Volume de stockage par m² de capteur**

L'utilisateur entre le volume de stockage thermique par unité de surface de captage des capteurs solaires, en L/m². Plus volumineux sera le stockage, plus longtemps le système pourra assurer la fourniture d'énergie, passées les heures d'ensoleillement. Par contre, un grand stockage augmente les pertes thermiques en attente et augmente les coûts d'investissement.

La valeur nominale est de 75 L/m<sup>2</sup>; typiquement les valeurs sont comprises entre 37,5 et 100 L/m². À noter que le « Volume de stockage par m² de capteur » devra être modifié lors de l'analyse de sensibilité si l'utilisateur veut garder le même stockage thermique tout en faisant varier le nombre de capteurs solaires, autrement, le volume de stockage variera proportionnellement avec la surface de captage des capteurs.

# **Volume total de stockage**

Le modèle calcule le volume de stockage thermique, en L. Le modèle multiplie le « Volume de stockage par m² de capteur » par la « Surface de captage par capteur » et par le « Nombre de capteurs ». Le volume de stockage est déterminé en fonction de chaque application. Il peut varier de quelques centaines de litres à plusieurs milliers de litres pour des applications industrielles par exemple. Pour la production d'eau chaude sanitaire, le stockage est souvent du même ordre de grandeur que le volume quotidien soutiré d'eau chaude.

#### **Infrastructures connexes**

L'utilisateur entre les caractéristiques des infrastructures connexes du système dans cette soussection du modèle, incluant la tuyauterie de la boucle solaire, les pompes et l'échangeur de chaleur. Dans la feuille de calcul *Analyse des coûts*, les composants normalement disponibles chez le manufacturier de produits solaires ou les composants directement reliés à la boucle solaire, sont regroupés sous la sous-section « Équipements énergétiques ». Les coûts d'installation et les composants achetés localement sont par contre regroupés sous la sous-section « Infrastructures connexes » de la feuille de calcul *Analyse des coûts*. On peut consulter la Note technique 2 pour avoir une meilleure compréhension des composants utilisés selon différentes configurations de systèmes solaires de chauffage de l'eau.

# **Système utilisé en conditions de gel?**

L'utilisateur détermine si un échangeur de chaleur est utilisé dans son système de chauffage solaire de l'eau. Il choisit « Oui » à partir de la liste déroulante si la boucle solaire est séparée du reste du système par un échangeur de chaleur interne ou externe au réservoir de stockage. Dans ce cas, le modèle suppose qu'un fluide antigel (propylène glycol par exemple) est utilisé dans la boucle solaire, assurant une protection du système en période hivernale. L'utilisateur choisit « Non » s'il n'y a pas d'échangeur de chaleur. Dans ce cas, on suppose que l'eau (de la piscine ou du procédé) circule directement dans la boucle solaire. Le système sera mis hors fonction et vidé de son eau avant que les conditions de gel ne surviennent.

### **Efficacité de l'échangeur de chaleur**

L'utilisateur du modèle entre l'efficacité de l'échangeur de chaleur, en %. Ce sujet n'apparaît que si l'option « Oui » a été sélectionnée sous le sujet « Système utilisé en conditions de gel ? ».

L'efficacité d'un échangeur de chaleur varie normalement de 50 à 85 %, selon le type d'échangeur sélectionné et les conditions d'opération. Typiquement, une efficacité de 80 % est suggérée pour démarrer l'analyse. À noter que l'efficacité de l'échangeur n'est pas liée à ses pertes de chaleur

(généralement négligeable s'il est relativement bien isolé). Une efficacité élevée caractérise un échangeur de chaleur capable de transférer la même quantité d'énergie, des capteurs solaires vers la charge, mais avec une plus faible différence de température. Plus élevée sera l'efficacité de l'échangeur, plus grande sera la production d'énergie du système.

# **Diamètre de tuyauterie suggéré**

Le modèle suggère un diamètre de tuyauterie pour la boucle solaire, en mm. Cette valeur nominale est calculée en fonction de la surface de captage de capteurs. Cette valeur suggérée est surtout valide pour des systèmes solaires de production d'eau chaude où de la tuyauterie en cuivre est utilisée. Pour les systèmes solaires pour piscines, on utilise normalement le même type de tuyauterie de plastique (d'environ 35 mm (1½") de diamètre) que celui du système de filtration de la piscine.

Pour les systèmes de production d'eau chaude, les diamètres peuvent varier de 8 mm (3/8"), pour les plus petits systèmes, à 25 mm (1") pour les systèmes de plus grande taille. S.O. apparaît pour un gros système qui nécessite une boucle solaire avec un diamètre supérieure à 25 mm. L'utilisateur devra alors calculer le coût de la tuyauterie manuellement dans la feuille de calcul *Analyse des coûts* ou considérer la possibilité de séparer la boucle solaire en plusieurs petites boucles parallèles de 25 mm. Dans ce dernier cas, le coût de la tuyauterie sera multiplié par le nombre de boucles.

# **Diamètre de tuyauterie**

L'utilisateur entre le diamètre de la tuyauterie pour son projet, en mm. Cette valeur est utilisée pour estimer les coûts de la boucle solaire, incluant son installation, dans la feuille de calcul *Analyse des coûts* : typiquement, plus gros est le diamètre, plus élevés sont les coûts. À noter que le modèle suppose que cette valeur n'a aucune influence sur la production annuelle d'énergie.

Des valeurs comprises entre 8 mm (3/8") et 25 mm (1") sont acceptables. Comme point de départ, utiliser la valeur suggérée par le modèle s'il s'agit d'un système de production d'eau chaude ou 35 mm (1½") (tuyauterie de plastique) pour un système de chauffage solaire de piscine.

Pour un projet de chauffage solaire de piscine, on utilise normalement de la tuyauterie de plastique de 35 à 50 mm (1½ à 2 pouces) de diamètre, facilement adaptable au système de filtration existant de la piscine. Pour un système thermosiphon, la boucle solaire doit être la plus courte possible et son diamètre le plus grand possible (19 mm ou ¾" minimum même pour un petit système résidentiel). Pour les autres types de systèmes solaires, les installateurs utilisent normalement de la tuyauterie de cuivre de 8 à 25 mm (3/8" à 1") de diamètre, tel que recommandé dans le tableau suivant.

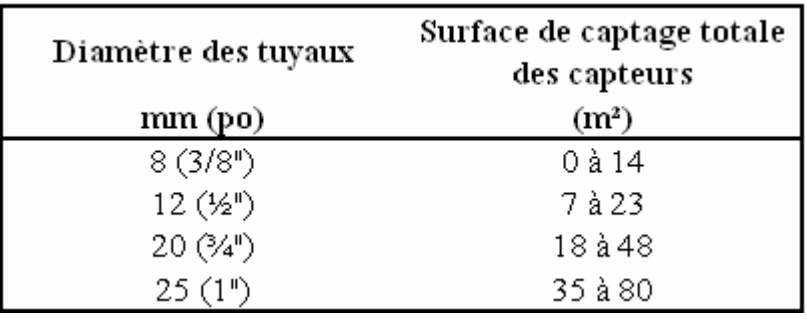

**Suggestions de diamètre des tuyaux pour boucles solaires en cuivre** 

L'utilisation de tuyauterie de petit diamètre (6 mm (¼") ou moins) n'est pas recommandée à cause des risques accrus d'encrassement et de blocage, et de la nécessité d'utiliser une pompe à forte tête de pression. Le choix du diamètre de la tuyauterie dépend du débit requis dans la boucle solaire, débit qui est proportionnel à la surface de captage des capteurs. Le débit maximum recommandé pour éviter un bruit excessif dans la conduite de 25 mm (1") de diamètre est de l'ordre de 45 L/min (10 GPM). En se basant sur une augmentation de température de 15 °C à travers les capteurs, sur un ensoleillement moyen et une température extérieure moyenne, la surface maximum de capteurs raccordée sur une boucle solaire de 25 mm (1") de diamètre est de l'ordre de 80 m². Pour les plus gros systèmes (>80 m²), il est possible d'utiliser plus d'une boucle solaire pour limiter le diamètre de la tuyauterie à 25 mm (1") ou moins. Un système modulaire utilisant plusieurs boucles solaires de 25 mm (1") de diamètre est en général moins dispendieux qu'une seule boucle de plus grand diamètre. De plus, le système est souvent plus facile à contrôler et à opérer.

#### **Puissance de pompe par m² de capteur**

L'utilisateur entre la puissance de la pompe par unité de surface de captage des capteurs, en W/m². Cette valeur est requise pour calculer l'électricité consommée par le système de chauffage solaire de l'eau.

Cette valeur est égale à 0 pour les systèmes suivants:

- Systèmes thermosiphons, puisque qu'aucune pompe n'est requise du côté de la boucle solaire;
- Systèmes solaires utilisant une pompe activée par un module photovoltaïque;
- Systèmes solaires pour piscines extérieures lorsque la boucle solaire est raccordée au système de filtration de la piscine (à noter que si le système solaire a besoin d'une tête de pression plus élevée, dans le cas où les capteurs seraient placés très haut par rapport au niveau de la piscine par exemple, une pompe supplémentaire est ajoutée au système); et
- Systèmes solaires pour des applications industrielles où l'eau à chauffer est simplement déviée vers les capteurs solaires avant d'alimenter la charge.

Dans le cas des systèmes solaires à boucle directe (voir Note technique 2), on utilise en général une seule pompe pour faire circuler l'eau entre le réservoir et les capteurs. Typiquement, les valeurs sont comprises entre 3 et 22 W/m². Utiliser la plage élevée si la boucle solaire a un petit diamètre ou si elle est longue proportionnellement à la surface de capteurs. Le tableau suivant présente des puissances typiques de pompes solaires en fonction de la surface de captage des capteurs.

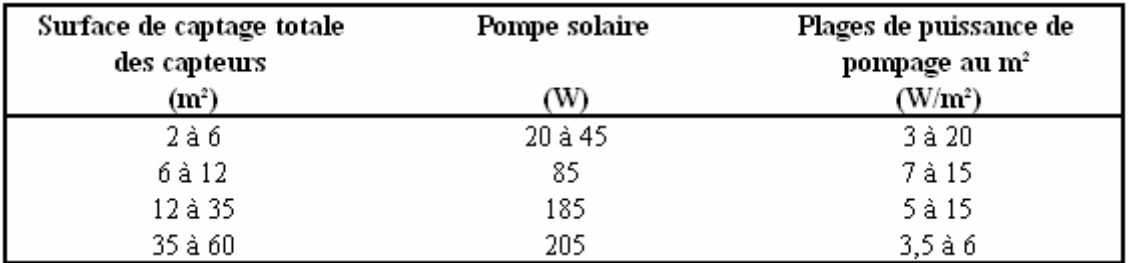

**Puissances typiques de pompes solaires utilisées selon la surface de captage totale des capteurs** 

Dans le cas des systèmes solaires à boucle indirecte utilisant un mélange antigel comme fluide caloporteur (utilisation en climats froids), il est important de noter que la puissance de la pompe devra être plus grande que celle d'un système équivalent à boucle directe (utilisation saisonnière ou en climats tempérés (pas de gel)). Cette puissance supplémentaire permettra de combattre la viscosité importante du mélange antigel lors du démarrage du système par temps très froid, ou de vaincre la tête de pression statique dans le cas d'un système de type « retour par gravité ».

Dans le cas de gros systèmes solaires à boucle indirecte avec stockage thermique et échangeur externe (voir Note technique 2, point 3.A.ii), utiliser de 1,5 à 2 fois la puissance estimée à partir du tableau précédent, dans le cas où deux pompes seraient utilisées pour opérer le système.

# **Pertes de chaleur (tuyaux et stockage)**

L'utilisateur entre une valeur (%) pour tenir compte des pertes de chaleur de la tuyauterie et du stockage thermique vers l'environnement. Les pertes sont entrées en pourcentage (%) par rapport à l'énergie fournie. Ce pourcentage dépend de plusieurs paramètres :

- Pour les systèmes sans stockage thermique, les pertes de chaleur ne dépendent que de la longueur de la tuyauterie. Entrer 1 ou 2 % si la longueur est courte (par rapport à la surface des capteurs) entre les capteurs et le reste des composants du système, et entre 4 et 8 % si la longueur est grande. Utilisé la plage basse pour de la tuyauterie bien isolée et la plage élevée si l'isolation est médiocre.
- Pour un système avec stockage thermique, il faut tenir compte des pertes thermiques supplémentaire au niveau du ou des réservoirs. Ajouter de 5 à 10 % pour les pertes thermiques du stockage.
- Les valeurs proposées ci-dessus peuvent être réduites si le système est utilisé pendant l'été seulement ou si le stockage est installé dans une chambre mécanique où la température est élevée (souvent surchauffée dans les bâtiments commerciaux). De plus, les pertes de chaleur peuvent être compensées par le fonctionnement du système solaire sur une plus longue période (plus long avant d'atteindre la température maximale du stockage). À noter qu'en

période de chauffage du bâtiment, les pertes de chaleur du stockage et de la tuyauterie intérieure contribuent au chauffage du bâtiment.

#### **Pertes dues à la neige et aux salissures**

L'utilisateur entre un pourcentage (%) correspondant aux pertes d'énergie causées par les obstructions des capteurs solaires, le plus souvent causées par la neige et/ou les salissures. La valeur de ce paramètre dépend des conditions climatiques locales, de l'inclinaison des capteurs et de la présence de personnel sur place pour enlever la neige ou nettoyer les capteurs. Selon les conditions de l'endroit, on peut prendre des valeurs de 2 à 5 % pour des capteurs solaires à tubes sous vide montés sur un toit plat avec une structure de soutien ou pour des capteurs de tous types entretenus soigneusement, et de 3 à 10 % dans les autres cas.

#### **Distance horizontale des capteurs au local technique**

L'utilisateur entre la distance horizontale entre le local technique (local où sont installés les composants solaires) et les capteurs solaires, en mètres (m). Cette valeur n'affectera pas l'analyse énergétique du modèle (les pertes de chaleur de la tuyauterie sont calculées à partir de la valeur entrée sous le sujet « Pertes de chaleur (tuyaux et stockage) ». Cette valeur est utilisée dans la feuille de calcul *Analyse des coûts* pour estimer le coût de la tuyauterie installée à l'horizontale.

Typiquement, les valeurs peuvent varier de 5 m, dans le cas de capteurs installés sur le toit d'une résidence, à 20 m pour des applications industrielles lorsque les capteurs sont installés sur une structure à l'extérieur du bâtiment ou sur le toit d'un autre bâtiment.

#### **Nombre d'étages du local technique aux capteurs**

L'utilisateur entre le nombre d'étages que la tuyauterie aura à traverser pour rejoindre les capteurs solaires. Cette valeur n'affectera pas l'analyse énergétique du modèle (les pertes de chaleur de la tuyauterie sont calculées à partir de la valeur entrée sous le sujet « Pertes de chaleur (tuyaux et stockage)) ». Cette valeur est utilisée dans la feuille de calcul *Analyse des coûts* pour estimer le coût de la tuyauterie installée à la verticale.

Typiquement, les valeurs peuvent varier de 0, dans le cas de capteurs installés sur le même niveau que le local technique, à plus de 20 m pour des capteurs installés sur le toit d'un bâtiment de plusieurs étages et que les composants solaires sont installés dans le local technique au sous-sol par exemple.

#### **Note technique 1 - Performances typiques des capteurs solaires modélisés dans RETScreen**

#### **A - Types de capteurs disponibles dans RETScreen**

Noter que dans RETScreen, les équations de rendement des capteurs solaires sont calculées sur la base de la surface brute, et non de la surface de captage.

Les trois types de capteurs solaires qu'il est possible de modéliser dans RETScreen sont les suivants :

1. Les capteurs sans vitrage sont généralement faits de matière plastique en polymère. Ils n'ont pas de surface sélective, n'ont pas de cadre, de vitrage ni d'isolant à l'arrière; ils sont généralement déposés directement sur le toit ou sur un support de bois. Ils sont efficaces pour capter le rayonnement solaire, mais les pertes thermiques augmentent rapidement avec l'augmentation de la température du fluide caloporteur et plus particulièrement en région venteuse. Les capteurs sans vitrage sont normalement utilisés pour des applications à basse température (chauffage de piscine, préchauffage de l'eau pour pisciculture, chauffage pour procédés à basse température, etc.); généralement, on utilise ce type de capteurs en été seulement à cause des pertes thermiques importantes. Les capteurs sans vitrage sont sensibles au vent et, en général, l'équation de rendement de ces capteurs comprend un terme dépendant de la vitesse du vent.

2. Les capteurs plans vitrés ont généralement une surface sélective, sont fixés dans un cadre, ont un simple vitrage à l'avant et un isolant à l'arrière. Ils sont efficaces pour capter le rayonnement solaire et leurs pertes thermiques vers l'environnement sont relativement faibles. Les capteurs plans vitrés sont normalement utilisés pour des applications à température modérée (préchauffage solaire de l'eau chaude sanitaire, chauffage des locaux, chauffage de l'eau de procédés à températures inférieures à 50 °C environ, etc.) dans des climats tempérés. Ces capteurs sont opérés à l'année si on utilise un mélange antigel comme fluide caloporteur (du propylène glycol par exemple) ou si la conception du système le permet (système du type à retour par gravité par exemple). Dans le cas des capteurs plans vitrés, l'équation de rendement est indépendante de la vitesse du vent.

3. Les capteurs solaires à tubes sous vide ont une plaque absorbante avec surface sélective scellée dans un tube de verre maintenu sous vide. Ils sont efficaces pour capter le rayonnement solaire et leurs pertes thermiques vers l'environnement sont presque négligeables. Des capteurs du marché utilisent un caloduc scellé pour extraire l'énergie thermique de la plaque absorbante (le liquide emprisonné dans le caloduc se vaporise dans la zone inférieure, chauffée par la plaque absorbante puis restitue l'énergie captée en se condensant à l'extrémité supérieure du tube; le liquide ainsi reformé retourne par gravité vers la partie inférieure du caloduc où le cycle recommence). Les capteurs à tubes sous vide sont normalement utilisés pour des applications à température modérée à élevée (eau chaude sanitaire en climats froids, chauffage des locaux, chauffage de l'eau de procédés à températures supérieures à 60-80 °C (selon température extérieure) et conservent leurs performances en climats froids. Ces capteurs sont opérés à l'année si on utilise un mélange antigel comme fluide caloporteur ou si la conception du système le permet. Dans le cas des capteurs solaires à tubes sous vide, l'équation de rendement est indépendante de la vitesse du vent.

#### **B - Différents types d'équations de rendement de capteur considérées dans RETScreen**

#### Équation de rendement générique (linéaire)

Typiquement, les performances d'un capteur solaire vitré ou à tubes sous vide sont modélisées par l'équation suivante :

 $eta = Fr$  (tau alpha) - [Fr UL]\*DT/G (1)

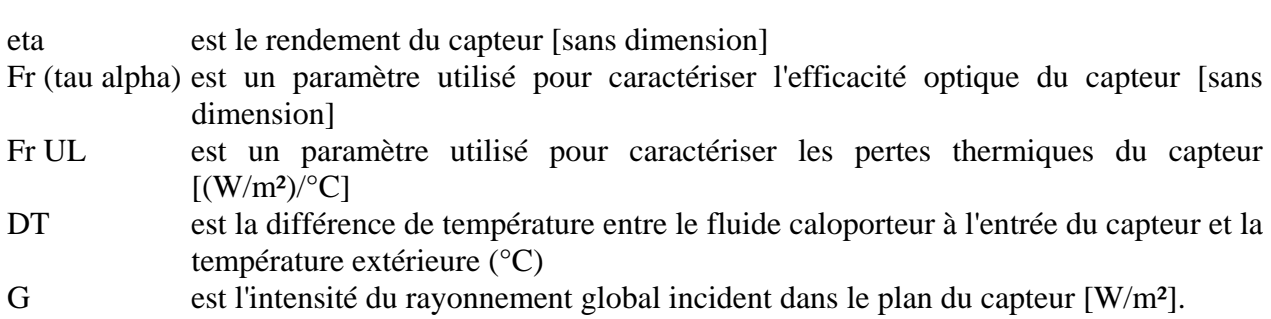

Les valeurs des paramètres Fr (tau alpha) et Fr UL sont déterminées à partir de tests standards et sont disponibles pour à peu près tous les capteurs sur le marché. Plus élevée sera la valeur de Fr (tau alpha), plus efficace sera le capteur à capter le rayonnement solaire. Plus petite sera la valeur de Fr UL, plus efficace sera le capteur à conserver l'énergie thermique captée et la transmettre au fluide caloporteur (au lieu de la perdre par convection ou conduction vers l'extérieur).

#### Équation de rendement quadratique

Certains fabricants ou laboratoires de test incluent aussi un terme quadratique dans l'équation de rendement :

$$
eta = Fr (tau \alpha) - [Fr UL]^* DT/G - [Fr UL_T]^* DT^2/G
$$
 (2)

où Fr UL\_T est le coefficient de température de Fr UL. RETScreen permet l'utilisation de telles équations. Cependant, l'algorithme utilisé par RETScreen utilise une équation linéaire, donc les équations quadratiques sont linéarisées par le programme. Quand elles sont disponibles, il est préférable d'utiliser les équations de rendement linéaires plutôt que les équations quadratiques. Les rendements de tous les capteurs dans la base de données de produits RETScreen sont fournis sous forme linéaire.

#### Équations de rendement au format 'européen'

Certains laboratoires de test, particulièrement en Europe, donnent les rendements de capteurs sous des formes similaires à celles montrées ci-dessus (1-2), sauf que DT est la différence de température entre la température *moyenne* du capteur et l'extérieur. Toutes les équations de la base de données de produits de RETScreen qui étaient dans ce format ont été converties en des expressions *linéaires* utilisant la différence de température entre l'*entrée du capteur* et l'extérieur. Si l'utilisateur doit utiliser une équation de rendement du capteur (linéaire ou quadratique) au format européen, RETScreen ne prendra pas correctement en compte le fait que les coefficients ont été mesurés en utilisant la température moyenne du capteur, plutôt que la température d'entrée du fluide. Un moyen simple de contourner ce problème est simplement de réduire le rendement du capteur d'à peu près 3%. La façon la plus aisée d'arriver à ce résultat est d'accroître de 3% les *Pertes dues à la neige et aux salissures* (dans la sous-section **Infrastructures connexes**).

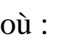

Équations de rendement dépendantes du vent pour les capteurs sans vitrage

L'équation (1) est également utilisée pour modéliser les capteurs sans vitrage. Cependant les points suivant méritent d'être pris en compte :

- Pour ce type de capteurs, le coefficient G est ajusté pour tenir compter de pertes radiatives vers le ciel.
- Les autres coefficients sont ajustés en fonction du vent.

Fr (tau alpha) devient :

[Fr (tau alpha)] - [Fr (tau alpha)] éolien\*V

et Fr UL devient :

[Fr UL] + [Fr UL] éolien\*V

où

[Fr (tau alpha)] éolien et [Fr UL]éolien sont deux coefficients de correction, en s/m et en  $(J/m^3)/$ °C.

V est la vitesse du vent sur le capteur.

#### **C - Différences entre surface brute et surface de captage**

Les tests de capteurs donnent le rendement relativement à la surface brute, à la surface de captage, ou aux deux.

- La surface brute est la surface totale occupée par le capteur, y compris son cadre. C'est simplement le produit des dimensions extérieures (longueur et largeur) du capteur.
- La surface de captage est la surface maximale du capteur sur laquelle le rayonnement solaire direct utile peut être capté.

Pour la plupart des capteurs sans vitrage, la surface brute et la surface de captage sont identiques. Pour les capteurs vitrés, la surface de captage est égale à la surface brute moins la surface occupée par le cadre. Pour les capteurs à tube sous vide, la surface de captage est la surface couverte par les tubes eux-mêmes, alors que la surface brute inclut l'espace entre les tubes.

RETScreen requiert les rendements de capteur *calculés à partir de la surface brute*. Si le rendement est exprimé relativement à la surface de captage, la conversion suivante peut être utilisée :

 $eta_g = eta_a \cdot (Aa / Ag)$ 

où eta\_g est le rendement calculé à partir de la surface brute, eta\_a est le rendement calculé à partir de la surface de captage, Ag est la surface brute et Aa est la surface de captage.

*Exemple*. Un capteur à tubes sous vide a une surface brute de 2.140 m² et une surface de captage de 1.412 m². L'équation de rendement du capteur, basée sur la surface de captage, est :

eta\_a = 0.813 - 1.32 (DT/G) - 0.035 (DT²/G)

L'équation de rendement du capteur, basée sur la surface brute, est obtenue en multipliant les coefficients de l'équation ci-dessus par 1.412/2.140. En conséquence, l'équation d'efficacité basée sur la surface brute est :

eta\_g =  $0.536 - 0.871$  (DT/G) -  $0.023$  (DT<sup>2</sup>/G)

#### **Note technique 2 - Les différentes configurations de systèmes de préchauffage solaire de l'eau**

1. Systèmes thermosiphons :

- Simples et fiables, ils sont couramment utilisés à travers le monde pour la production d'eau chaude sanitaire. En climats froids, on utilise ce type de système pour des applications saisonnières;
- Un système thermosiphon est généralement composé d'une boucle directe (sans échangeur);
- Aucune pompe n'est requise; l'eau circule naturellement dans la boucle sous l'action de la chaleur générée dans les capteurs. L'eau chauffée dans les capteurs est moins dense que l'eau froide du réservoir de stockage placé plus haut; l'eau plus froide du réservoir exerce une pression sur la colonne d'eau dans les capteurs, plus chaude, donc moins dense. Sous l'effet de la gravité, s'amorce ainsi une circulation naturelle;
- Le réservoir de stockage thermique doit être placé plus haut que les capteurs solaires pour permettre la circulation naturelle, l'eau chaude s'accumule graduellement dans le réservoir tout en bénéficiant d'une stratification naturelle (l'eau chaude s'accumule d'abord dans la partie supérieure du réservoir);
- Pour assurer de meilleures performances, la boucle solaire doit être la plus courte possible et son diamètre le plus grand possible (19 mm ou 3/4" minimum même pour un système résidentiel).

(À noter qu'un système thermosiphon bien conçu peut avoir des performances comparables à un système utilisant une pompe, on peut donc utiliser le modèle RETScreen pour faire une étude de préfaisabilité de tels systèmes.)

- 2. Systèmes pompés à boucle directe :
- Systèmes sans échangeur de chaleur; l'eau chaude circule directement dans la boucle solaire;
- Simples et économiques, ils sont utilisés en climats chauds ou pour des applications saisonnières en climats froids.

 (À noter que les systèmes solaires pour piscines extérieures sont généralement des systèmes à boucle directe connectés sur le circuit de filtration de la piscine).

- 3. Systèmes pompés à boucle indirecte :
- Ces systèmes utilisent un fluide antigel dans la boucle solaire (utilisés en climats froids);
- Systèmes avec échangeur de chaleur;

A. externe;

- i) externe avec circulation naturelle (échangeur externe monté en thermosiphon), ce qui évite l'utilisation d'une deuxième pompe pour les petits systèmes (voir figure suivante, exemple B); et
- ii) externe avec une boucle et une pompe secondaire (la seule configuration à deux pompes), conception courante pour les plus gros systèmes (15 m² et plus) (voir figure suivante, exemple C).
- B. échangeur interne (ou serpentin interne, voir figure ci-dessous, exemple A); et
- C. réservoir à doubles coques.

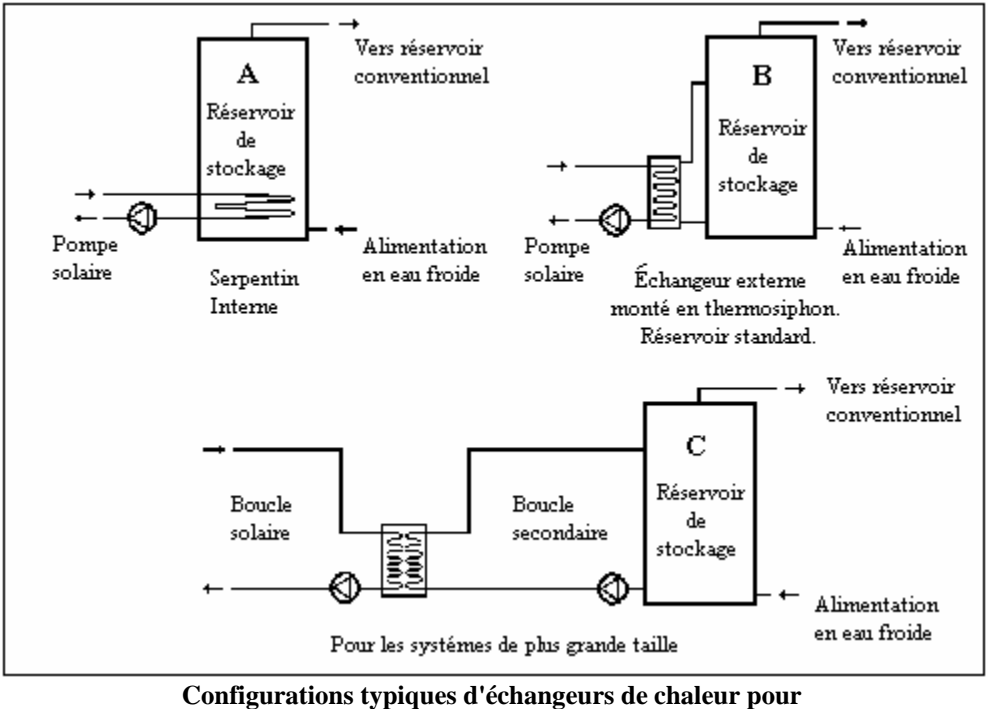

**systèmes de chauffe-eau solaires protégés contre le gel** 

#### **Production annuelle d'énergie (mois considérés)**

Cette sous-section donne les résultats de la production annuelle d'énergie d'un système de chauffage solaire de l'eau.

**Note : Toutes les valeurs présentées dans cette sous-section sont calculées pour la période de l'année où le système est en opération seulement**. Dans son analyse, le modèle ne tient donc pas compte de la période pendant laquelle le système n'est pas en opération.

#### **Puissance de chauffage installée**

Le modèle calcule la puissance de chauffage installée du système de chauffage solaire de l'eau, en kW, en fonction du nombre de capteurs et de la surface de captage par capteur.

Conversion d'unités : L'utilisateur peut choisir d'exprimer la puissance dans une autre unité en sélectionnant parmi la liste d'unités proposées : « MW », « million Btu/h », « hp chaudière », « tonne de réf. », « hp », « W ». Cette valeur est donnée à titre de référence seulement et n'est pas requise pour exécuter le modèle.

### **Électricité à fournir pour le pompage**

Le modèle calcule la consommation annuelle approximative d'électricité (MWh) de la pompe solaire au cours de la période d'opération du système de chauffage solaire de l'eau. Cette valeur est proportionnelle aux valeurs entrées sous les sujets « Puissance de pompe par m² de capteur »,

« Surface de captage par capteur » et « Nombre de capteurs » et dépend des conditions d'ensoleillement. Cette valeur est transférée à la feuille de calcul *Analyse des coûts* pour calculer les frais annuels sous le sujet « Électricité ».

### **Production annuelle d'énergie au m²**

Le modèle calcule la production d'énergie par unité de surface brute de capteurs du système, en kWh/m², pour les mois analysés. Cette valeur dépend du type de capteurs utilisé, des conditions climatiques, de l'utilisation ou non d'un échangeur de chaleur, du volume quotidien soutiré d'eau chaude, et de plusieurs autres paramètres. Typiquement, cette valeur est comprise entre 200 et 800 kWh/m² pour un système en opération 12 mois sur 12.

# **Rendement du système solaire**

Le modèle calcule le rendement du système solaire (%) pour la période d'opération du système. Le rendement du système est le ratio « Énergie renouvelable fournie »/ » Rayonnement solaire sur les capteurs » pour la période d'utilisation. On notera qu'il s'agit uniquement du rendement « chaleur produite/solaire incident » du système solaire et que l'on ne tient pas compte de l'énergie électrique consommée par les pompes ou circulateurs. Pour les systèmes de production d'eau chaude, le rendement typique annuel varie de 30 à 50 %, selon, entre autres, les conditions climatiques, la grosseur du système et la charge de chauffage. En général, plus grand est le taux de recouvrement de la charge (fraction solaire élevée), plus bas sera le rendement du système (pour atteindre un taux de recouvrement plus élevé, il faut augmenter la surface de capteurs, le système fonctionne donc à une température plus élevée, ce qui abaisse le rendement global du système). Le rendement des systèmes solaires pour piscines est en général plus élevé, avec des valeurs qui peuvent dépasser 60 %.

# **Taux de recouvrement de la charge**

Le modèle calcule la fraction (%) de la charge (les besoins énergétiques de l'application, voir « Demande énergétique des mois considérés » sous la section « Caractéristiques du site ») qui est assurée par le système solaire pendant sa période d'opération seulement. Typiquement, le pourcentage de la charge annuelle assurée par le solaire est entre 10 et 70 %, selon, entre autres, les conditions climatiques, la surface du système et la charge elle-même. En général, les systèmes conçus pour fonctionner 12 mois sur 12 en climat tempéré auront un taux de recouvrement de la charge de 30 à 50 %.

- Pour la plupart des systèmes de production d'eau chaude sans stockage, cette valeur ne doit pas dépasser 15 %.
- Pour les systèmes de production d'eau chaude avec stockage, cette valeur peut varier de 10 à 70 %.
- Pour les systèmes solaires pour piscines, cette valeur peut varier de 10 à 100 % (généralement de 70 à 100 % dans le cas de piscines extérieures).

# **Énergie renouvelable fournie**

Le modèle calcule la quantité d'énergie thermique effectivement fournie par le système de chauffage solaire de l'eau, en MWh. La quantité d'énergie dépend du type d'application considéré. Cette valeur est ensuite reportée dans la feuille de calcul *Sommaire financier*.

Conversion d'unités : L'utilisateur peut choisir d'exprimer l'énergie dans une autre unité en sélectionnant parmi la liste d'unités proposées : « GWh », « Gcal », « million Btu », « GJ », « therm », « kWh », « hp-h », « MJ ». Cette valeur est donnée à titre de référence seulement et n'est pas requise pour exécuter le modèle.

# <span id="page-30-0"></span>**Évaluation de la ressource solaire et des besoins thermiques**

Dans cette section du logiciel RETScreen d'analyse de projets sur les énergies propres, la feuille de calcul *Évaluation de la ressource solaire et des besoins thermiques* est utilisée conjointement à la feuille de calcul *Modèle énergétique* pour calculer la charge énergétique et l'énergie fournie par le système de chauffage solaire de l'eau. Pour plus d'information l'utilisateur peut aussi consulter la base de données météorologiques en ligne RETScreen.

#### **Latitude du lieu et position des capteurs**

On décrit dans cette section les caractéristiques du site et les paramètres du système qui ont une influence sur le calcul de la ressource annuelle d'énergie solaire.

### **Station météorologique la plus proche du projet**

L'utilisateur entre, à titre de référence seulement, le nom de la station météorologique la plus proche ou la plus représentative des conditions climatiques de l'endroit où se situe le projet. Pour plus d'information l'utilisateur peut aussi consulter la base de données météorologiques en ligne RETScreen.

# **Latitude du lieu du projet**

L'utilisateur entre la latitude du lieu du projet envisagé, en °N à partir de l'équateur. Les valeurs s'étendent de -90° (au Pôle sud) à +90° (au Pôle nord). Pour plus d'information l'utilisateur peut aussi consulter la base de données météorologiques en ligne RETScreen.

La latitude de la station météorologique la plus proche du projet peut être directement recopiée de la base de données météorologique. Cependant si l'utilisateur connaît la latitude exacte du projet, il a toujours la possibilité de l'inscrire manuellement à la place de la valeur recopiée.

#### **Inclinaison des capteurs par rapport à l'horizontale**

L'utilisateur entre, en degrés, l'angle entre le plan des capteurs et l'horizontale. Dans la plupart des cas, l'inclinaison des capteurs sera :

- Égale à la valeur absolue de la latitude du site. C'est l'inclinaison qui permet d'obtenir, de manière globale, la plus grande valeur d'ensoleillement dans le plan des capteurs solaires. Cette valeur est recommandable pour la plupart des systèmes fonctionnant toute l'année ;
- Égale à la valeur absolue de la latitude du site moins 15°. C'est l'inclinaison qui permet d'obtenir, de manière globale pour les mois d'été seulement, la plus grande valeur d'ensoleillement dans le plan des capteurs solaires;
- Égale à la valeur absolue de la latitude du site plus 15°. C'est l'inclinaison qui permet d'obtenir, de manière globale pendant la saison hivernale, la plus grande valeur d'ensoleillement dans le plan des capteurs solaires. Cette inclinaison est recommandable dans les climats froids pour réduire les problèmes d'accumulation de neige ; ou

• Égale à la pente du toit sur lequel les capteurs solaires seront installés. Cette inclinaison ne représente pas forcément un optimum du point de vue de l'énergie solaire incidente. Cependant elle est souvent nettement préférable selon des critères d'esthétique et permet d'éviter des coûts de structure de soutien.

#### **Orientation des capteurs par rapport à l'azimut**

L'utilisateur entre l'angle que forment les projections sur un plan horizontal, de la normale au plan du capteur solaire et du méridien local, zéro étant la valeur correspondant à un capteur faisant face au sud. Dans le cadre d'une étude de faisabilité, le signe n'a pas d'importance car on considère qu'un écart vers l'est ou vers l'ouest a un impact équivalent sur l'ensoleillement disponible.

L'orientation idéale d'un capteur est de faire face à l'équateur, ce qui correspond à un azimut de 0° dans l'hémisphère nord et de 180° dans l'hémisphère sud. Un capteur installé sur une toiture aura généralement le même azimut que celle-ci. Il faut donc choisir le pan de toit le mieux orienté vers l'équateur. Par exemple, un capteur orienté sur un toit orienté sud-ouest dans l'hémisphère nord aura un azimut de 45°.

Si on utilise deux façades différentes du bâtiment, on peut utiliser comme azimut une moyenne pondérée de la valeur absolue de l'azimut des deux façades. Par exemple, si on a deux capteurs de taille identique installés l'un à 30° ouest (+30°) et l'autre à 60° est (-60°), entrer 45° comme seule valeur de l'azimut. En revanche, si un capteur est orienté plein est (-90°) et l'autre plein ouest (+90°) la valeur moyenne de l'azimut à entrer est toujours 90°.

La valeur à indiquer pour l'azimut doit être celle par rapport au Sud géographique et non par rapport au Sud magnétique (l'angle complémentaire du Nord magnétique). Le Sud indiqué par une boussole doit donc être corrigé en fonction de la déclinaison magnétique pour calculer la bonne valeur d'azimut. Pour plus d'information, voir la rubrique « Déclinaison magnétique ». Si on utilise des plans d'architecture pour calculer l'azimut d'un capteur solaire, il faut bien faire attention de chercher quelle référence a été utilisée pour indiquer le Nord, c'est à dire s'il s'agit du Nord magnétique ou du Nord géographique ou même d'une autre direction dénommée ainsi et utilisée comme référence pratique dans le contexte du projet.

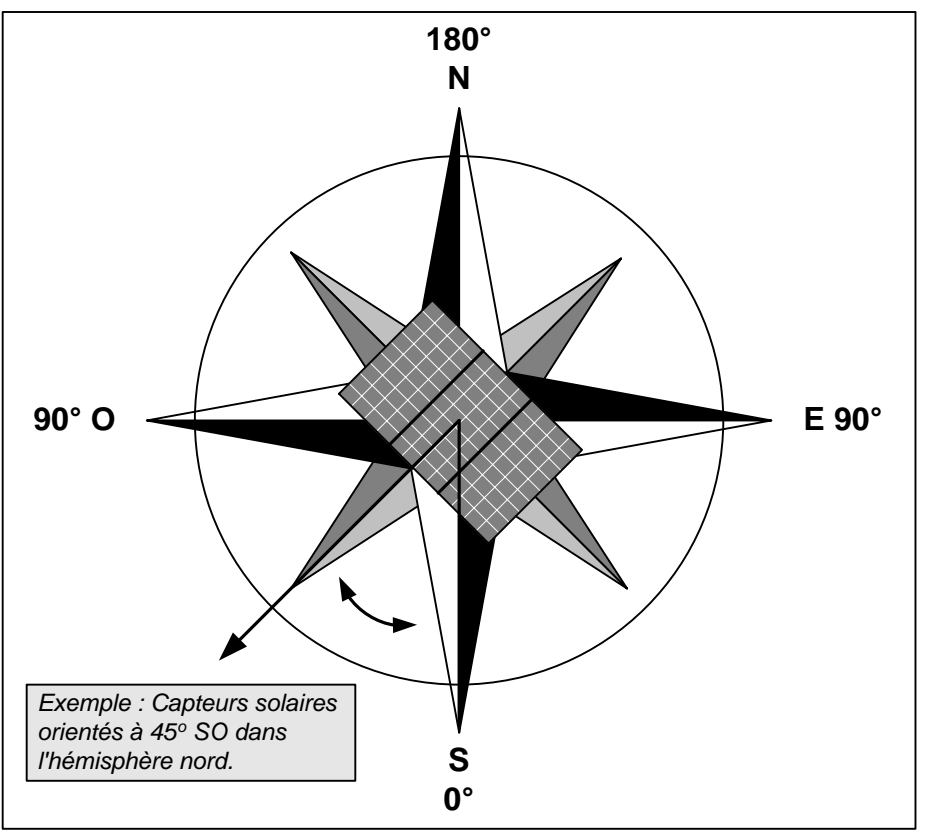

**Orientation des capteurs [adaptée de Ross, 1999]** 

### **Déclinaison magnétique**

En général, une boussole n'indique pas exactement le nord géographique (le « vrai Nord ») car son aiguille est attirée par le pôle magnétique, plutôt que par le pôle par lequel passe l'axe de rotation de la Terre. L'angle entre la direction indiquée par la boussole et le « vrai Nord » est appelé **déclinaison magnétique**. Selon l'endroit où l'on se trouve sur la Terre, la distance entre le pôle magnétique et le pôle Nord forme un angle plus ou moins important, vers l'est ou vers l'ouest.

Le [site Web géomagnétique de Ressources naturelles](http://www.retscreen.net/links/geomagnetique.html) Canada offre la possibilité de calculer la déclinaison magnétique de n'importe quel endroit à partir de sa latitude, de sa longitude et de l'année pour laquelle on veut cette information (le pôle magnétique se déplaçant dans le temps).

La figure suivante donne les déclinaisons magnétiques au Canada en 1995. Les variations de ces valeurs d'une année à l'autre peuvent être négligées dans le cadre d'une étude préliminaire de faisabilité. Une déclinaison magnétique de 10° ouest signifie que vu de cet endroit, à cette époque, le pôle magnétique se situe 10° à l'ouest du pôle géographique.

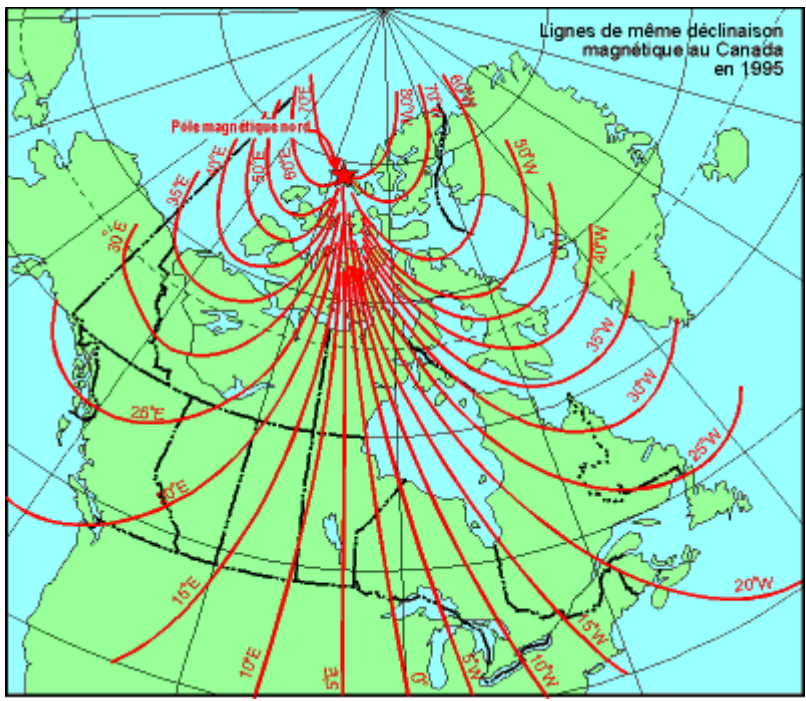

**Lignes de mêmes déclinaisons magnétiques au Canada en 1995**

# **Données mensuelles**

Dans cette section, l'utilisateur entre les moyennes mensuelles des données climatiques. On spécifie aussi les mois ou les fractions de mois pendant lesquels le système solaire sera réellement utilisé (par exemple on indiquera 0,25 pour un mois où le système ne sera utilisé qu'une semaine). Toutes les quantités d'énergie et tous les calculs de coûts de tout le reste du modèle Projet de chauffage solaire de l'eau sont basés uniquement sur cette fraction de l'année où le système solaire est utilisé. Cela signifie que les mois où l'on n'utilisera pas le système solaire, ne seront aucunement pris en compte dans l'analyse financière ou dans les bilans énergétiques. La raison est que l'analyse n'est pas affectée pour ces mois puisque qu'il n'y aura ni énergie conventionnelle déplacée, ni production d'énergie solaire à calculer. Pour les mois d'utilisation partielle des équipements, la portion d'utilisation s'applique aussi à tous les autres éléments du bilan d'énergie (voir « Portion d'utilisation du système dans le mois »).

Certaines cellules peuvent apparaître sur fond gris pour indiquer que ces valeurs ne sont pas nécessaires aux calculs du modèle. Par exemple, dans le cas d'un chauffe-eau solaire pour la production d'eau chaude sanitaire, on n'a pas besoin des moyennes mensuelles d'humidité relative qui servent uniquement à calculer les pertes thermiques par évaporation d'une piscine extérieure.

**Note :** Il est très important que l'utilisateur pense à consulter cette section pour vérifier que toutes les renseignements nécessaires au modèle sont bien donnés, en particulier à chaque fois que l'on change le type d'application, le type de capteurs solaires ou le type de piscine, ou encore la méthode de calcul de la température d'eau froide. En effet, en changeant ces paramètres, on change les renseignements nécessaires au modèle, donc les zones de cellules sur fond gris et en italique.

### **Portion d'utilisation du système dans le mois**

L'utilisateur entre les mois pendant lesquels le système solaire sera opérationnel. Les mois où le système n'est pas opérationnel ne seront pris en compte dans aucun calcul financier ni bilan énergétique. Pour chaque mois, l'utilisateur doit donner une valeur comprise entre 0 et 1. Zéro indique que le système solaire a été arrêté pendant tout le mois. 0,5 indique qu'il est opérationnel 50 % du temps (2 semaines environ) et 1 indique qu'il est opérationnel 100 % du temps.

#### **Moyenne mensuelle du rayonnement quotidien sur l'horizontale**

L'utilisateur indique, en (kWh/m²)/j, pour chaque mois, la quantité moyenne d'énergie solaire que reçoit chaque jour 1 m² de surface horizontale. Les données en (MJ/m²)/j, BTU/ft² et en cal/cm² (ou Langley) divisées respectivement par 3,6 et 317 et 86 pour obtenir des (kWh/m²)/j. Pour plus d'information l'utilisateur peut aussi consulter la base de données météorologiques en ligne RETScreen.

Cette valeur varie de 0 dans les régions nordiques pendant la nuit polaire, à 8,5 (kWh/m<sup>2</sup>)/j en été dans les régions de climat tempéré.

#### **Température moyenne mensuelle**

L'utilisateur entre, en °C, la moyenne mensuelle de la température extérieure de chaque mois. Cette température est utilisée pour évaluer l'énergie produite par les capteurs solaires, les besoins thermiques d'une piscine extérieure et la température de l'eau froide. Pour plus d'information l'utilisateur peut aussi consulter la base de données météorologiques en ligne RETScreen.

#### **Moyenne mensuelle de l'humidité relative**

L'utilisateur entre, en %, la moyenne mensuelle de l'humidité relative. Cette valeur est nécessaire pour évaluer les pertes thermiques par évaporation d'une piscine extérieure. Pour plus d'information l'utilisateur peut aussi consulter la base de données météorologiques en ligne RETScreen.

#### **Moyenne mensuelle de la vitesse du vent**

L'utilisateur entre, en m/s, la moyenne mensuelle de la vitesse des vents. Cette valeur est nécessaire pour calculer les besoins thermiques d'une piscine extérieure et la production d'énergie de capteurs solaires sans vitrage. Pour plus d'information l'utilisateur peut aussi consulter la base de données météorologiques en ligne RETScreen.

#### **Moyenne du rayonnement quotidien sur les capteurs**

Le modèle calcule la quantité d'énergie reçue en moyenne chaque jour du mois dans le plan incliné des capteurs solaires. Cette valeur est exprimée en (kWh/m²)/j et les résultats du modèle varieront typiquement entre 0 et 10 (kWh/m²)/j.

#### **Rayonnement sur l'horizontale**

Le modèle calcule l'énergie solaire incidente sur une surface horizontale pour l'année et pour la période (saison) d'utilisation du système solaire. Cette valeur est exprimée en MWh/m².

#### **Rayonnement sur les capteurs**

Le modèle calcule l'énergie solaire incidente dans le plan des capteurs solaires pour l'année et pour la période (saison) d'utilisation du système solaire. Cette valeur est exprimée en MWh/m².

#### **Température moyenne**

Le modèle calcule, en °C, la température moyenne extérieure pour l'année et pour la période (saison) d'utilisation du système solaire.

#### **Vitesse moyenne du vent**

Le modèle calcule, en m/s, la vitesse moyenne des vents pour l'année et pour la période (saison) d'utilisation du système solaire.

### **Calcul de la charge d'eau chaude**

Les données permettant d'évaluer la charge d'eau chaude sont entrées dans cette section par l'utilisateur. Ces données comprennent le type d'application (production d'eau chaude ou chauffepiscine), mais aussi des données utiles au dimensionnement qui permettront au modèle d'évaluer les besoins énergétiques de l'application envisagée.

# **Type d'application**

L'utilisateur choisit quel est le type d'application envisagé.

La liste déroulante offre les options suivantes : « Production d'eau chaude » ou « Piscine »*.*  L'option « Production d'eau chaude » comprend la production d'eau chaude sanitaire résidentiel et la production d'eau chaude pour procédés industriels. L'option « Piscine » comprend les piscines intérieures et les piscines extérieures.

# **Configuration du système**

Ce sujet n'apparaît que si le type d'application choisi est « Production d'eau chaude » ; l'utilisateur doit alors choisir entre un système « Avec stockage » ou « Sans stockage ».
Un système avec stockage devrait être considéré lorsque l'on envisage de couvrir un pourcentage significatif des besoins d'énergie avec le système solaire, en particulier dans le cas des chauffeeau résidentiels, mais aussi dans les applications industrielles. Les systèmes de type thermosiphon peuvent être évalués dans cette configuration avec stockage car leurs performances sont du même ordre de grandeur que celles des systèmes avec pompe circulatrice.

Les configurations de systèmes solaires sans stockage sont typiquement réservées aux applications de type industriel dans lesquelles l'énergie solaire couvrira moins de 15 % des besoins globaux, et dans lesquelles il y a une consommation continue d'eau chaude pendant les heures d'ensoleillement.

## **Type de bâtiment ou de charge**

L'utilisateur choisit dans la liste déroulante l'option qui décrit le mieux son application, bâtiment ou type d'utilisation. L'option choisie est utilisée par le modèle pour indiquer à l'utilisateur, dans certains cas, un « Volume quotidien estimé (à approximativement 60 °C) » de la consommation d'eau chaude de l'application envisagée.

Plusieurs types de bâtiments ou d'utilisation sont offerts comme option dans la liste déroulante : « Maison », « Immeuble résidentiel », « Hôtel/Motel », « Hôpital », « Bureaux », « Restauration rapide », « Restaurant », « École », « École avec douches », « Buanderie », « Lave-auto », « Industrie », « Aquaculture » et « Autre ». Selon l'option choisie, le modèle utilise des algorithmes différents pour estimer la consommation quotidienne d'eau chaude. Le modèle ne donne aucun estimé pour les trois dernières options. Dans ces applications, l'utilisateur devra connaître ou évaluer lui-même le volume quotidien et la température demandée d'eau chaude de chaque application.

#### **Nombre d'unités**

L'utilisateur doit entrer le nombre maximum d'occupants (dans la maison), d'appartements (dans l'immeuble), de chambres, de lits, d'employés, de repas (servis par jour), d'élèves ou étudiants, de voitures (lavées par jour), selon le type de bâtiment ou de charge qui a été choisi. Pour les « Buanderies », l'utilisateur entre le nombre de machines à laver installées ; le modèle utilise un usage standard de machines de type commercial, défini par l'ASHRAE, soit 173 L/jour d'eau chaude à 60 °C. Ce sujet n'est utilisé que si le « Type de bâtiment ou de charge » n'est ni « Industrie », ni « Aquaculture » ni « Autre ».

## **Taux d'occupation ou d'utilisation**

L'utilisateur entre le pourcentage de la capacité maximale (« Nombre d'unités » spécifié plus haut) qui est réellement utilisé en moyenne pendant la saison d'utilisation du système de chauffage solaire de l'eau.

### **Volume quotidien estimé (à approximativement 60 °C)**

Le modèle calcule la consommation quotidienne d'eau chaude pour l'application décrite par les cinq données précédentes. Cette donnée est une référence pratique pour l'utilisateur qui devra indiquer lui-même, au sujet suivant « Volume quotidien soutiré d'eau chaude », quelle est la consommation d'eau chaude qu'il veut utiliser dans le modèle RETScreen. Ce sujet n'est utilisé que si le « Type de bâtiment ou de charge » n'est ni « Industrie », ni « Aquaculture » ni « Autre ».

#### **Volume quotidien soutiré d'eau chaude**

L'utilisateur entre le volume d'eau chaude réellement soutiré chaque jour (L/jour). Il s'agit d'une valeur moyenne sur la période d'utilisation du système de chauffage solaire de l'eau. Si cette valeur est connue, par exemple à partir de compteurs d'eau ou de factures énergétiques, c'est ici que cette valeur doit être entrée. Comme ordre de grandeur, on peut estimer que la consommation d'eau chaude représente environ 1/3 de la consommation totale d'eau potable d'une résidence. Cette proportion est plus faible en été qu'en hiver. Si l'utilisateur ne possède aucune information sur sa consommation ou ses besoins d'eau chaude, il peut alors utiliser la valeur suggérée au sujet précédent : « Volume quotidien estimé (à approximativement 60 °C) ». Si le type de charge choisi est « Industrie », « Aquaculture » ou « Autre », aucun estimé de la consommation n'est fourni ; l'utilisateur devra évaluer lui-même le volume quotidien d'eau chaude de chaque application.

#### **Température demandée d'eau chaude**

L'utilisateur indique, en °C, la température d'eau chaude demandée pour l'application envisagée. Cette valeur est utilisée pour évaluer la demande d'énergie nécessaire au chauffage du volume d'eau chaude soutiré.

Les valeurs varient entre 12 °C ou moins, dans le cas de l'aquaculture, à 60 °C ou plus pour l'eau chaude sanitaire ou les applications industrielles. Si on utilise comme « Volume quotidien soutiré d'eau chaude », la valeur suggérée au sujet « Volume quotidien estimé (à approximativement 60 °C) », alors on recommande d'utiliser 60 °C comme valeur sous ce sujet.

#### **Utilisation hebdomadaire du système**

L'utilisateur entre le nombre de jours par semaine pendant lesquels le système de chauffage solaire de l'eau sera utilisé durant sa saison d'utilisation. Cette valeur est utilisée par le modèle pour réduire en proportions égales, les quantités d'énergie en jeu dans l'évaluation.

Les valeurs varient entre 1 et 7. Par exemple, une application dans une école sera de 5 jours semaine. Pour une résidence secondaire utilisée le week-end seulement, on indiquera 2 et on choisira 7 pour une maison habitée en permanence.

#### **Piscine intérieure ou extérieure?**

L'utilisateur choisit le type de piscine à partir de la liste déroulante : « Intérieure » ou « Extérieure ».

Une piscine extérieure est soumise aux variations climatiques décrites dans la section « Données mensuelles ». La vitesse du vent est multipliée par un facteur d'atténuation donné au sujet « Coefficient d'atténuation des vents »; l'ensoleillement incident à la surface de la piscine est multiplié par un facteur de réduction donné au sujet « Portion ombragée de la piscine ». Les pertes de la piscine par rayonnement sont établies pour une température de ciel calculée à partir des données météorologiques mensuelles fournies par l'utilisateur.

L'évaluation des besoins thermiques d'une piscine intérieure est réalisée avec les hypothèses suivantes : température ambiante de 27 °C, humidité relative intérieure de 60 %, mouvements de l'air intérieur équivalent à une vitesse de 0,1 m/s, gains solaires venant de l'extérieur ayant une influence négligeable sur l'eau de la piscine, température de plafond (calcul des pertes par rayonnement) de 27 °C. Le modèle considère un niveau standard d'activité et d'utilisation de la piscine.

### **Surface de la piscine**

L'utilisateur entre la surface de la piscine en m². Cette valeur varie de 20 m² pour une petite piscine résidentielle à plus de 1 000 m² pour une piscine publique ou un parc aquatique.

#### **Utilisation d'une toile couvrante**

L'utilisateur indique le nombre d'heures par jour (h/j) pendant lesquelles une toile couvrante (toile solaire) est déposée à la surface de la piscine, en moyenne chaque jour. Le modèle allouera ces heures en priorité aux périodes nocturnes, et estimera que 90 % de la surface de la piscine est effectivement recouverte.

Entrer 0 si aucune couverture n'est utilisée. Si la piscine est ouverte *n* heures par jour, entrer comme valeur (24 - *n*) ; par exemple, entrer 16 pour une piscine publique ouverte 8 heures par jour.

## **Température désirée de l'eau**

L'utilisateur entre la température minimale souhaitée de l'eau, que l'on peut considérer égale au point de consigne d'un système conventionnel de chauffage de la piscine.

Des valeurs typiques sont de 22 °C pour les piscines utilisées en compétition, 27 °C pour les piscines d'usage récréatif et jusqu'à 35 °C pour les bassins thérapeutiques, les bains-tourbillons ou les spas.

#### **Remplacement d'eau hebdomadaire**

L'utilisateur entre le pourcentage du volume d'eau de la piscine qui est renouvelé **chaque semaine, excluant** la compensation d'eau perdue par évaporation. Cette valeur est représentative de l'activité ou de l'utilisation plus ou moins intensive de la piscine. En effet, ce renouvellement comprend les pertes d'eau lorsque les baigneurs quittent le bassin et les opérations de maintien de l'hygiène de la piscine (par exemple nettoyage des filtres par flux inversé). Typiquement, cette valeur est comprise entre 5 et 10 %, la plus faible valeur correspondant à un usage occasionnel en milieu résidentiel, et la plus élevée aux piscines publiques d'usage plus intensif.

**Note :** Le modèle peut accepter des pourcentages plus élevés. Par exemple, plus de 25 % pour des piscines municipales où l'eau est systématiquement renouvelée en totalité chaque mois pour des raisons d'hygiène public, ou même plus de 100 % dans le cas de bassins thérapeutiques ou dans des stations thermales où l'eau n'est pas chlorée mais renouvelée continuellement à partir d'une source ou de la mer. Dans ce dernier cas cependant, on suggère pour l'analyse avec RETScreen, de valider les résultats obtenus à partir du modèle « Piscine » avec ceux obtenus à partir du modèle « Production d'eau chaude » (comme on le fait pour l'aquaculture).

## **Coefficient d'atténuation des vents**

Ce sujet est utilisé seulement pour le modèle « Piscine extérieure ». L'utilisateur donne le coefficient qui caractérise l'atténuation de la vitesse du vent au niveau de l'eau de la piscine, causée par des obstacles tels que les bâtiments, les arbres ou une clôture.

En effet, les vitesses moyennes mensuelles des vents, entrées dans les « Données mensuelles » sont typiquement mesurées à une hauteur de 10 m par rapport au sol. Le coefficient multiplicateur d'atténuation des vents permet d'évaluer la vitesse du vent au niveau du sol, valeur qui a une influence importante sur les pertes de chaleur de la piscine par évaporation et convection. On recommande un coefficient de 0,1 dans le cas d'une piscine bien abritée et de 0,3 dans le cas d'une piscine en terrain plat sans obstacle à proximité. Des valeurs plus élevées ne seront envisagées que pour des piscines très exposées au vent.

Le coefficient d'atténuation des vents a une très forte influence dans l'évaluation des besoins de chauffage d'une piscine extérieure. Les pertes par évaporation sont très sensibles à ce paramètre car elles dépendent fortement de la vitesse du vent à la surface de l'eau. Les pertes par évaporation représentent jusqu'à 60 % des besoins totaux de chauffage d'une piscine. Pour avoir une marge de sécurité, on préférera utiliser un coefficient d'atténuation des vents plus élevé (par exemple 0,3 plutôt que 0,1) pour évaluer la quantité d'énergie solaire utile au chauffage de la piscine. Sinon, on risque de sous-estimer les besoins de chauffage et les économies générées par le système solaire. Le principal avantage des couvertures de piscine est de couper les pertes par évaporation.

## **Portion ombragée de la piscine**

Ce sujet est utilisé seulement pour le modèle « Piscine » de type « Extérieure ». L'utilisateur entre le coefficient (%) caractérisant la fraction moyenne de la surface de la piscine qui est coupée du rayonnement direct du soleil au long de la saison d'utilisation du système de chauffage solaire de l'eau. Cette valeur est utilisée par le modèle pour réduire les gains solaires passifs qui contribuent au réchauffement de la piscine. (Note : le modèle RETScreen ne permet pas d'évaluer des piscines installées dans une serre non chauffée).

Des valeurs typiques varient de 0 % pour une piscine plein sud sans obstacle à 50 % pour une piscine entourée de bâtiments ou d'arbres. **On ne doit appliquer aucun coefficient d'ombrage à cause de l'utilisation d'une couverture de piscine, même opaque.**

#### **Température d'eau froide - minimale et maximale**

L'utilisateur détermine par quelle méthode le renouvellement en eau froide se fait dans la piscine. Les options présentées dans la liste déroulante sont : « Automatique » ou « Manuelle ».

Si la méthode « Automatique » est choisie, le modèle calcule automatiquement la température d'eau froide à partir des conditions climatiques entrées dans la section *Données mensuelles* du modèle. Les valeurs minimale et maximale annuelles correspondantes apparaîtront alors automatiquement dans les deux lignes suivantes.

Si la méthode « Manuelle » est choisie, c'est l'utilisateur qui entrera les deux valeurs (minimale et maximale) de température de l'eau froide. Dans l'hémisphère nord, le modèle suppose que le minimum a lieu en février et le maximum en août ; une interpolation sinusoïdale est appliquée pour obtenir les températures d'eau froide pour les autres mois de l'année. La situation est inversée dans l'hémisphère sud.

Si l'eau froide provient d'un puits situé à plus de 10 m de profondeur, sa température sera quasi constante au cours de l'année. Dans ce cas, l'utilisateur peut tout simplement utiliser la méthode « Manuelle », et fixer les températures minimale et maximale toutes deux égales à la température moyenne annuelle extérieure du site ou à la température de la nappe phréatique si elle est connue.

#### **Nombre de mois d'utilisation du système**

Le modèle calcule, à partir des données mensuelles entrées dans la feuille de calcul *Évaluation de la ressource solaire et des besoins thermiques*, le nombre de mois pendant lesquelles le système solaire est en opération.

#### **Demande d'énergie des mois considérés**

Le modèle calcule la quantité d'énergie nécessaire pour assurer le chauffage de la piscine ou de l'eau chaude consommée, en MWh. Ce calcul est basé sur la saison d'utilisation du système solaire uniquement, telle qu'elle a été définie dans la section « Données mensuelles ». Cette valeur est reportée automatiquement dans la feuille de calcul *Modèle énergétique*.

Dans les applications de « Production d'eau chaude », la demande d'énergie est calculée à partir de la température d'eau froide, de la température demandée d'eau chaude et du volume quotidien soutiré d'eau chaude, spécifiés par l'utilisateur. Pour les applications de « Piscine », la demande d'énergie est calculée à partir du bilan énergétique entre les déperditions thermiques par évaporation, par convection, par radiation, par conduction et par renouvellement en eau fraîche et les gains solaires passifs.

Conversion d'unités : L'utilisateur peut choisir d'exprimer l'énergie dans une autre unité en sélectionnant parmi la liste d'unités proposées : « GWh », « Gcal », « million Btu », « GJ », « therm », « kWh », « hp-h », « MJ ». Cette valeur est donnée à titre de référence seulement et n'est pas requise pour exécuter le modèle.

**Note :** Arrivé à ce point, l'utilisateur retourne à la feuille de calcul *Modèle énergétique.* 

## **Analyse des coûts[1](#page-42-0)**

Dans cette section du logiciel RETScreen d'analyse de projets sur les énergies propres, la feuille de calcul *Analyse des coûts* aide l'utilisateur à estimer les coûts liés à un projet de chauffage solaire de l'eau. Le modèle considère les coûts d'investissement et les frais annuels. Pour plus d'information l'utilisateur peut aussi consulter la base de données de produits en ligne RETScreen. Cette base de données inclut les coordonnées de fournisseurs qui pourront donner des prix ou toute autre information.

## **Type d'analyse**

L'utilisateur choisit le type d'analyse à partir de la liste déroulante. Pour une « analyse de préfaisabilité », le modèle exige des estimations moins détaillées et moins précises, alors qu'une « analyse de faisabilité » exige généralement plus détails et de précision dans les estimations.

Pour mieux comprendre le contexte, il faut se placer dans la situation dans laquelle on se trouve lorsque l'on présente une demande de financement d'un projet énergétique à un organisme de prêt ou de subvention. Il est vraisemblable que les premières questions qui seront posées tourneront autour de « Est-ce que votre évaluation des coûts est précise ? Quelle est la probabilité qu'il y ait un dépassement des coûts ? Comment ce projet se compare-t'il financièrement à d'autres options? » Il est très difficile de répondre à ces questions avec un quelconque niveau de confiance. En effet, quiconque aura préparé les données d'un tel projet aura eu à se débattre entre deux contradictions :

- Maintenir à un faible niveau les frais de développement du projet, au cas où son financement ne pourrait pas être réalisé, ou au cas où le projet s'avérerait non rentable en comparaison d'une autre option énergétique.
- Engager des frais de conception et du temps additionnels, afin de pouvoir évaluer avec plus de précision et de confiance les coûts du projet et de connaître plus précisément les quantités d'énergie économisées ou produites par le projet.

Pour éviter autant que possible la situation d'avoir à choisir entre les deux positions, il est habituellement recommandé de faire progresser le projet selon les quatre étapes suivantes

- Analyse de préfaisabilité
- Analyse de faisabilité

 $\overline{a}$ 

• Développement (incluant le montage financier) et conception

<span id="page-42-0"></span><sup>1</sup> On rappelle à l'utilisateur que la plage de coût indicative donnée dans cette version de RETScreen est exprimée en \$ canadiens, basés sur les prix de 2000. Certains prix peuvent fortement varier dans le temps, aussi, l'utilisateur doit s'assurer de leur validité. (1 \$ canadien valait environ 0,68 \$US et 0,68 Euro au 1<sup>er</sup> janvier 2000).

Construction et mise en service

En passant d'une étape à l'autre, on peut augmenter plus ou moins d'un ordre de grandeur les montants à engager pour les compléter. Mais à chaque fois aussi, le niveau d'incertitude dans l'estimé des coûts du projet est réduit environ de moitié. Ce processus est illustré dans la figure d'exactitude des estimations de coûts de projets [Gordon, 1989], qui s'applique aux projets hydroélectriques.

À la fin de chaque étape, le promoteur du projet considère généralement être arrivé à un point où il doit décider s'il passe ou non à l'étape suivante du projet. Des études de préfaisabilité et de faisabilité de haute qualité, mais à coût abordable, sont donc très importantes aux yeux des promoteurs car elles leur permettent d'éliminer plus rapidement des projets qui n'ont pas de sens au plan financier, mais aussi d'identifier, avant même de s'engager dans la construction, sur quels points particuliers il vaut mieux consacrer ses efforts lors du développement et de la conception du projet. Le logiciel RETScreen d'analyse de projets sur les énergies propres peut être aussi bien utilisé pour préparer une première analyse de préfaisabilité que pour préparer une analyse de faisabilité plus détaillée.

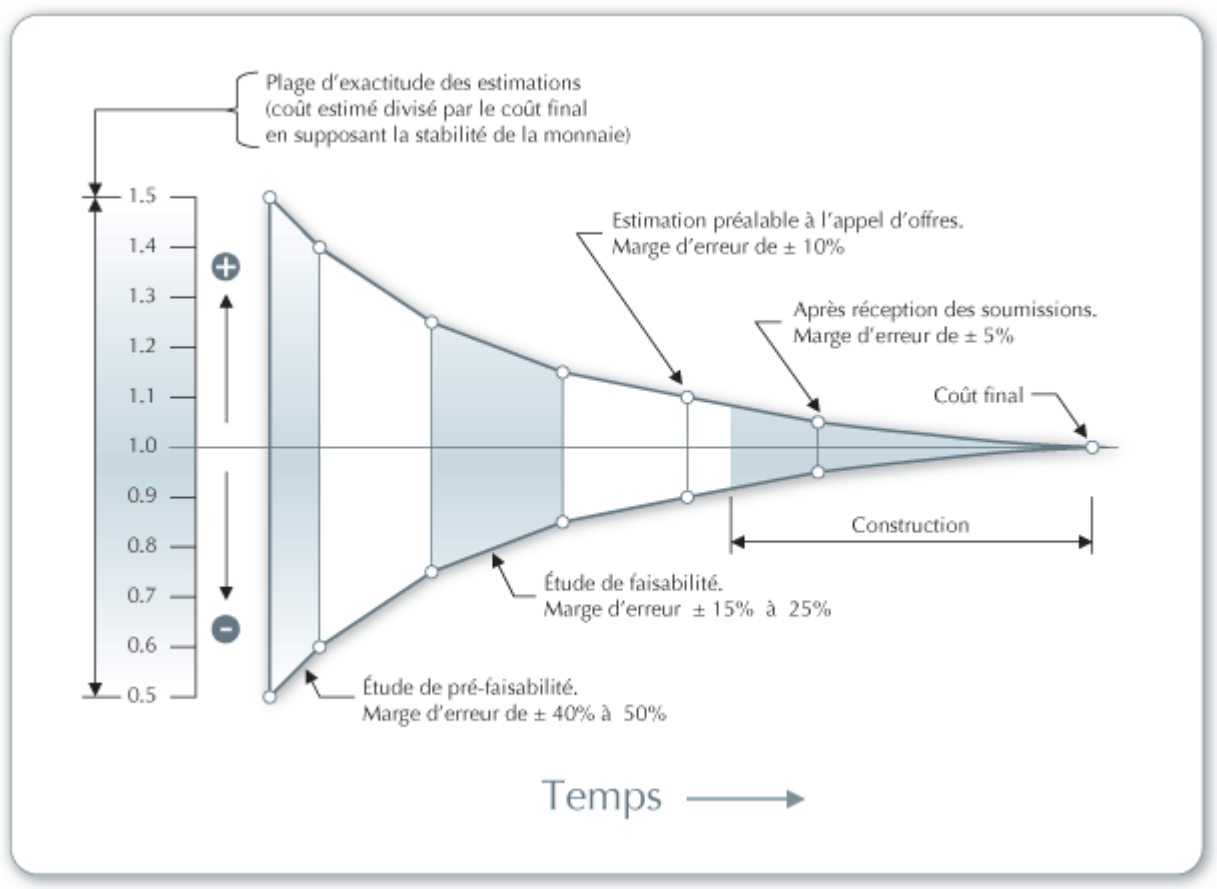

**Exactitude des estimations de coûts de projets [Gordon, 1989]** 

Pour les petits projets de chauffage solaire de l'eau (coût du capital inférieur à 10 000 \$), les manufacturiers et les distributeurs peuvent offrir des systèmes préconçus, basé sur une conception standardisée. Si c'est le cas, l'utilisateur du modèle sélectionne « Préfaisabilité » sous le sujet

« Type d'analyse ». Pour un système standard, les coûts pour l'étude de faisabilité, le développement et l'ingénierie sont inclus dans le coût du système. Par contre, à cause des caractéristiques architecturales très différentes que peuvent avoir les bâtiments, l'utilisateur doit vérifier les coûts d'ancrage de la structure des capteurs sur le toit. Pour une meilleure compréhension des composants utilisés dans les systèmes solaires, l'utilisateur devrait consulter la Note technique 2 présentée dans la section du *Modèle énergétique* de ce manuel.

Typiquement, le coût d'un chauffe-eau solaire résidentiel installé, utilisant des capteurs plans à simple vitrage, varie de 2 000 \$ à 4 000 \$.

#### **Devise**

L'analyse d'un projet avec RETScreen peut se faire dans n'importe quelle monnaie choisie dans la cellule « Devise » de la feuille de calcul *Analyse des coûts*.

L'utilisateur sélectionne la devise. Ce choix se répercutera sur toutes les cellules où des coûts sont impliqués dans le projet d'analyse. Par exemple, si l'utilisateur choisit « \$ », tous les champs d'ordre monétaire seront exprimés en \$.

L'option « Définie par l'utilisateur » permet d'entrer manuellement un autre symbole monétaire dans une cellule voisine à la liste déroulante « Devise ». L'entrée est limitée à 3 caractères (p. ex. \$US, £, ¥, etc.). Cette option offre aussi la possibilité d'utiliser des facteurs multiplicatifs qui aident la lecture des données financières de projets d'envergure (par exemple k\$ permet d'éliminer un facteur 1 000 dans la présentation des coûts en \$).

L'utilisateur peut également choisir « Aucune » pour n'utiliser aucune devise. Dans le cas des valeurs normalisées (p. ex. \$/kWh), l'unité monétaire sera remplacée par un tiret (-/kWh).

En désignant un pays dans la liste déroulante, on obtient automatiquement le code de devise à trois lettres de l'Organisation internationale de normalisation (ISO), par exemple AFA pour l'Afghanistan. Généralement, les deux premières lettres caractérisent le pays (AF pour Afghanistan) et la dernière la monnaie (A pour Afghani).

Dans certains projets (par exemple lorsque plusieurs équipements sont importés mais que le reste du projet est acheté localement), il peut être pratique d'utiliser deux monnaies différentes. Pour ce faire, l'utilisateur peut utiliser l'option « Deuxième devise » dans la liste déroulante de la cellule « Coûts de référence ».

Certains symboles de devises peuvent être difficiles à lire à l'écran (p. ex. €); ce problème est causé par la valeur du zoom applicable à la feuille de calcul. L'utilisateur peut augmenter le zoom de façon à voir correctement ces symboles. Habituellement, les symboles sont bien lisibles à l'impression même s'ils n'apparaissent pas correctement à l'écran.

## **Coûts de référence**

Dans la feuille de calcul *Analyse des coûts*, l'utilisateur peut choisir différentes bases de référence pour l'aider à estimer les coûts d'implantation d'un projet. Il a ainsi la possibilité de modifier les colonnes « Plage/quantité » et « Plage/coût » en utilisant l'une des 3 options suivantes : « Canada - 2000 », « Aucun », « Deuxième devise », ou un choix de 8 options définies par l'utilisateur (« Entrée 1 », « Entrée 2 », etc.).

Si l'utilisateur choisit « Canada - 2000 » les plages de valeurs données dans les colonnes « Plage/ quantité » et « Plage/coût » concernent des projets au Canada, avec des coûts en \$ canadiens, valides en 2000.

Si l'utilisateur choisit « Aucun », les colonnes « Plage/quantité » et « Plage/coût » sont cachées. Cela permet d'alléger la présentation d'un rapport utilisant les feuilles de calcul RETScreen.

Si l'utilisateur choisit « Deuxième devise », deux nouvelles cellules d'entrée de données apparaissent à la ligne suivante : « Deuxième devise » et « Taux :  $1^{<sup>ère</sup>}$  devise/ $2<sup>e</sup>$  devise ». De plus, les colonnes « Plage/quantité » et « Plage/coût » sont chacune remplacées par « % étranger » et « Montant étranger ». Cette option permet à l'utilisateur d'exprimer certains coûts du projet en une seconde devise, tenant ainsi compte des montants qui doivent être payés dans une devise autre que celle choisie pour l'analyse de projet. Bien noter que ces colonnes sont données à titre indicatif seulement et n'ont aucune incidence sur les calculs et l'analyse des autres feuilles de calcul.

Si l'utilisateur choisit « Entrée 1 » (ou un quelconque des 8 autres choix possibles), il peut entrer manuellement d'autres valeurs de quantités ou de coûts, spécifiques à la région d'implantation du projet, ou pour une autre année de référence des coûts. L'utilisateur peut ainsi personnaliser le contenu des colonnes « Plage/quantité » et « Plage/coût ». Au lieu d'entrer « Entrée 1 » l'utilisateur peut écrire ce qu'il veut (p. ex. Japon - 2001) pour décrire de nouvelles plages de coûts et de quantités. L'utilisateur peut aussi utiliser plusieurs plages de coûts et quantités dans un même projet (on peut en choisir jusqu'à 8 différentes), permettant d'évaluer en parallèle jusqu'à 8 scénarios différents de coûts et quantités qui peuvent être utilisés à titre de référence pour des analyses ultérieures avec RETScreen, créant ainsi une nouvelle base locale de données de référence.

#### **Deuxième devise**

Dans certains projets (par exemple lorsque plusieurs équipements sont importés mais que le reste du projet est acheté localement), il peut être pratique d'utiliser une deuxième unité monétaire. Pour ce faire, on choisira « Deuxième devise » dans la liste déroulante de la cellule « Coûts de référence ».

L'option « \$ » fait apparaître « \$ » comme unité monétaire dans la colonne « Montant étranger ».

L'option « Définie par l'utilisateur » permet d'entrer manuellement d'autres symboles monétaires dans la cellule de la liste déroulante. On devra se limiter à 3 caractères (p. ex. \$US, £, ¥, etc.). Cette option offre aussi la possibilité d'utiliser des facteurs multiplicatifs qui aident la lecture des données financières de projets d'envergure (par exemple k\$ permet d'éliminer un facteur 1 000 dans la présentation des coûts en \$).

En choisissant « Aucune », il n'y a aucun symbole monétaire qui apparaîtra dans la colonne « Montant étranger ».

En désignant un pays dans la liste déroulante, on obtient automatiquement le code de devise à trois lettres de l'Organisation internationale de normalisation (ISO), par exemple AFA pour l'Afghanistan. Généralement, les deux premières lettres caractérisent le pays (AF pour Afghanistan) et la dernière la monnaie (A pour Afghani).

Certains symboles de devises peuvent être difficiles à lire à l'écran (p. ex. €); ce problème est causé par la valeur du zoom applicable à la feuille de calcul. L'utilisateur peut augmenter le zoom de façon à voir correctement ces symboles. Habituellement, les symboles sont bien lisibles à l'impression même s'ils n'apparaissent pas correctement à l'écran.

#### **Taux : 1re devise/2e devise**

L'utilisateur indique le taux de change entre la monnaie choisie dans « Devise » et celle de « Deuxième devise »*.* Ce taux de change sert uniquement à calculer les montants de la colonne « Montant étranger » et n'affecte aucunement les résultats des autres feuilles de calcul. Ce taux de change exprime la quantité d'argent de la première unité monétaire nécessaire à l'achat d'une unité de la deuxième monnaie.

Par exemple, pour un projet en Afghanistan, la « Devise » choisie pour le projet (la « première » monnaie) serait (AFA). Si l'utilisateur choisit les États-Unis (USD) comme « Deuxième devise », le « Taux : AFA/USD » est la quantité d'AFA nécessaire à pour obtenir 1 USD. En utilisant ensuite la colonne « % étranger »*,* l'utilisateur pourra automatiquement calculer les coûts de ce projet qui devront être payés en USD.

#### **% étranger**

L'utilisateur entre le pourcentage du coût d'un composant qui doit être payé dans une autre monnaie. La deuxième devise est choisie dans la liste déroulante qui est offert dans la nouvelle cellule « Deuxième devise ».

#### **Montant étranger**

Le modèle calcule le montant d'un composant ou d'un service qui devra être payé dans la deuxième devise. Cette valeur dépend du taux de change et du % étranger spécifiés par l'utilisateur.

## **Coûts d'investissement (crédits)**

Les coûts initiaux de mise en œuvre d'un projet de chauffage solaire de l'eau sont exposés en détail. Ils entrent dans les grandes catégories suivantes : exécution de l'étude de faisabilité, développement du projet, travaux d'ingénierie, achat et installation des équipements directement reliés à la production d'énergie, implantation des infrastructures connexes, et coûts divers.

## **Étude de faisabilité**

Quand l'analyse de préfaisabilité effectuée à l'aide du modèle RETScreen révèle que le projet de chauffage solaire de l'eau peut être rentable, on recommande de passer à une étude de faisabilité plus détaillée pour les projets de grande envergure. En général, l'étude de faisabilité comporte l'inspection du site, des travaux de conception préliminaire et la préparation d'un rapport. De plus, il faut habituellement prendre aussi en compte les coûts de voyages et d'hébergement liés à l'étude de faisabilité. Les paragraphes ci-dessous décrivent en détail les coûts de tous les aspects de cette étude.

Pour les projets plus petits, le coût de l'étude de faisabilité n'est en général pas justifié, comparativement à celui du système solaire. Le promoteur peut alors passer directement à l'étape de l'ingénierie (qui combine certains aspects de l'étude de faisabilité et du développement). Il arrive aussi qu'un client n'exige pas d'étude de faisabilité, se contentant de consulter l'offre du fournisseur pour connaître les économies d'énergie envisageables et le coût estimatif du projet. Cette pratique est commune dans le cas de « Système standard », option qui peut être sélectionnée dans le modèle RETScreen.

**Note :** Le logiciel RETScreen d'analyse de projets sur les énergies propres peut servir à préparer une étude de faisabilité.

#### **Inspection du site**

Lorsqu'on envisage d'équiper un bâtiment existant d'un système solaire de production d'eau chaude sanitaire, il est souvent indiqué de procéder à une inspection des lieux pour évaluer les conditions au site et déterminer s'il est opportun de donner suite au projet. Dans le cas d'une construction neuve ou d'un système installé au sol, cette visite est peut-être facultative, l'analyse pouvant être faite à partir des plans et devis du bâtiment ou de relevés d'arpentage. Le temps d'inspection des lieux comprend le temps nécessaire à l'organisation des réunions, à l'inspection comme telle et à la collecte des renseignements requis, ainsi que le temps de déplacements vers le site. Il est à noter que les frais de déplacements sont comptabilisés ailleurs - sous le sujet « Voyages et hébergement » plus bas*.*

Pour les installations sur un bâtiment existant, un expert en systèmes de chauffage solaire de l'eau devrait se rendre sur place, pour rencontrer le client et les autres intervenants, évaluer l'emplacement exact du système envisagé et recueillir les données nécessaires à sa conception. On inspectera le site pour déterminer l'emplacement optimal des capteurs solaires, de la tuyauterie, des câbles et des contrôles électriques, de l'unité de pompage et des réservoirs de stockage. On vérifiera, entre autres, les réglementations municipales au niveau de l'installation de structures sur le bâtiment (charges acceptables, ancrage, etc.), la période prévue d'ici le prochain remplacement de la membrane d'étanchéité sur le toit et les conditions au niveau des garanties de la toiture. Ces données devront être clarifiées à ce stade du projet puisqu'elles peuvent affecter la conception du système et le coût de la structure. La collecte préliminaire de données, qui devrait mettre à profit celles de l'analyse de préfaisabilité, devrait être effectuée avant et pendant la visite du site.

Dans la majorité des projets, une seule visite suffit. Le coût de l'inspection du site est fonction de la durée prévue de la visite et du temps de déplacement (les coûts de voyage sont traités séparément). Généralement, le temps nécessaire à la cueillette des données avant et pendant l'inspection des lieux varie de 4 à 8 heures. Dans le cas d'une construction neuve, où une visite n'est pas requise, prévoir de 2 à 4 heures pour obtenir les dessins et l'information requise. Les honoraires des experts en solaire thermique vont généralement de 40 \$ à 100 \$ l'heure.

## **Conception préliminaire**

L'étape de conception préliminaire est nécessaire pour déterminer la taille, la configuration et le potentiel de production énergétique du système solaire de chauffage de l'eau. Une fois les calculs de dimensionnement du système solaire terminés, on passe à la réalisation des dessins préliminaires de l'installation, qui incluent des éléments comme les structures portantes des capteurs, la tuyauterie et les autres composants. Puis on utilise les résultats de l'étude préliminaire pour établir une estimation plus détaillée des coûts.

Le temps requis pour réaliser la conception préliminaire de l'installation et l'estimation détaillée des coûts se situe ordinairement entre 5 et 50 heures, à un tarif de 40 \$ à 100 \$ l'heure. Les projets plus petits, dont les exigences en matière de structure sont moindres, se situent près de la valeur la plus basse. Les projets de conceptions plus particulières ou les grands projets, plus difficiles à intégrer dans les immeubles existants, seront proches de la valeur supérieure. L'utilisateur entre 0 si la conception préliminaire n'est pas requise.

## **Préparation du rapport**

Il est conseillé de produire un rapport sommaire exposant les résultats de l'étude de faisabilité et incluant des recommandations. Le rapport doit décrire clairement le projet au moyen de données sommaires, de graphiques, de tableaux et d'illustrations. Il devrait en outre présenter les coûts ainsi que le rendement du système ainsi que les risques prévus de façon suffisamment détaillée pour permettre aux investisseurs et aux autres décideurs d'évaluer le projet.

Le calcul du coût de préparation du rapport est basé sur une estimation du temps dont un spécialiste a besoin ; il convient de prendre en compte également le temps de gestion associé à la préparation de l'étude de faisabilité globale. Pour un rapport d'étude de faisabilité, il faut compter entre 2 et 16 heures de travail, les honoraires étant de 40 \$ à 100 \$ l'heure. L'utilisateur entre 0 si un rapport n'est pas nécessaire dans le cadre du projet.

## **Voyages et hébergement**

Entrent sous ce sujet tous les frais de déplacement (exception faite du temps) engagés pour l'exécution de toutes les phases de l'étude de faisabilité par les divers membres de l'équipe, pour chaque voyage nécessaire : prix des billets d'avion, frais de location de véhicules et d'hébergement, indemnités journalières pour frais divers. Il se peut que le fournisseur n'exige pas de frais de déplacement lorsqu'il n'a pas à sortir de la région immédiate de sa localité. Dans les cas de projets situés en régions isolées, qui exigent des frais de transport aérien et un temps de déplacement appréciable, il est préférable de grouper plusieurs projets dans une même étude de faisabilité de manière à répartir les coûts. Cette façon de procéder s'impose en particulier lorsque les projets à évaluer sont petits.

Les tarifs de transport aérien vers les localités isolées sont très variables, mais ils équivalent généralement au double des tarifs exigés pour des trajets comparables dans les régions peuplées. Étant donné que les déplacements comptent pour une part importante des dépenses à engager pour l'exécution d'un projet dans ces localités isolées et que les tarifs sont très variables, il est conseillé de recourir aux services d'un agent de voyages ayant l'expérience de ce genre de destination. De même, à ces endroits, les tarifs d'hébergement de catégorie moyenne sont en général deux fois plus élevés que ceux pratiqués dans les régions peuplées, soit de 180 \$ à 250 \$ par jour.

### **Autres**

Ces cellules permettent de regrouper tous les coûts ou les crédits d'une étape du projet qui ne sont pas couverts ailleurs. L'utilisateur peut y entrer une « Quantité » et un « Coût unitaire ». Le « Coût unitaire » doit toujours être un nombre positif. Plutôt que d'affecter un signe positif ou négatif, l'utilisateur doit choisir dans la liste déroulante offerte dans la colonne « Unité » entre « Coût » ou « Crédit ».

L'utilisateur peut entrer un nom pour identifier le coût d'un produit ou d'un service à considérer dans la cellule grise de la première colonne. Il suffit ensuite de sélectionner l'option « Coût » dans la liste déroulante de la colonne « Unité ». Ce poste budgétaire sert à tenir compte des différences entre les projets, les technologies ou les régions qui n'ont pas été expressément signalées dans l'information générale fournie.

Dans cette même cellule grise un crédit peut être imputé à un produit ou à un service. L'utilisateur choisit pour cela l'option « Crédit » dans la liste déroulante de la colonne « Unité ». En effet, un projet peut être crédité des coûts en matériel ou main-d'œuvre qui auraient dus être de toute façon consacrés au projet de référence ou à la source conventionnelle d'énergie. Un crédit apparaîtra comme négatif dans la colonne « Montant ».

#### **Développement**

Lorsque l'étude de faisabilité (ou parfois l'étude de préfaisabilité) montre que le projet de chauffage solaire de l'eau est viable, on peut entreprendre la phase de développement. Dans certains cas, l'étude de faisabilité et les activités de développement et d'ingénierie peuvent se dérouler en même temps, selon le niveau de risque et de rendement de l'investissement que le promoteur juge acceptable.

Il existe divers types de promoteurs de projets de chauffage solaire de l'eau. Actuellement, il est courant de voir un fournisseur local de systèmes solaires thermiques prendre en charge des projets clés en main pour le compte de propriétaires de bâtiments. Des entrepreneurs généraux peuvent également s'en charger, ils feront l'acquisition du système de chauffage solaire de l'eau pour le compte du client. Des entreprises de services éco-énergétiques (ESCO) peuvent prendre en charge le coût du système de chauffage solaire de l'eau ainsi que celui de son installation, à la place du propriétaire, en retour d'une partie des économies annuelles d'énergie générées. Les coûts liés aux activités de développement de projets de chauffage solaire de l'eau ont généralement trait aux aspects suivants : approbations et permis, financement du projet, gestion du projet, voyages et hébergement. Ces coûts sont décrits en détail ci-après.

## **Approbations et permis**

L'exécution du projet peut nécessiter plusieurs approbations et permis, comme ceux délivrés par les instances locales pour la construction et l'électricité. En outre, les dessins préliminaires d'intégration de la structure portante des capteurs sur le bâtiment sont généralement requis par l'ingénieur ou l'architecte du bâtiment pour, entre autres, approuver la distribution des charges sur le toit. Un contracteur en toiture doit aussi être consulté pour approuver toutes les modifications qui seront effectuées sur le toit (par exemple au niveau de l'étanchéité des points d'ancrage sur le toit). Cette démarche est requise pour le maintien des garanties au niveau de la toiture (toutes les modifications faites sur un toit doivent être réalisées par un professionnel dans le domaine).

Le calcul du coût d'obtention des approbations et des permis nécessaires repose sur une estimation du temps que prendra un spécialiste pour exécuter le travail. Pour un projet typique de chauffage solaire de l'eau, il faut normalement compter de 2 à 8 heures, au tarif de 40 \$ à 100 \$ l'heure. L'utilisateur peut également ajouter au nombre d'heures, ou aux coûts unitaires, le coût du permis lui-même qui représente habituellement une fraction relativement modeste du coût global du projet. L'utilisateur entre 0 s'il n'est pas nécessaire d'avoir des approbations ou des permis.

## **Financement du projet**

Le temps et l'énergie requis pour organiser le financement d'un projet dépendent du promoteur et du type de service assuré au client. Dans la plupart des cas, le client étant le propriétaire du bâtiment et le promoteur étant le fournisseur du système de chauffage solaire de l'eau, les frais associés au financement du projet sont minimes. Habituellement, le propriétaire du bâtiment finance le projet à même ses budgets d'investissement et d'exploitation-entretien et le fournisseur apporte un soutien non monétaire au montage financier du projet. Lorsque le promoteur est une entreprise de services éco-énergétiques (ESCO), les efforts à consentir pour régler les questions financières, négocier des contrats de fourniture d'énergie avec le propriétaire du bâtiment et préparer les documents juridiques appropriés seront probablement plus importants.

L'organisation du financement d'un projet nécessite entre 8 et 24 heures de travail, à un tarif compris entre 60 \$ et 180 \$ l'heure. Les projets menés par un tandem propriétaire de bâtiment/fournisseur de système solaire ont des frais de financement moins élevés, tandis que ceux réalisés par l'intermédiaire d'une entreprise de services éco-énergétiques (ESCO) coûtent plus cher à ce chapitre. Lorsque le financement du projet n'est pas nécessaire, l'utilisateur entre 0.

### **Gestion du projet**

Le coût de gestion du projet devrait comprendre les frais estimés de gestion à toutes les étapes de la phase de développement, ce qui exclut la supervision des travaux de construction. Il comprend également le coût des activités de relations publiques et de financement du projet. Cependant, les relations publiques ne sont généralement pas un problème pour la plupart des systèmes solaires thermiques, puisqu'ils sont installés sur des bâtiments et ont peu ou pas d'impacts environnementaux négatifs. La phase de développement d'un projet de chauffage solaire de l'eau exigera entre 10 à 40 heures, à raison de 50 \$ à 100 \$ l'heure. L'utilisateur entre 0 si la gestion du projet est effectuée par le client ou par le fournisseur/installateur.

## **Voyages et hébergement**

Ce sujet comprend tous les coûts reliés aux déplacements, sauf le temps, pendant la phase du développement.

## **Autres**

Ces cellules permettent de regrouper tous les coûts ou les crédits d'une étape du projet qui ne sont pas couverts ailleurs. L'utilisateur peut y entrer une « Quantité » et un « Coût unitaire ». Le « Coût unitaire » doit toujours être un nombre positif. Plutôt que d'affecter un signe positif ou négatif, l'utilisateur doit choisir dans la liste déroulante offerte dans la colonne « Unité » entre « Coût » ou « Crédit ».

L'utilisateur peut entrer un nom pour identifier le coût d'un produit ou d'un service à considérer dans la cellule grise de la première colonne. Il suffit ensuite de sélectionner l'option « Coût » dans la liste déroulante de la colonne « Unité ». Ce poste budgétaire sert à tenir compte des différences entre les projets, les technologies ou les régions qui n'ont pas été expressément signalées dans l'information générale fournie.

Dans cette même cellule grise un crédit peut être imputé à un produit ou à un service. L'utilisateur choisit pour cela l'option « Crédit » dans la liste déroulante de la colonne « Unité ». En effet, un projet peut être crédité des coûts en matériel ou main-d'œuvre qui auraient dus être de toute façon consacrés au projet de référence ou à la source conventionnelle d'énergie. Un crédit apparaîtra comme négatif dans la colonne « Montant ».

## **Ingénierie**

Les coûts d'ingénierie comprennent les frais engagés pour la conception du système solaire, la conception de la structure portante des capteurs, l'élaboration des appels d'offres et des contrats et la surveillance des travaux. Ces frais sont décrits en détail ci-après.

### **Conception du système solaire**

Sous ce sujet sont comptés le temps consacré à la préparation des dessins et des spécifications techniques (excluant la conception de la structure), incluant la configuration finale du système de chauffage solaire de l'eau, le dimensionnement et l'emplacement exact de tous les composants (capteurs solaires, réservoir de stockage, échangeur de chaleur, unité de contrôle et de pompage, tuyauterie, etc.). Les dessins et les spécifications techniques devront aussi indiquer comment le système de chauffage solaire de l'eau sera raccordé au chauffe-eau existant du bâtiment. Il faudra assurer et maintenir une liaison entre les concepteurs du système et de la structure, l'architecte ou l'ingénieur du bâtiment, le spécialiste en toiture et le plombier pour optimiser au maximum la conception.

Puisqu'il faudra consacrer du temps aux chapitres de l'ingénierie et du dessin, on utilisera une moyenne pondérée des temps et tarifs en ces domaines. La conception du système et la préparation des dessins techniques détaillés peuvent prendre entre 6 et 24 heures, à raison de 40 \$ à 100 \$ l'heure. Les systèmes standards où l'on peut se servir de schémas de principes généraux se situent près de la valeur basse de cette plage de temps. Pour les petits projets standards, les coûts liés à la conception du système solaire peuvent être négligeables. Dans ce cas, l'utilisateur peut entrer 0 sous ce sujet.

## **Conception de la structure**

Les structures portantes les plus simples des capteurs sont celles montés sur un mur vertical ou à plat sur un toit, telles que celles utilisées pour soutenir les capteurs sans vitrage pour piscine, qui n'exigent pas ou peu de travaux au niveau des structures. Lorsqu'il s'agit d'un projet d'envergure d'adaptation à un bâtiment existant ou lorsque les capteurs ne sont pas montés à plat sur la structure de l'immeuble, il faudra probablement consacrer davantage de temps d'ingénierie pour évaluer les questions structurelles et les charges dues au vent. Certains distributeurs de systèmes solaires thermiques peuvent offrir des structures préconçues qui peuvent être dimensionnées pour accueillir le nombre de capteurs requis par la conception. Les structures préconçues sont moins coûteuses, mais peuvent ne pas convenir à certains bâtiments. Un travail d'équipe entre l'architecte ou l'ingénieur (charges sur le toit) et le spécialiste en toiture (modification du toit et étanchéité) est indispensable lors de la conception finale de la structure et de ses ancrages au toit. Si la membrane d'étanchéité doit être remplacée dans les quelques années qui suivent l'installation, la conception de la structure doit permettre son remplacement sans à avoir démonter la structure et les capteurs.

Le temps nécessaire au calcul des structures et à la réalisation de plans détaillés dépendra de la complexité de la configuration retenue. Puisqu'il faudra consacrer du temps aux chapitres de l'ingénierie et du dessin, on utilisera une moyenne pondérée des temps et tarifs en ces domaines. Les tarifs du calcul de structures varient de 40 \$ l'heure pour le dessin à 100 \$ l'heure pour les services d'un ingénieur. Utiliser le tableau suivant pour estimer le temps requis pour la conception de la structure (le temps d'ingénierie peut être de 0 h ou très bas si la structure est préconçue). Les systèmes montés sur un mur vertical ou à plat sur un toit et les petits systèmes utilisant une structure standard ou très simple, se situent près de la valeur basse de cette plage de temps. On entre en général la valeur 0 sous ce sujet pour la plupart des petits systèmes. Les conceptions

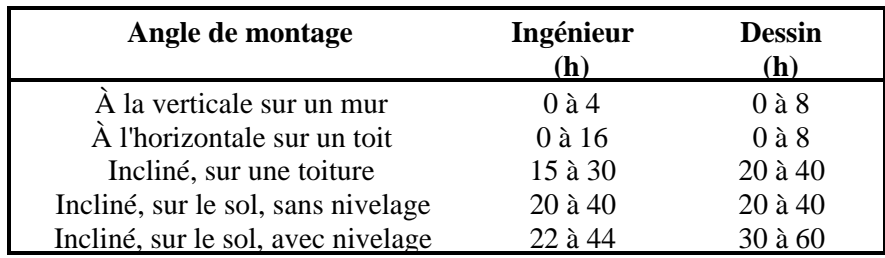

particulières et les gros projets de chauffage solaire de l'eau se situent près de la valeur élevée de cette plage de temps.

**Estimation du temps de conception de la structure de supports de capteurs solaires** 

#### **Appels d'offres et contrats**

Habituellement, quand les travaux de génie sont terminés, on produit des documents d'appels d'offres pour choisir les entrepreneurs qui exécuteront les travaux. Une fois les appels d'offres lancés, s'engage le processus d'adjudication de contrats, qui implique des négociations et l'établissement des relations nécessaires à l'exécution du projet.

Le temps nécessaire pour produire les documents d'appels d'offres varie selon la complexité et la taille du projet. S'il faut passer par le processus d'appels d'offres, il faut compter entre 10 et 40 heures, à raison de 40 \$ à 100 \$ l'heure. Si le système de chauffage solaire de l'eau est installé par le client ou par le fournisseur du système, l'utilisateur du modèle peut entrer 0 sous ce sujet.

#### **Surveillance des travaux**

Les coûts de surveillance des travaux de construction comprennent tous les coûts qu'on engagera pour veiller à ce que les installations soient construites conformément aux plans et devis. Cette supervision peut être assurée par le consultant chargé du projet, le fournisseur de l'équipement ou le gestionnaire du projet; elle nécessite des inspections régulières du chantier.

Le temps consacré à la surveillance de la construction peut atteindre entre 8 et 24 heures, selon la taille du projet. Les tarifs pratiqués vont de 40 \$ à 100 \$ l'heure. Les frais de déplacement devraient être pris en compte sous le sujet « Développement ». Si le système de chauffage solaire de l'eau est installé par le client ou par le fournisseur du système, l'utilisateur du modèle peut entrer 0 sous ce sujet.

#### **Autres**

Ces cellules permettent de regrouper tous les coûts ou les crédits d'une étape du projet qui ne sont pas couverts ailleurs. L'utilisateur peut y entrer une « Quantité » et un « Coût unitaire ». Le « Coût unitaire » doit toujours être un nombre positif. Plutôt que d'affecter un signe positif ou négatif, l'utilisateur doit choisir dans la liste déroulante offerte dans la colonne « Unité » entre « Coût » ou « Crédit ».

L'utilisateur peut entrer un nom pour identifier le coût d'un produit ou d'un service à considérer dans la cellule grise de la première colonne. Il suffit ensuite de sélectionner l'option « Coût » dans la liste déroulante de la colonne « Unité ». Ce poste budgétaire sert à tenir compte des différences entre les projets, les technologies ou les régions qui n'ont pas été expressément signalées dans l'information générale fournie.

Dans cette même cellule grise un crédit peut être imputé à un produit ou à un service. L'utilisateur choisit pour cela l'option « Crédit » dans la liste déroulante de la colonne « Unité ». En effet, un projet peut être crédité des coûts en matériel ou main-d'œuvre qui auraient dus être de toute façon consacrés au projet de référence ou à la source conventionnelle d'énergie. Un crédit apparaîtra comme négatif dans la colonne « Montant ».

# **Équipements énergétiques**

Les équipements énergétiques comprennent tous les équipements qui sont généralement fournis par un manufacturier de systèmes solaires thermiques : les capteurs solaires, le stockage thermique solaire, la tuyauterie et les matériaux du côté de la boucle solaire, les pompes, l'échangeur de chaleur. Les coûts de transport sont traités séparément pour tenir compte des différences entre les régions. L'utilisateur peut consulter la base de données de produits en ligne RETScreen pour contacter des fournisseurs et ainsi obtenir des prix ou toute autre information. Les coûts de ces composants sont détaillés dans cette sous-section et les coûts à prévoir pour leur installation sont détaillés dans la sous-section suivante.

### **Capteurs solaires**

Le coût des capteurs solaires dépend de la technologie choisie et de la surface totale brute à installer. L'utilisateur entre un coût unitaire basé sur la surface brute des capteurs (\$/m²). L'utilisateur entre la surface totale brute requise de capteurs (m²) dans la feuille de calcul *Modèle énergétique*. Noter que la surface totale de capteurs est basée sur leur surface brute (et non leur surface nette). L'utilisateur peut, dans une première approche, se référer au tableau ci-dessous pour estimer le coût des capteurs. L'utilisateur peut consulter la base de données de produits en ligne RETScreen pour contacter des fournisseurs et ainsi obtenir des prix ou toute autre information.

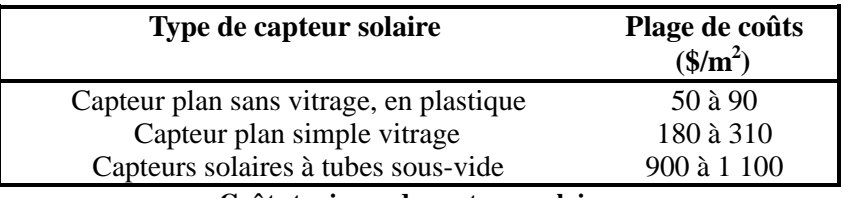

**Coûts typiques de capteurs solaires** 

La plage basse de coûts présentée dans le tableau est valide pour des projets de grandes dimensions où des rabais sur le volume peuvent s'appliquer. Les rabais sur le volume peuvent aussi s'appliquer sur de petits systèmes de chauffage solaire de l'eau dans le cadre de projets multi-résidentiels par exemple. La plage élevée est valide pour les petits projets en général. Noter que les coûts peuvent varier de façon non négligeable d'un manufacturier à un autre.

#### **Stockage thermique solaire**

Le coût du stockage thermique dépend du volume à stocker, du matériel utilisé pour la construction du réservoir (acier avec ou sans revêtement interne émaillé, acier inoxydable, etc.), de l'épaisseur et de la qualité de l'isolant utilisé, de l'utilisation ou non d'un échangeur interne (ou autre type d'échangeur tel qu'un réservoir à double coque) et de la quantité des connexions. L'utilisateur entre un coût unitaire basé sur le volume (\$/L). L'utilisateur entre le volume du réservoir de stockage thermique solaire (L) dans la feuille de calcul *Modèle énergétique*. Le tableau ci-dessous donne des valeurs approximatives de coûts de réservoirs pressurisés. Noter qu'il n'y a pas de stockage thermique solaire dans le cas d'un projet de chauffage de piscine et dans certaines autres applications, l'utilisateur entre alors la valeur 0 sous ce sujet.

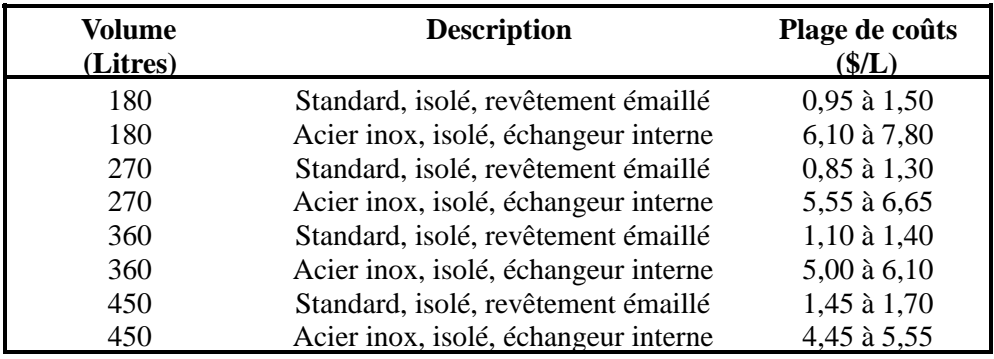

**Coûts typiques de réservoirs de stockage pressurisés** 

Pour un important système solaire de chauffage de l'eau, il est possible de fabriquer un réservoir pressurisé sur mesure. Cependant, il est en général plus économique d'utiliser plusieurs petits réservoirs standards pressurisés, dont la somme des volumes est équivalente au réservoir sur mesure, d'autant plus qu'ils se manipulent plus facilement et qu'ils passent par les portes de dimensions standards (dans le cas de l'installation des réservoirs dans la chambre mécanique par exemple). Les réservoirs doivent pouvoir être facilement manipulés par les installateurs, dans le cas contraire, il faut ajouter les coûts de location d'une grue ou d'un monte-charge. L'utilisateur peut choisir un réservoir de stockage solaire avec échangeur interne seulement s'il a sélectionné « Oui » à partir de la liste déroulante du sujet « Système utilisé en conditions de gel ? » de la feuille de calcul *Modèle énergétique*. Si l'utilisateur choisi un réservoir de stockage avec échangeur interne (ou un réservoir double coques), il entre la valeur 0 sous le sujet « Échangeur de chaleur ».

Pour de gros projets de chauffage solaire de l'eau qui requièrent l'utilisation de réservoirs pressurisés, il est possible d'utiliser plusieurs petits réservoirs de 450 L (le nombre de réservoirs est fixé en fonction du volume de stockage désiré), et ainsi estimer le coût du stockage. Le coût d'un réservoir pressurisé fabriqué sur mesure peut être estimé en contactant un fournisseur local (le coût d'un réservoir pressurisé sur mesure est souvent le double du coût de plusieurs réservoirs standards pressurisés totalisant le même volume).

Pour de très gros projets (industriels ou commerciaux), une configuration permettant l'utilisation d'un réservoir non pressurisé peut être beaucoup plus avantageuse. Dans certains pays (Angleterre, Inde, etc.), c'est une pratique courante même dans le secteur résidentiel.

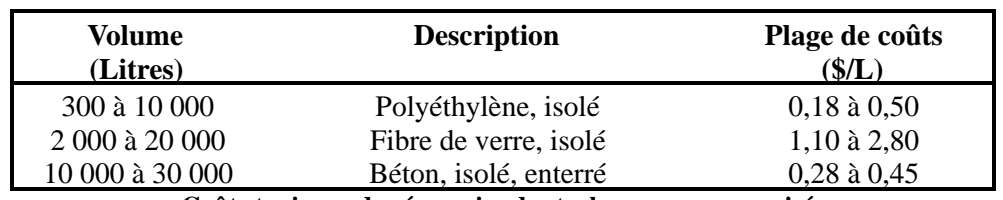

Typiquement, ces réservoirs sont en béton ou en polyéthylène. Les coûts de réservoirs non pressurisés peuvent être estimés à partir du tableau suivant.

**Coûts typiques de réservoirs de stockage non pressurisés** 

Les réservoirs de polyéthylène peuvent être utilisés enterrés ou non. Ils peuvent supporter des températures de plus de 50 °C. Ils peuvent être isolés ou non, selon la température du stockage. Typiquement, on considérera l'usage d'un réservoir isolé. Utiliser la plage basse pour de gros réservoirs isolés et la plage élevée pour les plus petits réservoirs isolés. Contacter un fournisseur local pour confirmation du prix et pour plus d'information technique sur les températures d'opération et sur les résistances mécaniques et structurelles.

Les réservoirs de fibre de verre peuvent être utilisés enterrés ou non. Ils peuvent supporter des températures de plus de 100 °C. Ils peuvent être isolés ou non, selon la température du stockage. Typiquement, on considérera l'usage d'un réservoir isolé. Utiliser la plage basse pour de gros réservoirs isolés et la plage élevée pour les plus petits réservoirs isolés. Contacter un fournisseur local pour confirmation du prix et pour plus d'information technique sur les températures d'opération et sur les résistances mécaniques et structurelles.

Le coût des réservoirs de béton est basé sur le coût des fosses septiques. Ce type de réservoir ne peut être utilisé qu'enterré, car ses parois ont été conçues pour ne supporter la pression de l'eau qu'avec la pression du sol environnant. En général, ce type de réservoir peut supporter des hausses de températures jusqu'à 100 °C (mais pas en continu). Contacter un fournisseur local pour confirmation du prix et pour plus d'information technique sur les températures d'opération et sur les résistances mécaniques et structurelles.

#### **Tuyauterie boucle solaire (matériel)**

La tuyauterie de la boucle solaire comprend les tuyaux, la plomberie et les raccords, les supports de tuyauterie, l'isolation thermique et le revêtement protecteur de l'isolation de la tuyauterie (pouvant inclure une identification des tuyaux). Le coût de la tuyauterie de la boucle solaire dépend de la longueur utilisée, du diamètre, du matériel (plastique, cuivre), du type d'isolation, de son épaisseur et de son revêtement. L'utilisateur entre un coût par unité de longueur (\$/m). Le modèle calcule la longueur de la boucle solaire (en m) à partir des données entrées par l'utilisateur dans la feuille de calcul *Modèle énergétique* sous les sujets « Distance horizontale des capteurs au local technique » et « Nombre d'étages du local technique aux capteurs ». Dans une première estimation, on peut utiliser le tableau suivant pour déterminer le coût de la boucle solaire.

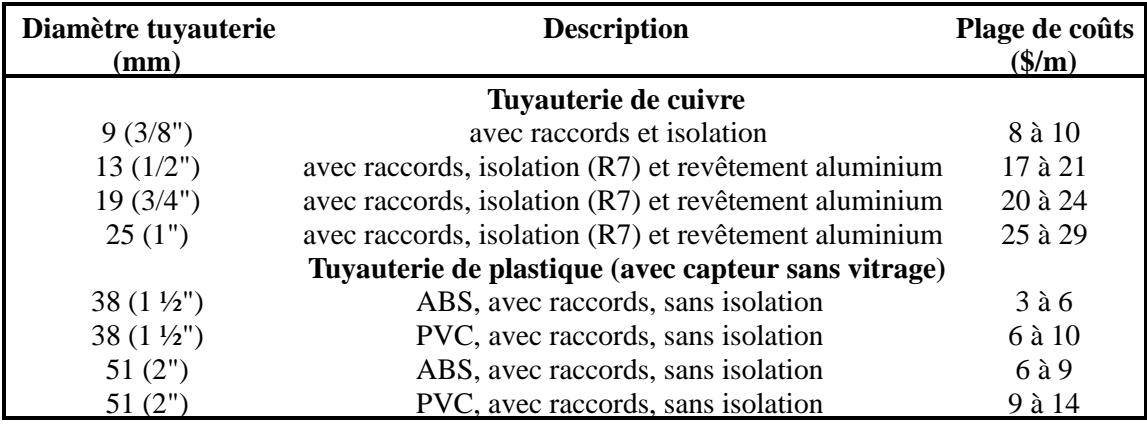

**Coûts typiques de tuyauterie pour boucle solaire** 

## **Pompe(s)**

Le coût de la pompe du côté de la boucle solaire dépend de sa puissance, du matériel utilisé pour sa construction (acier moulé pour systèmes à boucle fermée, bronze ou acier inoxydable pour systèmes à boucle ouverte, etc.), du type de son alimentation électrique (cc ou ca), du type de construction (les pompes à brides d'assemblage sont plus chères). L'utilisateur du modèle entre un prix unitaire basé sur la puissance électrique de la pompe, en \$/W. L'utilisateur entre la puissance de la pompe, qui est basée sur la surface de captage des capteurs (W/m²), dans la feuille de calcul *Modèle énergétique*.

Typiquement, le coût d'une pompe utilisée dans la boucle solaire d'un système solaire commercial peut varier de 1,0 \$ à 5,0 \$/W. La partie basse de cette plage de coût s'applique aux gros projets de chauffage solaire de l'eau. Si la configuration du système solaire prévoit une boucle secondaire, (voir la Note technique 2 ), l'utilisateur n'a pas besoin de s'en préoccuper si la valeur entrée sous le sujet « Puissance de pompe par m² de capteur » de la feuille de calcul *Modèle énergétique*, comprend déjà la puissance électrique des deux pompes.

Le tableau ci-dessous présente des valeurs typiques de coûts de pompes utilisées dans des projets de chauffage solaire de l'eau. Dans les projets résidentiels, le coût peut dépasser 30 \$/W si on sélectionne une pompe performante (débit ou tête de pression élevés pour une faible consommation électrique). Si une pompe cc est sélectionnée, prévoir un coût au moins égal à deux fois celui présenté dans le tableau. Ces pompes sont en effet plus dispendieuses que les modèles ca standards et requièrent un régulateur (mécanisme de protection du moteur par faible ensoleillement) si elles sont alimentées par un module photovoltaïque (PV).

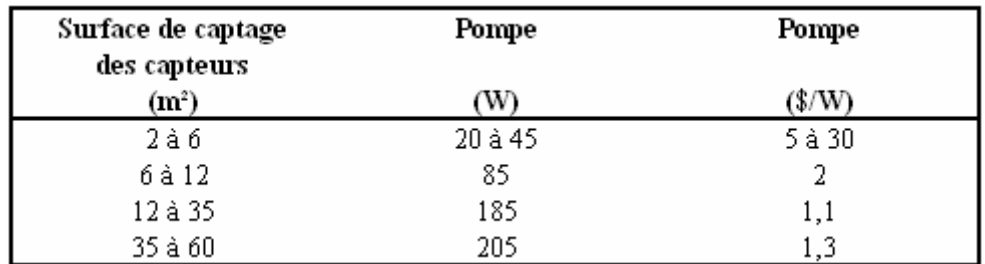

**Puissances et coûts typiques de pompes pour système solaire** 

# **Échangeur de chaleur**

L'utilisateur entre un coût sous ce sujet seulement si l'utilisateur a sélectionné « Oui » dans la liste déroulante du sujet « Système utilisé en conditions de gel ? » de la feuille de calcul *Modèle énergétique* et que le réservoir sélectionné (coût entré sous « Stockage thermique solaire ») ne comprend par d'échangeur interne.

Le coût de l'échangeur externe dépend de sa puissance thermique, de son efficacité d'échange, du matériel utilisé pour sa construction (cuivre, acier inox, etc.) et de son type de construction (coquille et tuyaux simples parois, coquille et tuyaux doubles parois, à plaques, etc.). L'utilisateur entre un coût unitaire basé sur la puissance thermique de l'échangeur (\$/kW). Le modèle estime automatiquement la puissance thermique de l'échangeur (la valeur calculée par le modèle est une approximation, elle devra donc être calculée avec plus de précision par un spécialiste lors de la conception finale du projet). Cette valeur est basée sur la puissance thermique générée par l'ensemble des capteurs solaires sous un ensoleillement moyen et un niveau moyen de température du côté de la charge du système solaire (et non la température désirée d'eau chaude).

Consulter le tableau ci-dessous pour avoir un estimé du coût d'un échangeur de chaleur typique. La partie basse de la plage de coût s'applique aux échangeurs de type coquille et tuyaux simples parois. La partie élevée de la plage des coûts s'applique aux échangeurs de type coquille et tuyaux doubles parois et de type à plaques en acier inoxydable.

Le code de plomberie local peut exiger l'utilisation d'un échangeur en acier inoxydable ou à double paroi (pour détecter les fuites et éviter la contamination de l'eau potable) lorsque le système est connecté à l'alimentation du réseau principal en eau potable. Le coût pour un échangeur sur mesure peut être plus de deux fois le coût d'un échangeur équivalent standard. Pour les petits systèmes (sous 15 kW thermique), le coût de l'échangeur de chaleur est rarement inférieur à 150 \$. Les manufacturiers et les fournisseurs de systèmes solaires thermiques peuvent offrir des échangeurs de chaleur optimisés selon chaque application.

| <b>Puissance thermique</b><br>(kW) | Coût<br>(\$/kW) |
|------------------------------------|-----------------|
| 15 kW                              | 13 à 20         |
| $22$ kW                            | 13 à 18         |
| 30 kW                              | 12 à 15         |
| 45 kW                              | 10 à 12         |
| 60 kW                              | 8 à 11          |
| 90 kW                              | 7 à 10          |
| 120 kW                             | 7 à 10          |

**Coûts typiques d'échangeurs de chaleur standards selon leur capacité** 

#### **Transport**

Les coûts de transport des équipements et des matériaux de construction varient grandement, selon les moyens de transport disponibles et la région où le projet se réalise. Dans de nombreux cas, ils sont fonction de la distance et calculés au moyen d'une formule basée sur le volume et le poids. Il faut prendre en considération le coût de manutention au point de destination. Beaucoup de localités isolées ne peuvent recevoir de grosses cargaisons par bateau (barges) qu'une fois par an après la débâcle des glaces, ou en hiver seulement par des chemins de glace ou parfois même seulement par avion. L'appui logistique est alors extrêmement important par exemple pour les délais de réservation d'espace à bord des navires desservant les régions concernées.

Dès que l'envergure du projet et les quantités d'équipements et de matériaux nécessaires sont connues, il faut contacter les agents d'expédition et leur demander un devis. A titre indicatif, les dimensions d'un capteur plan vitré typique de 2 (3) m² sont de 0,9 (1,2) x 2,4 x 0,15 (en m) et son poids est de l'ordre de 60 (85) kg. Un réservoir de stockage de 270 L occupe un volume équivalant à environ 0,6 x 0,6 x 1,7 (en m) et son poids est de l'ordre de 40 kg. Un assemblage constitué d'une pompe et d'un échangeur (incluant les connexions), pour un système de chauffage solaire de l'eau de dimension moyenne (20 m² de capteur solaire), occupe un volume de l'ordre de 0,6 x 0,6 x 0,3 (en m) et pèse environ 40 kg (en général un échangeur à plaque est moins lourd et plus compact).

## **Autres**

Ces cellules permettent de regrouper tous les coûts ou les crédits d'une étape du projet qui ne sont pas couverts ailleurs. L'utilisateur peut y entrer une « Quantité » et un « Coût unitaire ». Le « Coût unitaire » doit toujours être un nombre positif. Plutôt que d'affecter un signe positif ou négatif, l'utilisateur doit choisir dans la liste déroulante offerte dans la colonne « Unité » entre « Coût » ou « Crédit ».

L'utilisateur peut entrer un nom pour identifier le coût d'un produit ou d'un service à considérer dans la cellule grise de la première colonne. Il suffit ensuite de sélectionner l'option « Coût » dans la liste déroulante de la colonne « Unité ». Ce poste budgétaire sert à tenir compte des différences entre les projets, les technologies ou les régions qui n'ont pas été expressément signalées dans l'information générale fournie.

Dans cette même cellule grise un crédit peut être imputé à un produit ou à un service. L'utilisateur choisit pour cela l'option « Crédit » dans la liste déroulante de la colonne « Unité ». En effet, un projet peut être crédité des coûts en matériel ou main-d'œuvre qui auraient dus être de toute façon consacrés au projet de référence ou à la source conventionnelle d'énergie. Un crédit apparaîtra comme négatif dans la colonne « Montant ».

Dans le cas d'une piscine extérieure sans unité de chauffage d'appoint, un crédit peut être entré sous ce sujet pour tenir compte du coût, comprenant l'installation, d'un système de chauffage conventionnel équivalent. La valeur du crédit sera basée sur la valeur du système évité de chauffage de piscine.

Typiquement, le coût d'un système de chauffage de piscine conventionnel est de l'ordre de 800 \$ pour un système électrique, de 2 000 \$ pour un système au gaz, au propane ou à l'huile (ce coût inclut le coût du réservoir à combustible et son installation) et de 2 500 \$ à plus de 4 000 \$ pour une pompe à chaleur électrique. Ce coût peut être majoré de 1 000 \$ selon la demande du marché local pour ce type de produit. À noter que les parties métalliques de ces systèmes de chauffage sont souvent exposées à l'eau chlorée de la piscine, et endurent des débits élevés avec d'éventuelles particules de sable du système de filtration, ce qui accélère le processus de

corrosion chimique et d'érosion. Un système solaire bien installé, utilisant des capteurs de plastique stabilisés aux UV de haute qualité, sans échangeur de chaleur, peut avoir une durée de vie supérieure aux systèmes de chauffage conventionnels, en particulier par rapport aux pompes à chaleur de première génération.

Le coût du fluide antigel peut être entré sous ce sujet dans le cas d'un système solaire qui utilise cette protection (l'utilisateur doit avoir sélectionné « Oui » sous le sujet « Système utilisé en conditions de gel ? » de la feuille de calcul *Modèle énergétique*). Le coût d'un mélange à 50 % en volume d'eau distillée et de propylène glycol (grade alimentaire, thermiquement et chimiquement stabilisé) est environ de 3,50 \$ à 6,00 \$/L. Typiquement un système utilise de 10 à 100 L de mélange, en fonction de la surface de capteurs solaires et du type d'échangeur.

Si la pompe du côté de la boucle solaire est alimentée par un module photovoltaïque (PV), l'utilisateur peut entrer le coût du module sous ce sujet. La puissance nominale du module  $(W_c)$ doit être de l'ordre de deux fois la puissance nominale de la pompe solaire. Le coût d'un module photovoltaïque, incluant un régulateur, varie de 10 \$ à 20 \$/W<sub>c</sub>. Par exemple, le coût pour un module 12 volts de 20 W est environ 400 \$.

#### **Infrastructures connexes**

Les infrastructures connexes d'un projet typique de chauffage solaire de l'eau comprennent les équipements qui peuvent être fournis par des fournisseurs locaux : la structure portante des capteurs solaires, la plomberie et certains contrôles. En outre, on inclut sous ce sujet les coûts d'installation de tout le système de chauffage solaire de l'eau et de ses divers composants, incluant l'installation de la boucle solaire.

#### **Structure portante**

Ce sujet inclut le coût de tout le matériel de structure portante des capteurs solaires. Ce coût variera considérablement selon que le système sera monté sur le mur d'un immeuble, sur un toit plat ou incliné, ou sur le sol. Ce coût est lié à la surface brute des capteurs solaires, entrée dans la feuille de calcul du *Modèle énergétique* sous le sujet « Surface totale brute de capteurs ». L'utilisateur entre un coût en \$/m².

Pour les systèmes solaires simples, le coût des structures est minimal lorsque les capteurs sont montés à plat sur un mur ou sur un toit. L'utilisateur peut entrer une valeur comprise entre 0 \$ et 10 \$/m² pour un système solaire pour piscine utilisant des capteurs sans vitrage montés à plat sur le toit et une valeur pouvant aller jusqu'à 40 \$/m², pour les autres applications de chauffage de l'eau utilisant une structure sur mesure. Pour des structures plus élaborées, comme celles installées sur des immeubles commerciaux à toit plat, le coût peut varier de 70 \$ à 200 \$/m². Le coût sera encore plus élevé s'il faut modifier le toit pour recevoir la structure. Si le système est installé sur le sol, il faudra effectuer des travaux sur le site, dont les coûts seront ajoutés sous le sujet « Autres ». Si le projet nécessite des dispositifs sophistiqués d'ancrage de la structure à travers la membrane étanche de la toiture, les coûts de la structure peuvent augmenter de plus de 50 %.

## **Plomberie et contrôles**

Le sujet plomberie comprend toutes les interconnexions entre la boucle solaire, l'unité de pompage, l'échangeur de chaleur, le(s) réservoir(s) de stockage thermique ou la charge. Ce sujet comprend aussi tous les accessoires de plomberie complémentaires pour finaliser l'installation du système de chauffage solaire de l'eau tels que : crépines, valves de balancement de débit, valves d'isolement, clapet anti-retour, valves de surpression et réservoir d'expansion. Un contrôleur est souvent requis par le système pour activer la pompe solaire lorsqu'il y a suffisamment de chaleur générée par les capteurs.

Le coût de la plomberie d'interconnexion dépend du diamètre de la tuyauterie et de la complexité de la configuration (nombre d'échangeurs de chaleur et de réservoirs de stockage à connecter par exemple). Son coût peut être estimé aux environs du tiers à la moitié du coût de la boucle solaire. Le coût pour les accessoires de plomberie complémentaires peut varier de 70 \$ à 500 \$/projet selon la grosseur du projet de chauffage solaire de l'eau, du diamètre de la tuyauterie et du nombre de réservoirs de stockage à connecter. Le coût d'un contrôleur de système solaire utilisé pour la production d'eau chaude peut varier de 150 \$ à 220 \$. Pour un système solaire de piscine, le coût du contrôleur est de l'ordre de 200 \$ et de 200 \$ à 250 \$ pour la valve motorisée qui assure un contrôle entièrement automatisé.

#### **Installation des capteurs**

L'installation des capteurs fait référence à tous les coûts de main-d'œuvre requis sur le site du projet pour installer les capteurs solaires et la structure portante. On n'a généralement pas besoin pour cela d'équipement spécial, mais, pour les gros systèmes, on peut avoir besoin de grues, de monte-charge et de palans pour réduire les coûts de main-d'œuvre (le coût de location d'une grue est de l'ordre de 400 \$/h). L'utilisateur entre un prix en \$/m² (par unité de surface brute de capteur solaire).

Le coût pour l'installation des capteurs varie de 10 \$ à 100 \$/m², selon la complexité de la structure (tel que décrit plus haut) et du taux horaire de la main-d'œuvre. Les coûts dans le bas de la plage sont valables pour une installation simple utilisant des capteurs sans vitrage montés à plat sur un toit, combiné avec un faible taux horaire. Le haut de la plage de coûts est valide pour une installation de type commercial sur un bâtiment de plusieurs étages et pour des structures plus complexes, combiné avec un taux horaire plus élevé. Ces coûts sont valables lorsque le taux horaire varie de 20 \$ à 40 \$/h pour un travailleur non spécialisé et de 40 \$ à 75 \$/h pour un contracteur professionnel en toiture. Noter que toutes les modifications faites sur un toit doivent être réalisées par un professionnel dans le domaine.

Il faut prévoir des coûts plus élevés en période hivernale à cause des coûts additionnels liés au déblayage de la neige et des difficultés à travailler par des températures plus froides.

#### **Installation tuyauterie boucle solaire**

Ce sujet fait référence à tous les coûts de main-d'œuvre nécessaires sur le site du projet pour installer la tuyauterie du côté de la boucle solaire, incluant la pose de l'isolation et de son revêtement sur la tuyauterie, les supports de tuyauterie et toutes les ouvertures à pratiquer à

travers les murs et le toit (si requis) de la chambre mécanique jusqu'aux capteurs. Les coûts de main-d'œuvre pour faire les interconnexions entre chaque composant du système solaire ne sont pas inclus sous ce sujet.

Typiquement, le taux horaire varie de 20 \$ à 40 \$/h pour un travailleur non spécialisé et de 40 \$ à 75 \$/h pour un plombier professionnel. Les modifications faites sur un toit (points d'ancrage et ouvertures par exemple) doivent être réalisées par un professionnel dans le domaine à un taux horaire de 40 \$ à 75 \$/h. Le travail de préparation de la tuyauterie comprenant sa coupe, son isolation et sa fixation, peut être fait par un travailleur non spécialisé. La soudure de la tuyauterie doit être réalisée par un plombier professionnel. L'utilisateur entre un coût unitaire basé sur la longueur de la boucle solaire (\$/m).

Le coût à prévoir pour installer la boucle solaire peut varier de 4 \$ à 15 \$/m pour un système solaire de production d'eau chaude où l'on utilise de la tuyauterie de cuivre isolée. Ce coût dépend de l'accessibilité des installations, du taux horaire de la main-d'œuvre, du nombre de connexions (coude, 45 °, etc.), du nombre d'ouvertures à faire à travers les murs, etc. Les ouvertures à faire à travers les murs et le toit peuvent prendre beaucoup de temps. Il est généralement plus facile et rapide de fixer la tuyauterie pré-soudée et pré-isolée avec son revêtement directement sur un mur extérieur. On peut aussi utiliser une grosse conduite existante, si c'est possible, pour passer la tuyauterie pré-assemblée jusqu'au toit. Dans le cas d'un système solaire pour piscine, prévoir un coût entre 2 \$ et 6 \$/m puisqu'il n'y a pas d'isolation et de revêtement à installer, et généralement, il n'y pas d'ouvertures à pratiquer.

Utiliser la plage basse pour une installation au sol, lorsqu'il n'y a qu'une ouverture à pratiquer sur un mur (pas sur le toit), et que l'accès à tous les équipements est facile. La plage élevée est plus appropriée dans le cas d'une installation plus complexe, où on retrouve plusieurs obstructions à éviter et pour de la tuyauterie de plus gros diamètre.

#### **Installation des autres composants**

Ce sujet fait référence à l'installation du réservoir de stockage thermique, de l'échangeur de chaleur, de la pompe (ou de l'unité de pompage), du contrôleur et inclut aussi le temps requis pour faire les connexions électriques et les interconnexions de plomberie entre les composants solaires et la tuyauterie de la boucle solaire. Elle comprend aussi le temps nécessaire pour installer les accessoires de plomberie complémentaires, tels que : crépines, valves pour équilibrer les débits de différentes rangées, valves d'isolement, clapet anti-retour, valves de surpression et réservoir d'expansion.

Typiquement, le taux horaire varie de 20 \$ à 40 \$/h pour un travailleur non spécialisé et de 40 \$ à 75 \$/h pour un plombier et un électricien professionnel. Le travail de préparation de la tuyauterie comprenant sa coupe, son isolation et sa fixation, peut être fait par un travailleur non spécialisé. La soudure de la tuyauterie et les interconnexions au niveau des composants solaires doivent être réalisées par un plombier professionnel. L'utilisateur entre un coût global pour le projet.

La plage de coût pour l'installation des autres composants varie de 6 \$ à 20 \$/m de tuyauterie. Le coût varie selon : le nombre d'accessoires de plomberie complémentaires (crépines, valves d'isolement, clapet anti-retour, etc.), le nombre de connexions par mètre de tuyau, la facilité d'accès aux différents composants, le diamètre de la tuyauterie et selon le taux horaire de la maind'œuvre. La longueur de la tuyauterie dépend du nombre de composants à interconnecter et de la distance entre chacun d'eux. Typiquement, la longueur de tuyauterie pour un système solaire comprenant une pompe, un échangeur de chaleur et un réservoir de stockage peut varier de 6 à 20 m.

Dans le cas d'un système solaire pour piscine, le coût à prévoir sous ce sujet peut être près de 0 \$ si on ne prévoie pas installer d'échangeur de chaleur (il n'y a pas de réservoir de stockage pour ce genre de système). On peut prévoir des coûts pour l'interconnexion de deux à trois composants : la boucle solaire, le circuit de filtration et la valve motorisée.

Le coût des connexions électriques est généralement faible pour un projet de chauffage solaire de l'eau. Le coût peut varier de 0 \$ à 400 \$ en incluant les accessoires électriques. La valeur de 0 \$ est valide pour les systèmes de type thermosiphon et pour les systèmes solaires pour piscines extérieures qui utilisent la pompe du système de filtration pour faire circuler l'eau de la piscine dans les capteurs et aucun équipement électrique. L'installation électrique peut aussi être de 0 \$ pour les systèmes solaires vendus en kit qui comprennent une unité de pompage standardisée (la pompe est déjà connectée au contrôleur). L'unité de pompage est alors installée près d'une prise électrique existante (une prise de 115  $V_{ca}$  peut être normalement utilisée pour alimenter à peu près toutes les pompes solaires). La plage élevée de coût peut être valide pour des systèmes sur mesure où : toutes les connexions électriques sont faites sur le site, une ligne électrique est installée entre le contrôle du système solaire et le disjoncteur de la boîte électrique du bâtiment, etc. Le coût de location d'une grue, de palans et de monte-charge pour faciliter la manipulation de gros réservoirs de stockage peut être entré sous ce sujet.

## **Transport**

Les coûts de transport des équipements et des matériaux de construction varient grandement, selon les moyens de transport disponibles et la région où le projet se réalise. Dans de nombreux cas, ils sont fonction de la distance et calculés au moyen d'une formule basée sur le volume et le poids. Il faut prendre en considération le coût de manutention au point de destination. Beaucoup de localités isolées ne peuvent recevoir de grosses cargaisons par bateau (barges) qu'une fois par an après la débâcle des glaces, ou en hiver seulement par des chemins de glace ou parfois même seulement par avion. L'appui logistique est alors extrêmement important par exemple pour les délais de réservation d'espace à bord des navires desservant les régions concernées.

Dès que l'envergure du projet et les quantités d'équipements et de matériaux nécessaires sont connues, il faut contacter les agents d'expédition et leur demander un devis. A titre indicatif, les dimensions d'un capteur plan vitré typique de 2 (3) m² sont de 0,9 (1,2) x 2,4 x 0,15 (en m) et son poids est de l'ordre de 60 (85) kg. Un réservoir de stockage de 270 L occupe un volume équivalant à environ 0,6 x 0,6 x 1,7 (en m) et son poids est de l'ordre de 40 kg. Un assemblage constitué d'une pompe et d'un échangeur (incluant les connexions), pour un système solaire de dimension moyenne (20 m² de capteur solaire), occupe un volume de l'ordre de 0,6 x 0,6 x 0,3 (en m) et pèse environ 40 kg (en général un échangeur à plaque est moins lourd et plus compact).

## **Autres**

Ces cellules permettent de regrouper tous les coûts ou les crédits d'une étape du projet qui ne sont pas couverts ailleurs. L'utilisateur peut y entrer une « Quantité » et un « Coût unitaire ». Le « Coût unitaire » doit toujours être un nombre positif. Plutôt que d'affecter un signe positif ou négatif, l'utilisateur doit choisir dans la liste déroulante offerte dans la colonne « Unité » entre « Coût » ou « Crédit ».

L'utilisateur peut entrer un nom pour identifier le coût d'un produit ou d'un service à considérer dans la cellule grise de la première colonne. Il suffit ensuite de sélectionner l'option « Coût » dans la liste déroulante de la colonne « Unité ». Ce poste budgétaire sert à tenir compte des différences entre les projets, les technologies ou les régions qui n'ont pas été expressément signalées dans l'information générale fournie.

Dans cette même cellule grise un crédit peut être imputé à un produit ou à un service. L'utilisateur choisit pour cela l'option « Crédit » dans la liste déroulante de la colonne « Unité ». En effet, un projet peut être crédité des coûts en matériel ou main-d'œuvre qui auraient dus être de toute façon consacrés au projet de référence ou à la source conventionnelle d'énergie. Un crédit apparaîtra comme négatif dans la colonne « Montant ».

### **Divers**

Cette catégorie regroupe tous les frais divers engagés pendant l'exécution d'un projet et qui n'ont pas été pris en compte dans les autres sections. Pour les projets de chauffage solaire de l'eau, il peut s'agir entre autres des coûts de formation et des frais imprévus.

## **Formation**

Une fois les travaux achevés, il reste l'étape de la mise en service du système par le concepteur, souvent en présence du propriétaire du bâtiment. Il faut compter une visite du concepteur pour la mise en service que l'on combine normalement à l'inspection finale des installations et à toute formation devant être dispensée avant la mise en route du système de chauffage solaire de l'eau. On rappelle qu'une formation adéquate du personnel d'exploitation et d'entretien est indispensable à la réussite de toute nouvelle technologie. Les coûts à prévoir à ce chapitre sont généralement faibles dans le cas des systèmes solaires thermiques, vu leur simplicité relative.

Une séance de formation de 4 à 8 heures, dispensée par un expert en système de chauffage solaire de l'eau, devrait suffire pour permettre au client d'exploiter correctement son système. Les tarifs pratiqués par ces experts varient de 40 \$ à 100 \$ l'heure.

## **Frais imprévus**

La provision pour les coûts impondérables dépend du degré d'exactitude des estimations des coûts. L'estimation des frais imprévus est basée sur un pourcentage, déterminé par l'utilisateur du modèle, du coût total du projet. Les frais imprévus sont donc proportionnels au coût du projet incluant les crédits.

La provision pour les coûts impondérables devrait être basée sur le degré d'exactitude des estimations des coûts du projet par le modèle RETScreen au stade de l'analyse de préfaisabilité, qui comporte généralement une marge d'erreur de 40 à 50 %. Toutefois, le degré d'exactitude dépend du savoir-faire de l'équipe chargée de l'analyse, de l'envergure du projet examiné, de l'énergie consacrée à l'exécution de cette analyse, de la précision et de la fiabilité des données recueillies. Néanmoins, si l'utilisateur du modèle a l'expérience des projets de chauffage solaire de l'eau, il pourrait certainement produire des estimations présentant une marge d'erreur de 5 à 20 % du coût initial du projet.

### **Frais annuels (crédits)**

Les systèmes solaires thermiques peuvent entraîner certains coûts annuels, mais ceux-ci seront relativement bas en comparaison du coût global du système. Ils pourraient inclure les taxes sur la propriété et les assurances, et la main-d'œuvre d'exploitation et d'entretien. Il faut compter en outre des frais pour imprévus et des coûts d'électricité additionnels. Ces coûts se détaillent comme suit.

## **Exploitation et entretien**

#### **Taxes foncières et assurances**

En général, l'ajout d'un système de chauffage solaire de l'eau ne devrait pas entraîner une hausse des taxes sur la propriété. Certaines collectivités peuvent même consentir un incitatif fiscal pour encourager l'installation de systèmes solaires. Le propriétaire du bâtiment peut choisir d'augmenter sa couverture d'assurance en fonction du coût de son système. On peut demander à un courtier d'assurances d'estimer le surcoût de prime d'assurances que cela représente.

## **Main-d'œuvre**

Les systèmes solaires thermiques n'exigent à peu près pas d'entretien. Généralement, les capteurs solaires sont conçus pour avoir une durée de vie de plus de vingt ans. Un mélange eau distillée/propylène glycol, utilisé comme fluide caloporteur dans la boucle solaire, doit être remplacé à tous les quatre à sept ans. L'unité de pompage du fluide caloporteur (pompe) et le contrôleur requièrent une inspection annuelle. À cause de sa simplicité, l'entretien d'un système solaire de petite dimension peut être effectué par le propriétaire.

Typiquement, la plage de coût pour l'entretien annuel est entre 0 \$ et 200 \$. La plage basse est valide si l'entretien est fait par le propriétaire. La plage élevée est plus appropriée lorsque l'entretien est effectué par un expert dans le domaine sur un système solaire plus complexe et de plus grande dimension. Les tarifs pratiqués par les experts en systèmes solaires thermiques varient de 40 \$ à 100 \$ l'heure. Le remplacement du mélange 50/50 d'eau distillée et de propylène glycol doit être fait par un plombier professionnel à un taux de 40 \$ à 75 \$/h et à un coût de 4 \$ à 6 \$ par litre de mélange.

Dans le cas d'un système solaire pour piscine extérieure utilisée lors de la période estivale seulement, l'entretien est limité au drainage du système (capteurs solaires, boucle solaire et accessoires) avant l'arrivée de la période de gel. Puisque ce type d'entretien est le même que celui qu'il faut faire sur les autres types de système de chauffage, l'utilisateur entre 0 \$ sous ce sujet.

## **Autres**

Ces cellules permettent de regrouper tous les coûts ou les crédits d'une étape du projet qui ne sont pas couverts ailleurs. L'utilisateur peut y entrer une « Quantité » et un « Coût unitaire ». Le « Coût unitaire » doit toujours être un nombre positif. Plutôt que d'affecter un signe positif ou négatif, l'utilisateur doit choisir dans la liste déroulante offerte dans la colonne « Unité » entre « Coût » ou « Crédit ».

L'utilisateur peut entrer un nom pour identifier le coût d'un produit ou d'un service à considérer dans la cellule grise de la première colonne. Il suffit ensuite de sélectionner l'option « Coût » dans la liste déroulante de la colonne « Unité ». Ce poste budgétaire sert à tenir compte des différences entre les projets, les technologies ou les régions qui n'ont pas été expressément signalées dans l'information générale fournie.

Dans cette même cellule grise un crédit peut être imputé à un produit ou à un service. L'utilisateur choisit pour cela l'option « Crédit » dans la liste déroulante de la colonne « Unité ». En effet, un projet peut être crédité des coûts en matériel ou main-d'œuvre qui auraient dus être de toute façon consacrés au projet de référence ou à la source conventionnelle d'énergie. Un crédit apparaîtra comme négatif dans la colonne « Montant ».

## **Frais imprévus**

On peut établir une provision pour dépenses annuelles imprévues comprenant entre autres le coût de remplacement des capteurs solaires thermiques vandalisés (si ce risque n'est pas déjà couvert par l'assurance souscrite). Cependant, compte tenu de la grande durabilité des systèmes solaires, on peut s'attendre à des coûts de ce type très peu élevés. Il est courant d'établir une provision annuelle pour imprévus qui atteindra, selon l'emplacement du bâtiment à équiper, entre 1 et 5 % du coût total du système (comprenant les équipements énergétiques et les infrastructures connexes).

# **Électricité**

Dans la plupart des cas, un système de chauffage solaire de l'eau est équipé d'une seule pompe qui consomme très peu d'électricité. La consommation électrique est établie dans la feuille de calcul du *Modèle énergétique*. L'utilisateur du modèle entre le coût de l'électricité consommée par le système en \$/kWh. Ce coût est basé sur le taux payé par le propriétaire du bâtiment.

**Note :** Dans le modèle RETScreen, on a choisi de considérer que l'installation d'un chauffe-eau solaire n'avait pas d'impact sur la puissance électrique souscrite (ou de pointe) du site.

## **Coûts périodiques (crédits)**

Sous cette rubrique, l'utilisateur peut préciser les coûts ou les crédits périodiques qui sont à prévoir au cours de la durée de vie du projet. Dans les cellules grises de la première colonne, on peut entrer un nom pour identifier le coût (ou le crédit) à considérer à intervalles réguliers ou prévisibles. On doit toujours entrer une valeur positive dans la colonne « Coût unitaire ».

Un coût périodique est une dépense nécessaire qu'il faut prévoir à intervalles réguliers ou prévisibles au cours de la durée de vie du projet pour assurer la production d'énergie. Cette dépense est entrée dans la cellule grise de la colonne « Coût unitaire ». Pour préciser qu'il s'agit bien d'une dépense (et non d'un crédit) l'utilisateur doit choisir l'option « Coût » dans la liste déroulante offerte dans la colonne « Unité ». Enfin, dans la troisième colonne, on doit préciser à quel intervalle périodique (en années) cette dépense doit être engagée.

Le projet peut aussi être crédité des coûts qu'il aurait fallu prévoir à intervalles périodiques pour assurer la production d'énergie de manière conventionnelle. Ce crédit est entré comme une valeur positive dans la cellule grise de la colonne « Coût unitaire ». Pour préciser qu'il s'agit bien d'un crédit (et non d'une dépense) l'utilisateur doit choisir l'option « Crédit » dans la liste déroulante offerte dans la colonne « Unité ». Enfin, dans la troisième colonne, on doit préciser à quel intervalle périodique (en années) ce crédit peut être appliqué. Un crédit apparaîtra comme une valeur négative dans la colonne « Montant ».

### **Valeur résiduelle du projet**

L'utilisateur indique la valeur résiduelle du projet. Il s'agit soit d'une valeur réelle du projet à la fin de sa durée de vie, soit d'une dépense à prévoir pour son démantèlement. La valeur indiquée dans la colonne « Coût unitaire » doit toujours être positive. Si le projet a une valeur réelle (négociable) à la fin de sa durée de vie, l'utilisateur choisira l'option « Crédit » dans la liste déroulante de la colonne « Unité » et la valeur résiduelle apparaîtra comme une valeur négative dans la colonne « Montant ». Cependant, si les coûts de démantèlement excédent la valeur résiduelle des équipements, la valeur résiduelle devient un coût. L'utilisateur choisira alors l'option « Coût » de la liste déroulante.

**Note :** Arrivé à cette étape, l'utilisateur peut passer à la feuille de calcul *Analyse des GES.*

## **Autres**

Ces cellules permettent de regrouper tous les coûts ou les crédits d'une étape du projet qui ne sont pas couverts ailleurs. L'utilisateur peut y entrer une « Quantité » et un « Coût unitaire ». Le « Coût unitaire » doit toujours être un nombre positif. Plutôt que d'affecter un signe positif ou négatif, l'utilisateur doit choisir dans la liste déroulante offerte dans la colonne « Unité » entre « Coût » ou « Crédit ».

L'utilisateur peut entrer un nom pour identifier le coût d'un produit ou d'un service à considérer dans la cellule grise de la première colonne. Il suffit ensuite de sélectionner l'option « Coût » dans la liste déroulante de la colonne « Unité ». Ce poste budgétaire sert à tenir compte des différences entre les projets, les technologies ou les régions qui n'ont pas été expressément signalées dans l'information générale fournie.

Dans cette même cellule grise un crédit peut être imputé à un produit ou à un service. L'utilisateur choisit pour cela l'option « Crédit » dans la liste déroulante de la colonne « Unité ». En effet, un projet peut être crédité des coûts en matériel ou main-d'œuvre qui auraient dus être de toute façon consacrés au projet de référence ou à la source conventionnelle d'énergie. Un crédit apparaîtra comme négatif dans la colonne « Montant ».

## **Sommaire financier**

. Dans le logiciel RETScreen d'analyse de projets sur les énergies propres, chaque projet évalué dispose d'une feuille de calcul *Sommaire financier*. Cette feuille commune se divise en six sections : **Bilan énergétique annuel, Paramètres financiers, Coûts du projet et économies générées, Analyse financière, Flux monétaires annuels** et **Graphique des flux monétaires cumulatifs**. Les rubriques « Bilan énergétique annuel » et « Coûts du projet et économies générées » fournissent un résumé des feuilles de calcul *Modèle énergétique*, *Analyse des coûts* et *Analyse des GES* de chaque projet examiné. En plus de ce résumé d'information, la rubrique « Analyse financière » donne des indicateurs financiers du projet. Ces indicateurs sont établis à partir des données entrées par l'utilisateur sous la rubrique « Paramètres financiers ». La rubrique « Flux monétaires annuels » permet à l'utilisateur de connaître les flux monétaires nets (avant impôt et après impôt) et le flux cumulatif liés au projet durant la totalité de la durée de vie de ce dernier. La feuille de calcul *Sommaire financier* de chaque projet a été élaborée selon un schéma commun, de manière à simplifier la tâche de l'utilisateur dans l'analyse de la viabilité des projets. Il en résulte que les descriptions des paramètres sont les mêmes pour la plupart des postes de la feuille de calcul.

**Pour les décideurs, l'un des principaux avantages du logiciel RETScreen est qu'il simplifie le processus d'évaluation des projets.** Grâce à ses données d'entrée de paramètres financiers (coûts évités de l'énergie de chauffage, taux d'actualisation, ratio d'endettement, etc.) et aux données résultant de l'analyse financière (taux de rendement interne (TRI), retour simple, valeur actualisée nette (VAN), etc.), la feuille de calcul *Sommaire financier* offre aux décideurs les divers paramètres financiers utiles à leur analyse. Les différentes rubriques, avec des commentaires sur leur importance dans l'analyse préliminaire de faisabilité, sont décrites cidessous.

## **Bilan énergétique annuel**

Les rubriques du Bilan énergétique annuel sont calculées ou entrées dans la feuille de calcul *Modèle énergétique* et *Analyse des GES*, ces données sont automatiquement copiées dans la feuille *Sommaire financier*.

## **Nom du projet**

Le nom du projet est donné à titre de référence seulement, tel qu'entré par l'utilisateur dans la feuille de calcul *Modèle énergétique*.

## **Lieu du projet**

Le lieu du projet est donné à titre de référence seulement, tel qu'entré par l'utilisateur dans la feuille de calcul *Modèle énergétique*.

# **Énergie renouvelable fournie**

L'énergie renouvelable fournie est calculée, en MWh, dans la feuille de calcul *Modèle énergétique*. Il s'agit de la quantité d'énergie fournie par le projet pour assurer les besoins de chauffage, en remplacement de celle qui aurait dû être produite par le système conventionnel, ou système de référence. Cette quantité d'énergie renouvelable fournie permet de calculer les économies d'énergie en chauffage, à partir des coûts évités en énergie de chauffage et du rendement saisonnier du système de chauffage de référence.

## **Énergie de chauffage évitée**

L'énergie de chauffage évitée est le type de source d'énergie dont on évite ou réduit la consommation lorsque l'on réalise et exploite le projet d'énergie propre. Il s'agit de la source d'énergie de chauffage qui a été retenue dans la feuille de calcul *Modèle énergétique*. Cette information permet de calculer les économies d'énergie de chauffage.

# **Électricité requise**

La feuille de calcul *Modèle énergétique* donne, en MWh, la consommation d'énergie électrique nécessaire pour faire fonctionner les pompes du système de chauffage solaire de l'eau durant les saisons de chauffage. Cette valeur sert ensuite à calculer les coûts annuels en électricité ou en combustible.

#### **Réduction nette d'émissions de GES**

Le modèle calcule la réduction annuelle moyenne nette des émissions de gaz è effet de serre (GES). Cette valeur est exprimée en tonnes équivalentes de  $CO<sub>2</sub>$  par année (t<sub>CO2</sub>/an). Cette réduction découle de l'utilisation du système proposé plutôt que du système conventionnel, ou de référence, de production d'énergie de chauffage. Cette donnée est calculée dans la feuille de calcul *Analyse des GES* et est automatiquement copiée dans la feuille de calcul *Sommaire financier*.

#### **Réduction nette d'émissions de GES - durée du crédit**

Le modèle calcule la réduction cumulative nette des émissions de gaz à effet de serre (GES) pour toute la durée du crédit. Cette valeur est exprimée en tonnes équivalentes de  $CO_2(t_{CO2})$ . Cette réduction découle de l'utilisation du projet proposé plutôt que du système conventionnel, ou de référence, de production d'énergie de chauffage. Cette valeur est obtenue en multipliant la réduction annuelle nette d'émissions de GES par la durée du crédit pour réduction de GES.

## **Réduction nette d'émissions de GES - durée de vie du projet**

Le modèle calcule la réduction nette des émissions de gaz à effet de serre (GES) pendant toute la durée de vie du projet. Cette valeur est exprimée en tonnes équivalentes de  $CO_2$  (t<sub>CO2</sub>). Cette réduction découle de l'utilisation du système d'énergie propre plutôt que du système

conventionnel, ou de référence, de production d'énergie de chauffage. Cette valeur est obtenue en multipliant la réduction annuelle nette d'émissions de GES par la durée de vie du projet.

### **Paramètres financiers**

Ces paramètres permettent d'effectuer les calculs de la feuille de calcul *Sommaire financier*. Les valeurs attribuées à chaque paramètre dépendront du point de vue de l'utilisateur. Ainsi, un propriétaire de bâtiment utilisera probablement d'autres valeurs que celles utilisées par une entreprise de services éco-énergétiques (ESCO).

### **Coût évité en énergie de chauffage**

L'utilisateur entre le coût évité de l'énergie de chauffage. Par exemple, si l'utilisateur a sélectionné du gaz naturel comme étant la source d'énergie de chauffage dans la feuille de calcul *Modèle énergétique*, alors l'utilisateur devra simplement entrer le prix local du gaz naturel, en \$/m³, pour le « Coût évité de l'énergie de chauffage ».

Ce coût est utilisé pour calculer les économies d'énergie de chauffage à partir de la quantité d'énergie fournie, du pouvoir calorifique du combustible et du rendement saisonnier du système de chauffage de référence (valeurs apparaissant dans la feuille de calcul *Modèle énergétique*). Dans le modèle, le taux d'indexation de l'énergie s'applique à ce coût dans le calcul du coût global du projet, de l'an 1 jusqu'à la fin de la vie du projet. Il est à noter que l'unité du coût évité en énergie de chauffage, pour le propane, est exprimée en propane liquéfié.

## **Crédit pour réduction d'émissions de GES**

L'utilisateur indique, par tonne de  $CO<sub>2</sub>$  (t<sub>CO2</sub>), le crédit accordé pour réduction d'émissions de GES. Cette valeur permet, avec la réduction annuelle nette d'émissions de GES, de calculer le revenu annuel dû au crédit pour réduction d'émissions de GES.

Aux USA, on prévoit que ces crédits pourraient s'élever au cours des prochaines années à des valeurs de l'ordre de 5  $US \land 8 \SUS$  par tonne de  $CO<sub>2</sub>$  [Sandor, 1999]. Mais les prédictions varient autant que de 4 \$US à 95 \$US par tonne de  $CO<sub>2</sub>$ . En 2003, le prix de la tonne de  $CO<sub>2</sub>$  sur le marché global était entre 3 \$US et 5 \$US par tonne de CO<sub>2</sub>.

La valeur indiquée représente le taux perçu pour l'an 0 du projet, c'est-à-dire pour l'année qui précède la mise en service du projet (an 1). Le crédit pour réduction d'émissions de GES est indexé selon le taux d'indexation du crédit pour réduction d'émissions de GES. Le montant annuel des sommes perçues par ce crédit est comptabilisé à partir de l'an 1 et pour la durée du crédit pour réduction d'émissions de GES.

#### **Durée du crédit pour réduction de GES**

L'utilisateur indique, en années, la durée pendant laquelle le projet bénéficiera du crédit pour réduction d'émissions de GES. Cette valeur permet de calculer le revenu annuel dû aux crédits pour réduction d'émissions de GES.
## **Taux d'indexation du crédit pour GES**

L'utilisateur entre, en %, une estimation du taux moyen annuel d'indexation du crédit pour réduction d'émissions de GES pour la durée du crédit pour réduction d'émissions de GES*.* Cette donnée permet à l'utilisateur d'appliquer, pour les prochaines années, une augmentation de la valeur du crédit pour réduction d'émissions de GES, différente du taux global d'inflation.

# **Prix de détail de l'électricité**

Cette valeur est automatiquement transférée de la feuille de calcul *Analyse des coûts*. Elle permet de calculer les coûts annuels en électricité ou en combustible à partir de l'électricité supplémentaire nécessaire au fonctionnement des pompes du système de chauffage solaire de l'eau.

Cette valeur est considérée pour l'an 0 de développement du projet avant le début de son exploitation (an 1). Dans le modèle, le taux d'indexation de l'énergie s'applique à ce prix dans le calcul du coût global du projet, de l'an 1 jusqu'à la fin de la vie du projet.

# **Taux d'indexation de l'énergie**

L'utilisateur entre, en %, le taux d'indexation du coût de l'énergie, qui est la prévision du taux annuel moyen d'augmentation du coût évité de l'énergie pendant la durée de vie du projet. On peut ainsi appliquer aux coûts des combustibles un taux d'indexation différent du taux moyen général d'inflation. Par exemple, les compagnies d'électricité nord-américaines utilisent actuellement des taux d'indexation de l'énergie variant entre 0 et 5 %, la plage de 2 à 3 % étant la plus fréquemment retenue.

# **Taux d'inflation**

L'utilisateur entre, en %, le taux d'inflation, qui est le taux d'inflation annuel moyen prévu sur la durée de vie du projet. Par exemple, on prévoit actuellement que l'inflation générale sur les 25 prochaines années devrait, en Amérique du Nord, se situer entre 2 et 3 %.

# **Taux d'actualisation**

L'utilisateur entre, en %, le taux d'actualisation, qui est le taux utilisé pour actualiser les flux monétaires futurs, afin d'obtenir leur valeur actualisée. Le taux généralement considéré comme le plus approprié est le coût moyen des différentes sources de financement de l'entreprise. Pour une organisation, le coût en capital n'est pas seulement le taux d'intérêt exigé pour la dette à long terme. En fait, la notion de taux d'actualisation ou coût du capital est assez vaste, et fait intervenir un mélange des coûts de toutes les sources de fonds d'investissement, dette et capitaux propres investis. Le coût du capital est aussi appelé « taux de rendement minimal », « taux limite de rentabilité » et « taux de rendement requis ». Le modèle utilise le taux d'actualisation pour calculer les économies annuelles sur la durée de vie du projet. Par exemple, les compagnies d'électricité nord-américaines utilisent actuellement des taux d'actualisation variant de 3 à 18 %, la plage de 6 à 11 % étant la plus fréquemment retenue.

# **Durée de vie du projet**

L'utilisateur entre la durée de vie du projet en années, soit la période sur laquelle on évalue sa faisabilité financière. Selon les circonstances, ce peut être la durée de vie prévue des équipements énergétiques, la durée de l'emprunt ou la durée du contrat d'achat d'énergie ou de service énergétique. Le modèle peut prendre en compte des durées de vie allant jusqu'à 50 ans. Cependant, la durée de vie d'un système de chauffage solaire de l'eau bien conçu sera généralement entre 20 et 30 ans.

### **Ratio d'endettement**

L'utilisateur entre, en %, le ratio d'endettement, qui est le rapport entre la dette et la somme de la dette et des capitaux propres investis dans le projet. Ce ratio reflète l'effet de levier financier créé pour le projet; plus le ratio d'endettement est élevé, plus important est le levier financier. Le modèle utilise le ratio d'endettement pour calculer les capitaux propres investis pour financer le projet. Par exemple, les ratios d'endettement types se situent généralement entre 0 et 90 %, la plage de 50 à 90 % étant la plus fréquente. Dans le cas de systèmes de chauffage solaire intégrés au bâtiment dont les coûts font partie de ceux du bâtiment et financés par une hypothèque, le ratio typique d'endettement se situera entre 50 et 75 %.

# **Taux d'intérêt sur la dette**

L'utilisateur entre le taux d'intérêt (%) sur la dette, qui est le taux d'intérêt annuel payé au créancier, à la fin de chaque année du terme de la dette. Le modèle utilise ce taux pour calculer les paiements de la dette. Par exemple, au minimum, le taux d'intérêt sur la dette correspondra au rendement des obligations d'état ayant le même terme que la dette. Le supplément normalement ajouté à ce taux reflète le risque que l'on attribue au projet.

# **Durée de l'emprunt**

L'utilisateur entre, en années, la durée de l'emprunt, soit le nombre d'années au bout desquelles la dette est remboursée. Ce terme est égal, ou inférieur, à la durée de vie du projet. En général, plus il est long, meilleure est la viabilité financière du projet d'exploitation d'énergie. Le modèle utilise ce terme pour calculer les paiements de la dette et les flux monétaires annuels. La durée de l'emprunt est généralement comprise entre 1 et 25 ans; elle ne devrait pas dépasser la durée de vie estimée du projet.

# **Analyse d'impôt sur le revenu?**

Grâce à la liste déroulante proposée dans cette cellule, l'utilisateur sélectionne si l'impôt sur les revenus de l'entreprise doit être pris en compte dans l'analyse financière. En choisissant « Oui », certaines nouvelles cellules apparaîtront de manière à adapter l'analyse financière à différents contextes. Dans certains cas, la rentabilité financière d'un projet donne de meilleurs cas de figures dans une analyse après impôt que dans une analyse avant impôt. Dans le cas de systèmes solaires intégrés à des bâtiments résidentiels et achetés par leur propriétaire, l'utilisateur choisira l'option « Non » car on peut considérer que tout le financement est assuré par des revenus après impôt.

L'analyse incluant l'impôt sur les revenus permet de calculer les flux monétaires et les indicateurs financiers après impôt. Dans tous les cas, le modèle ne considère qu'un seul taux d'imposition, constant tout au long de la durée de vie du projet. Ce taux s'applique aux revenus nets (ou bénéfices) générés par le projet. Le calcul des impôts sur les bénéfices tient compte des investissements et des frais annuels nets, c'est-à-dire que les crédits dans la feuille de calcul *Analyse des coûts* ne sont pas traités séparément. On obtient ainsi une analyse fiscale assez précise à moins que les crédits appliqués aux coûts d'investissement ou annuels ne soient du même ordre de grandeur que ce sur quoi ils s'appliquent et qu'ils soient, aux fins de l'amortissement fiscal, dans des catégories de biens différentes.

#### **Taux d'imposition sur le revenu**

L'utilisateur entre, en %, le taux d'imposition qui s'applique aux revenus nets (bénéfices) des sociétés. Il s'agit du taux global qui s'applique aux revenus nets du projet. Par taux global, on entend la somme de tous les impôts qui s'appliquent aux bénéfices des sociétés dans une juridiction donnée (p. ex. fédéral, provincial et local). Le bénéfice est le bilan annuel des revenus et dépenses du projet comptabilisés à la fin de l'année où ils ont lieu.

Dans tous les cas, le modèle ne considère qu'un seul taux d'imposition, constant tout au long de la durée de vie du projet. Sous cette rubrique on ne parle que de l'impôt sur le revenu net des sociétés. Ainsi, la taxe de vente qui peut s'être appliquée aux investissements initiaux doit être comptabilisée dans les « Coûts d'investissement » et la taxe foncière doit être prise en compte dans les « Frais annuels ».

### **Report des pertes?**

Grâce à la liste déroulante de la cellule, l'utilisateur indique si les pertes (un revenu imposable négatif) peuvent être reportées d'une année à l'autre. Le principe est que les pertes peuvent être utilisées pour réduire les impôts de l'année courante ou elles peuvent être reportées à une année ultérieure et donc contribuer à réduire les impôts à payer lorsque des bénéfices seront dégagés.

En choisissant « Oui », l'utilisateur autorise le report des pertes qui se déduisent donc, jusqu'au total de leur valeur cumulée, des revenus imposables des années suivantes, ce qui réduit en conséquence les impôts à payer. En choisissant « Non », les pertes ne sont pas reportées et sont perdues, n'étant jamais utilisées pour réduire le revenu imposable d'une autre année. En choisissant « Transfert accréditif », les pertes ne sont pas reportées et s'appliquent uniquement aux revenus de la même année, sauf qu'elles serviront à réduire les bénéfices imposables provenant de sources autres que le projet (ou elles peuvent être admissibles à des crédits d'impôt remboursables). Ainsi, c'est véritablement l'impôt à payer pour l'année où les pertes sont encourues qui s'en trouve réduit.

Ce sont les lois fiscales en vigueur au lieu du projet qui déterminent si des pertes peuvent être reportées d'une année à l'autre. Le choix de ne pas reporter les pertes, mais plutôt d'utiliser un transfert accréditif est généralement le plus avantageux pour l'investisseur et peut contribuer à rendre un projet rentable même si l'analyse avant impôt indiquait le contraire.

Le modèle ne permet pas le report des pertes sur les profits d'années antérieures. Le modèle ne prévoit pas non plus de limite au nombre d'années pendant lesquelles des pertes peuvent être reportées.

#### **Méthode d'amortissement**

La liste déroulante propose trois méthodes différentes d'amortissement des coûts d'investissement : « Aucune », « Dégressive » et « Linéaire ». Selon l'option choisie, le modèle calcule différemment les impôts à payer et les indicateurs financiers calculés après impôt. Le choix de la méthode d'amortissement est déterminé par les lois fiscales en vigueur au lieu de réalisation du projet. À la fin de la durée du projet, la différence entre la « Valeur résiduelle du projet » et le capital initial non amorti, sera considérée comme un revenu, si elle est positive, et comme une perte, si elle est négative.

Avec l'option « Aucune », le modèle considère que le projet est entièrement capitalisé dès le début, qu'il ne bénéficie d'aucun amortissement, et que, par conséquent, il conserve entièrement sa valeur initiale non amortie tout au long de sa durée de vie.

Avec l'option « Dégressive », le modèle considère que les coûts capitalisés du projet, tels que définis à partir de l'allocation du coût en capital, sont dépréciés au taux d'amortissement. La portion de l'investissement qui n'est pas capitalisée est considérée comme une dépense durant l'année 0 de réalisation du projet.

Avec l'option « Linéaire », le modèle considère que les coûts capitalisés du projet, tels que définis à partir de l'allocation du coût en capital, sont dépréciés à un taux d'amortissement constant pendant toute la période d'amortissement. La portion de l'investissement qui n'est pas capitalisée est considérée comme une dépense durant l'année 0 de réalisation du projet.

Dans les deux formules d'amortissement, dégressive ou linéaire, le modèle considère que l'on bénéficie chaque année de la totalité du montant autorisé pour amortissement du capital. Le modèle ne prend pas non plus en compte la règle de calcul fiscal de la demi-année, telle qu'elle est pratiquée dans certains pays et qui ne permet d'amortir le capital que sur la moitié de sa valeur lors de la première année d'exploitation des immobilisations.

### **Allocation du coût en capital**

L'utilisateur indique, en %, l'allocation du coût en capital. Cette valeur indique quelle portion des coûts d'investissement peut être capitalisée et donc être sujette à amortissement au sens fiscal. La portion de l'investissement qui n'est pas capitalisée est considérée comme une dépense durant l'année 0 de réalisation du projet.

Prenons le cas d'un projet dont le développement et l'étude de faisabilité coûtent 2 000 \$ alors que la conception (ingénierie) et la réalisation s'élèvent à 8 000 \$. On peut prendre 80 % comme allocation en capital de manière à amortir les immobilisations (conception, équipements énergétiques et connexes, divers). Les frais de développement et d'étude de faisabilité sont considérés comme des dépenses encourues durant l'an 0.

## **Taux d'amortissement**

L'utilisateur indique, en %, le taux d'amortissement. Ce taux est celui auquel le capital non encore amorti du projet, est amorti chaque année. Le taux d'amortissement peut varier considérablement selon la catégorie de biens en jeu et les lois fiscales qui s'appliquent au lieu du projet.

## **Période d'amortissement**

L'utilisateur indique, en années, la période d'amortissement. Il s'agit du nombre d'années pendant lesquelles coûts d'investissement capitalisés du projet sont dépréciés à taux constant. La période d'amortissement peut varier considérablement selon la catégorie de biens en jeu et les lois fiscales qui s'appliquent au lieu du projet.

# **Congé fiscal disponible?**

La liste déroulante permet de choisir si le projet bénéficiera d'un congé fiscal, c'est-à-dire d'une exonération totale d'impôts. L'option « Oui » indique que le congé fiscal s'applique dès l'an 1 d'exploitation du projet et pour toute la durée du congé fiscal. Le calcul des impôts sur le revenu pendant l'an 0 de développement et de réalisation du projet n'est pas affecté.

# **Durée du congé fiscal**

L'utilisateur indique, en années, la durée du congé fiscal. Il s'agit du nombre d'années pendant lesquelles le projet bénéficie d'un congé fiscal à partir de l'an 1 inclus. Ainsi, en Inde, certains projets d'exploitation des énergies renouvelables bénéficient d'un congé fiscal de 5 ans.

# **Coûts du projet et économies générées**

La plupart des valeurs de ces rubriques sont calculées ou entrées dans la feuille de calcul *Analyse des coûts*, et transférées à la feuille *Sommaire financier*. Certains calculs sont effectués dans la feuille de calcul *Sommaire financier*.

# **Coûts d'investissement**

Les coûts d'investissements représentent l'investissement total à consentir pour mettre en service le système d'exploitation d'énergie, avant qu'il ne commence à générer des économies (ou des revenus). C'est la somme des coûts estimés imputables à l'étude de faisabilité, au développement, aux travaux d'ingénierie, aux équipements énergétiques, aux infrastructures connexes et aux frais divers. C'est une donnée entrée pour les calculs du retour simple, de la valeur actualisée nette, des capitaux propres investis et de la dette du projet.

Il est important de noter que les plages de coûts possibles indiquées dans RETScreen **n'incluent pas les taxes de vente**. Dans certains cas, les coûts liés aux projets d'exploitation d'énergie propre ne sont pas assujettis aux taxes de vente. L'utilisateur doit établir ce qu'il en est dans sa région au moment de préparer son évaluation. Par exemple, si, dans une région donnée, le coût d'un projet est assujetti à la taxe de vente, l'utilisateur doit ajouter le montant de cette taxe au coût du projet, tiré des valeurs fournies.

# **Étude de faisabilité**

Le poste étude de faisabilité représente la somme des coûts engagés pour évaluer la faisabilité d'un projet. Ce montant est net de tout crédit, c'est-à-dire qu'il est déjà réduit de tous les coûts qu'il aurait fallu engager si on avait réalisé un projet conventionnel plutôt que le projet d'énergie propre.

De nombreux détails sont donnés dans la feuille de calcul *Analyse des coûts* sur la façon d'évaluer les coûts des études de faisabilité. En effet, cela aide le promoteur du projet à mieux estimer les coûts du prochain investissement requis, soit celui dans l'étude de faisabilité. Il est possible que l'analyse RETScreen suffise comme analyse de faisabilité, surtout dans le cas de projets de faible envergure, et que l'on puisse passer directement à la phase d'ingénierie ou même directement à la réalisation du projet.

**Note :** Le logiciel RETScreen d'analyse de projets sur les énergies propres peut être utilisé pour réaliser des études de faisabilité.

# **Développement**

Le poste développement représente typiquement la somme des coûts engagés pour passer au stade de la conception détaillée et de la construction, une fois la faisabilité du projet établie. Ce montant est net de tout crédit, c'est-à-dire qu'il est déjà réduit de tous les coûts qu'il aurait fallu engager si on avait réalisé un projet conventionnel plutôt que le projet d'énergie propre.

# **Ingénierie**

Le poste ingénierie représente typiquement la somme des coûts engagés pour passer du stade du développement à celui de la construction. Ce montant est net de tout crédit, c'est-à-dire qu'il est déjà réduit de tous les coûts qu'il aurait fallu engager si on avait réalisé un projet conventionnel plutôt que le projet d'énergie propre.

# **Équipements énergétiques**

Le poste équipements énergétiques représente typiquement la somme des coûts engagés pour l'achat et l'installation du matériel de production d'énergie moins les « crédits » qui pourraient être alloués en raison du fait qu'il ne sera pas nécessaire d'acheter ou d'installer l'équipement de référence.

#### **Infrastructures connexes**

Le poste infrastructures connexes représente la somme des coûts engagés pour l'achat, la construction et l'installation de tous les éléments du système d'exploitation d'énergie, qui ne sont pas considérés comme des équipements de production d'énergie. Les « crédits » qui pourraient être alloués en raison du fait qu'il ne sera pas nécessaire d'acheter ou d'installer l'équipement de référence doivent également être déduits de la somme.

### **Divers**

Le poste « Divers » inclut tous les coûts qui ne sont pas pris en compte dans les autres catégories, et qui sont nécessaires à la mise en service opérationnel d'un projet.

### **Encouragements/subventions**

L'utilisateur peut indiquer tout montant versé à titre d'encouragements ou de subventions à l'adoption d'un projet énergétique. Ce montant s'applique aux coûts d'investissement (excluant les crédits). Il sera considéré comme une subvention non remboursable et il sera traité comme un revenu de l'an 0 (phase de développement et d'implantation) dans le calcul de l'impôt sur les bénéfices.

Par exemple, au Canada, le Programme d'encouragement aux systèmes d'énergies renouvelables (PENSER) peut contribuer à 25 % des coûts de certains systèmes d'énergie renouvelable assurant des besoins de chauffage ou de réfrigération. Cette contribution atteint 40 % dans le cas d'installations en régions éloignées. Pour plus d'information consulter le site Web du programme [PENSER/REDI](http://www2.nrcan.gc.ca/es/erb/erb/francais/view.asp?x=68) ou appeler le 1-877-722-6600.

### **Frais annuels et dette**

Il s'agit des déboursements totaux annuels du projet. Cette valeur calculée par le modèle, représentent les frais annuels engagés pour exploiter, entretenir et financer le projet. C'est la somme des frais d'exploitation et d'entretien, des frais de combustible ou d'électricité et des paiements de la dette. Il est à noter que les déboursements annuels totaux incluent le remboursement de la partie « principal » de la dette, qui n'est pas, à strictement parler, un frais, mais une sortie de fonds. Ils sont décrits rapidement ci-après.

# **Exploitation et entretien**

Les frais d'exploitation et entretien sont la somme des frais annuels qui doivent être engagés pour exploiter et entretenir le système d'énergie, en sus de ceux qu'exigerait le système de référence. Le modèle utilise les frais d'exploitation et d'entretien pour calculer le total annuel des frais et les flux monétaires annuels.

# **Électricité**

Le coût annuel de l'électricité nécessaire au fonctionnement du système de chauffage solaire de l'eau est recopié automatiquement de la feuille de calcul *Analyse des coûts*. Il s'agit du coût d'électricité nécessaire au fonctionnement des systèmes auxiliaires comme les pompes.

### **Paiements de la dette - durée de l'emprunt**

Le modèle calcule les montants annuels à verser pour le remboursement du capital emprunté. Ces montants sont considérés comme constants pendant toute la durée de l'emprunt, cependant la partie de ce montant destinée au remboursement du capital (principal) augmente au cours du temps, alors que la partie consacrée aux intérêts diminue. Ils peuvent se comparer aux paiements d'un versement hypothécaire constant pendant toute la durée de l'emprunt. Les paiements de la dette sont calculés à partir du taux d'intérêt, de la durée de l'emprunt et de la dette du projet.

# **Économies ou revenus annuels**

On entend par total des économies annuelles les économies que l'on peut réaliser chaque année grâce à la mise en place du projet d'exploitation d'énergie. Du point de vue d'un producteur privé d'énergie ou d'une entreprise de services éco-énergétiques, ces économies peuvent être considérées comme des revenus. Elles sont directement liées aux « coûts évités en énergie de chauffage ».

# **Économies ou revenus annuels en énergie de chauffage**

Le modèle calcule les économies d'énergie en chauffage, c'est-à-dire l'énergie qu'il aurait fallu acheter pour faire fonctionner le système de chauffage de référence. Les économies d'énergie de chauffage sont égales à l'énergie fournie, multipliée par le coût évité de l'énergie de chauffage, multipliée par le pouvoir calorifique de la source d'énergie, le tout divisé par le rendement saisonnier du système de chauffage de référence. Les économies annuelles d'énergie en chauffage sont indexées au taux d'indexation de l'énergie.

# **Crédit pour réduction de GES - durée du crédit**

Le modèle calcule les revenus annuels du crédit pour réduction d'émissions de GES. Il s'agit des revenus (ou économies) générés par la vente ou l'échange de crédits pour réduction d'émissions de GES pendant la durée du crédit pour réduction d'émissions de GES. Cette valeur est calculée à partir de la réduction nette d'émissions de GES et du crédit pour réduction d'émissions de GES. Elle est indexée selon le taux d'indexation du crédit pour réduction d'émissions de GES.

# **Coûts périodiques (crédits)**

Les coûts et les crédits périodiques sont entrés dans la feuille de calcul *Analyse des coûts*, ces données sont automatiquement copiées dans la feuille de calcul *Sommaire financier*.

Le modèle applique aux coûts ou crédits périodiques un taux d'indexation égal au taux d'inflation, pour chaque année écoulée à partir de l'an 1 du projet et pour toute sa durée de vie. Du point de vue des impôts sur les bénéfices, les coûts ou crédits périodiques ne sont pas considérés comme des dépenses en capital, mais plutôt comme des frais d'exploitation et d'entretien, entièrement dépensés pendant l'année où ils ont lieu.

## **Valeur résiduelle - Coût/Crédit**

La valeur résiduelle du projet qui a été indiquée dans la feuille de calcul *Analyse des coûts* est automatiquement transférée dans cette cellule. Il s'agit soit d'une valeur réelle du projet à la fin de sa durée de vie, soit d'une dépense à prévoir pour son démantèlement.

La valeur entrée est présumée représentative de l'an 0, l'année de développement et de construction précédent la première année d'exploitation (an 1). Le modèle applique à la valeur résiduelle le taux d'inflation de l'an 1 jusqu'à la fin de vie du projet qui a été indiquée dans le modèle.

D'un point de vue fiscal, la différence entre la valeur résiduelle du projet et les coûts d'investissement non encore amortis à la fin du projet, est traitée comme un revenu si elle est positive, et comme une perte si elle est négative.

# **Analyse financière**

Les résultats donnent au décideur divers indicateurs sur la viabilité financière du projet considéré.

#### **Taux de rendement interne et retour sur investissement avant impôt**

Le modèle calcule, en %, le taux de rendement interne (TRI) avant impôt, qui représente le rendement réel du projet pendant sa durée de vie avant impôt. On parle aussi à ce sujet de « rendement du capital propre investi » ou de « taux de rentabilité interne ». Ce taux est calculé en trouvant le taux d'actualisation qui ramène à 0 la valeur nette actualisée du projet. Il n'est donc pas nécessaire de choisir un taux d'actualisation d'une entreprise pour évaluer le taux de rendement interne. Les entreprises intéressées par un projet peuvent comparer le taux de rendement interne de celui-ci avec le taux requis (souvent, le coût du capital). Le TRI est calculé en tenant compte de l'inflation.

Si le taux de rendement interne du projet est égal ou supérieur au taux de rendement requis de l'entreprise, le projet peut être jugé financièrement acceptable, à risque équivalent. S'il est inférieur, le projet est habituellement rejeté. Une entreprise peut avoir différents taux de rendement souhaités, qui varient selon le risque attribué aux projets. L'avantage le plus évident qu'il y a à utiliser l'indicateur de taux de rendement interne pour évaluer un projet est que son issue ne dépend pas d'un taux d'actualisation particulier à une organisation donnée. Au contraire, le taux de rendement interne obtenu est propre au projet et vaut pour tous ceux qui investissent dans ce projet. Le modèle utilise les flux monétaires annuels avant impôt et la durée de vie du projet pour calculer le taux de rendement interne.

#### **Taux de rendement interne et retour sur investissement après impôt**

Le modèle calcule, en %, le taux de rendement interne (TRI) après impôt, qui représente le rendement réel du projet pendant sa durée de vie après impôt. On parle aussi à ce sujet de « rendement du capital propre investi » ou de « taux de rentabilité interne ». Ce taux est calculé en trouvant le taux d'actualisation qui ramène à 0 la valeur nette actualisée du projet. Il n'est donc pas nécessaire de choisir un taux d'actualisation d'une entreprise pour évaluer le taux de rendement interne. Les entreprises intéressées par un projet peuvent comparer le taux de rendement interne de celui-ci avec le taux requis (souvent, le coût du capital). Le TRI est calculé en tenant compte de l'inflation.

Si le taux de rendement interne du projet est égal ou supérieur au taux de rendement requis de l'entreprise, le projet peut être jugé financièrement acceptable, à risque équivalent. S'il est inférieur, le projet est habituellement rejeté. Une entreprise peut avoir différents taux de rendement souhaités, qui varient selon le risque attribué aux projets. L'avantage le plus évident qu'il y a à utiliser l'indicateur de taux de rendement interne pour évaluer un projet est que son issue ne dépend pas d'un taux d'actualisation particulier à une organisation donnée. Au contraire, le taux de rendement interne obtenu est propre au projet et vaut pour tous ceux qui investissent dans ce projet. Le modèle utilise les flux monétaires annuels après impôt et la durée de vie du projet pour calculer le taux de rendement interne.

# **Retour simple**

Le modèle calcule le retour simple, soit le temps, en années, qu'il faut pour récupérer le coût initial du projet d'investissement grâce aux recettes qu'il génère. L'hypothèse de base de la méthode de la période de retour est la suivante : plus vite on peut récupérer le coût de l'investissement, plus celui-ci est souhaitable. Dans le cas de la mise en place d'un projet de chauffage solaire de l'eau, une période de remboursement négative indiquerait que les coûts annuels engagés sont plus élevés que les économies annuelles réalisées.

La méthode du retour simple ne permet pas de déterminer si un projet est plus rentable qu'un autre. C'est plutôt une mesure de temps, dans le sens qu'elle indique combien d'années de plus demandera le remboursement d'un projet, par rapport à un autre. **Le retour simple ne devrait pas être utilisé comme indicateur primaire pour l'évaluation d'un projet**, bien qu'il ait son utilité comme indicateur du degré de risque d'un investissement. De plus, la méthode du retour simple a le désavantage de ne pas tenir compte de la valeur temporelle de l'argent, ni de l'inflation.

D'un autre côté, la période de retour est souvent importante pour les petites entreprises qui ne disposent pas de beaucoup de liquidités. Dans ce cas, on pourra préférer un projet à courte période de retour, mais de faible taux de rendement, à un projet à taux de rendement plus élevé, mais demandant une période de retour plus longue. En effet, l'entreprise peut simplement désirer un retour plus rapide de son investissement en capital. Le modèle utilise les coûts totaux d'investissement, le total des frais annuels (excluant les paiements de la dette) et les économies annuelles totales pour calculer le retour simple. Ce calcul est basé sur des montants avant impôt et comprend d'éventuelles mesures d'encouragements ou de subventions.

# **Année de flux monétaire nul**

Le modèle calcule le nombre d'années qui s'écouleront avant que le flux monétaire cumulatif ne soit nul, soit le temps qu'il faudra au propriétaire du projet pour récupérer son investissement initial à même les recettes générées par le projet. L'année de flux monétaire nul est calculée en utilisant les flux monétaires à partir de l'an 1. Elle prend donc en compte l'effet de levier financier créé par le montant emprunté, ce qui donne un meilleur indicateur des avantages du projet que le retour simple. Le modèle utilise le numéro de l'année et le flux monétaire cumulatif après impôt pour calculer cette valeur.

L'année de flux monétaire nul est différente de la période de retour sur l'investissement actualisé car elle considère les valeurs nominales des flux monétaires futurs et non leur valeur actualisée.

# **Valeur actualisée nette (VAN)**

Le modèle calcule la valeur actualisée nette (VAN) du projet, qui est la valeur de tous les flux monétaires futurs, actualisés selon le taux d'actualisation, en dollars courants. La VAN est donc calculée au temps 0 correspondant à la jonction entre la fin de l'an 0 et le début de l'an 1. Il s'agit de la différence entre la valeur actualisée des entrées et des sorties de fonds associées au projet. Une VAN positive est une indication que le projet est financièrement viable. En utilisant la méthode de la valeur actualisée nette, il faut choisir le taux d'actualisation qui permettra de convertir des flux monétaires en leurs valeurs présentes. Dans la pratique, les entreprises et organismes consacrent beaucoup de temps et d'études à ce choix. Le modèle calcule la VAN à partir des flux monétaires indiqués dans la colonne « après impôt », cumulés. Il est à noter que si l'utilisateur choisit de ne pas tenir compte des impôts, les valeurs des flux après impôt sont égales à celles avant impôt.

# **Économies annuelles sur la durée de vie**

Le modèle calcule les économies annuelles sur le cycle de vie (économies globales annuelles), soit la valeur équivalente d'économies annuelles constantes, qui, sur une durée égale à celle du projet, donneraient la même valeur actualisée nette. Les économies annuelles sur le cycle de vie sont calculées à partir de la valeur actualisée nette, du taux d'actualisation et de la durée de vie du projet.

# **Ratio avantages-coûts**

Le modèle calcule le ratio avantages-coûts net, qui est le rapport des bénéfices nets tirés du projet par les coûts afférents au projet. Les bénéfices nets représentent la valeur actualisée des revenus (ou économies) annuels moins les coûts annuels; alors que les coûts afférents au projet sont définis comme étant les capitaux propres investis.

Des ratios supérieurs à 1 sont représentatifs de projets rentables. Le ratio avantages-coûts net, semblable à l'indice de rentabilité, conduit aux mêmes conclusions que l'analyse de la valeur actualisée nette (VAN).

#### **Calcul du coût de réduction de GES?**

Une liste déroulante permet d'indiquer si l'on désire connaître le coût de réduction d'émissions de GES. Afin de calculer la vraie valeur économique (et non financière) du coût de réduction d'émissions de GES, plusieurs paramètres doivent être choisis égaux à 0. Les paramètres qui doivent être mis à 0 sont les suivants : crédit pour réduction d'émissions de GES, ratio d'endettement, etc. De plus, il faut choisir « Non » à la rubrique « Analyse d'impôts sur le revenu? » et mettre à 0 toutes les valeurs de dettes. Le calcul de ce coût s'adresse surtout aux économistes car il demande une analyse rigoureuse des hypothèses nécessaires au calcul.

#### **Coût de réduction d'émissions de GES**

Le modèle calcule le coût de réduction d'émissions de GES. On obtient cette valeur en divisant les économies annuelles sur le cycle de vie par la réduction nette annuelle d'émissions de GES. Pour les projets avec une augmentation nette d'émissions de GES, cette donnée n'est pas pertinente et n'est donc pas calculée.

#### **Capitaux propres investis**

Le modèle calcule les capitaux propres investis dans le projet, soit la portion de l'investissement total du projet qui est financée directement par son ou ses propriétaires. Cette somme est considérée comme versée à la fin de l'an 0, soit à la fin de la phase de développement et de réalisation. Cette valeur est calculée à partir des coûts d'investissements totaux, des montants versés à titre d'encouragements ou subventions, et du ratio d'endettement.

### **Dette du projet**

Le modèle calcule la dette du projet, soit la partie de l'investissement total du projet qui est financée par un emprunt. La dette du projet intervient dans le calcul des paiements de la dette et la valeur actualisée nette. Elle est calculée à partir des coûts initiaux totaux et des capitaux propres investis dans le projet.

### **Paiements de la dette**

Le modèle calcule les paiements de la dette, soit la somme du principal et des intérêts payés chaque année sur la dette. Alors que les paiements sont constants pendant le terme de la dette, la partie « principale » augmente et la partie « intérêts » diminue avec le temps. À cet égard, la situation est semblable à celle des remboursements annuels d'une hypothèque résidentielle. Les paiements de la dette sont calculés à partir du taux d'intérêt sur la dette, de la durée de l'emprunt et de la dette du projet.

### **Recouvrement de la dette**

Le modèle calcule le recouvrement de la dette pour chaque année du projet et ne retient que la valeur la plus faible pendant la durée du remboursement de l'emprunt. Il s'agit du rapport entre les bénéfices d'exploitation du projet (revenus annuels nets) et les paiements de la dette (capital et intérêts).

Cette valeur reflète la capacité du projet à générer les liquidités nécessaires pour honorer les paiements de la dette. Le recouvrement de la dette est donc un rapport très utilisé par les prêteurs potentiels pour juger du risque financier d'un projet. Le modèle considère que les flux monétaires cumulés sont d'abord utilisés pour constituer une réserve suffisante pour rembourser la dette avant d'être distribués aux actionnaires.

### **Flux monétaires annuels**

# **Avant impôt**

Le modèle calcule pour chaque année de la vie du projet, les flux monétaires nets avant impôt, c'est-à-dire l'estimation des sommes d'argent qui sont déboursées ou récoltées, avant impôt, tout au long de la vie du projet. On considère que les coûts d'investissement sont effectués à la fin de l'an 0, et que l'an 1 est la première année d'exploitation du projet. Par conséquent, les frais ou économies annuels de la feuille de calcul *Sommaire financier* sont indexés d'une année.

# **Après impôt**

Le modèle calcule pour chaque année de la vie du projet, les flux monétaires nets après impôt, c'est-à-dire l'estimation des sommes d'argent qui sont déboursées ou récoltées, après impôt, tout au long de la vie du projet. On considère que les coûts d'investissement sont effectués à la fin de l'an 0, et que l'an 1 est la première année d'exploitation du projet. Par conséquent, les frais ou économies annuels de la feuille de calcul *Sommaire financier* sont indexés d'une année.

# **Cumulatif**

Le modèle calcule les flux monétaires cumulatifs qui représentent les flux montéraires nets après impôt cumulés depuis l'année 0.

# **Graphique des flux monétaires cumulatifs**

Le graphique des flux monétaires donne les flux monétaires cumulés en fonction du temps tels que présentés dans le tableau du flux monétaire cumulatif, pour chaque année.

# **Feuilles de calcul vierges (3)**

Les trois feuilles de calcul vierges permettront à l'utilisateur de préparer une version personnalisée de présentation d'une analyse RETScreen. Par exemple, on pourra y indiquer plus de données ou de détails sur un projet, y préparer des graphiques, y présenter les résultats d'études de sensibilité plus détaillée, ou encore y bâtir une base de données personnelle. L'utilisateur peut aussi développer et inclure dans ces feuilles son propre modèle d'analyse des résultats de RETScreen.

## **Analyse des réductions d'émissions de gaz à effet de serre (GES)**

Dans cette section du logiciel RETScreen d'analyse de projets sur les énergies propres, la feuille de calcul *Analyse des GES* permet d'estimer le potentiel de réduction d'émissions de gaz à effet de serre (GES) du projet analysé. Cette feuille de calcul comprend quatre sections principales : **Information générale, Système de référence, Système proposé (projet) et Sommaire des réductions d'émissions de GES**. La section « Information générale » présente de l'information générale sur le projet ainsi que des données relatives à l'impact sur le réchauffement global du climat (appelé « réchauffement planétaire ») de différents GES. Les sections « Réseau électrique de référence (niveau de référence) » et « Système de chauffage de référence » décrivent le profil des émissions de GES du système de référence, la base de comparaison de l'analyse. La section « Système de chauffage proposé » décrit le profil des émissions de GES du système proposé (ici, chauffage solaire de l'eau). La section « Sommaire des réductions d'émissions de GES » estime les réductions d'émissions de GES, d'après les données entrées par l'utilisateur dans les sections précédentes et d'après les valeurs entrées ou calculées dans les autres feuilles de calcul RETScreen (p. ex. énergie annuelle fournie). Les résultats sont calculés en tonnes équivalentes de CO2 évitées par année. Cette analyse est optionnelle - les valeurs entrées dans cette feuille de calcul n'affecteront pas les résultats présentés dans les autres feuilles, sauf pour les rubriques reliées aux GES qui apparaissent dans la feuille de calcul *Sommaire financier* et *Sensibilité*.

Les gaz à effet de serre comprennent la vapeur d'eau  $(H_2O)$ , le dioxyde de carbone  $(CO_2)$ , le méthane (CH<sub>4</sub>), l'oxyde nitreux (N<sub>2</sub>O), l'ozone (O<sub>3</sub>) et différents gaz de la famille des organochlorés (c.-à-d. les produits chimiques qui contiennent du carbone associé à du fluor, du chlore ou du brome). Les gaz à effet de serre permettent au rayonnement solaire d'entrer dans l'atmosphère terrestre, mais empêchent le rayonnement infrarouge émis par la surface terrestre de s'échapper en l'absorbant. Les gaz à effet de serre ré-émettent alors partiellement cette énergie vers la terre, sous forme de radiation thermique, ce qui la réchauffe. Les gaz à effet de serre qui sont les plus pertinents aux projets d'analyse énergétique sont le dioxyde de carbone  $(CO_2)$ , le méthane (CH<sub>4</sub>) et l'oxyde nitreux (N<sub>2</sub>O); RETScreen ne considère donc que ces gaz dans son analyse des réductions d'émissions de GES.

La feuille de calcul *Analyse des GES* de chaque projet a été élaborée selon un schéma commun, de manière à simplifier la tâche de l'utilisateur dans l'analyse de la viabilité des projets. Ainsi, la description de chaque paramètre est commune à la plupart des rubriques qui apparaissent dans les feuilles de calcul *Analyse des GES*. Pour les décideurs, un des principaux avantages de RETScreen est qu'il facilite le processus d'évaluation de projets. Par ces différentes rubriques, la feuille de calcul *Analyse des GES*, permet aux décideurs d'évaluer relativement facilement, l'impact de plusieurs variables (p. ex. proportion des modes de production, rendement de conversion de l'énergie) sur les émissions de GES présenté dans les résultats (p. ex. facteur d'émissions de GES) d'un projet particulier. Cependant, l'utilisateur doit savoir que cette facilité d'évaluation peut présenter au promoteur une vue d'ensemble simplifiée et trop optimiste du projet en matière d'exigences encadrant la détermination du niveau de référence d'un projet. Il est donc suggéré à l'utilisateur de **prendre une approche conservatrice dans le calcul du facteur d'émissions de GES du niveau de référence**, particulièrement au stade de l'analyse de préfaisabilité. Pour évaluer les bénéfices nets découlant d'un financement par l'utilisation des

crédits d'émissions du projet, l'utilisateur devrait évaluer le projet deux fois; une première fois en tenant compte de la valeur des crédits d'émissions et des frais de transaction associés et une seconde fois sans en tenir compte, pour pouvoir comparer les résultats.

# **Utiliser la feuille Analyse des GES?**

L'utilisateur indique s'il utilise ou non la feuille de calcul *Analyse des GES* pour faire une analyse des réductions de GES en sélectionnant la réponse appropriée dans la liste déroulante de la cellule d'entrée.

Si l'utilisateur sélectionne « Oui », il devra alors compléter la feuille de calcul *Analyse des GES*. Certaines valeurs d'entrée seront ajoutées à la feuille de calcul *Sommaire financier* afin de calculer d'éventuels crédits ou coûts liés aux réductions d'émissions de GES.

Si l'utilisateur sélectionne « Non », il peut aller directement à la feuille de calcul *Sommaire financier*.

# **Type d'analyse**

L'utilisateur sélectionne le type d'analyse désirée à partir des deux options offertes dans la liste déroulante : « Standard » et « Personnalisé ». Pour une analyse « Standard », le logiciel utilisera plusieurs paramètres prédéfinis pour faire ces calculs. Pour une analyse de type « Personnalisé », ces paramètres devront être entrés par l'utilisateur.

# **Information générale**

# **Nom du projet**

Le nom du projet est donné à titre de référence seulement, tel qu'entré par l'utilisateur dans la feuille de calcul *Modèle énergétique*.

# **Lieu du projet**

Le lieu du projet est donné à titre de référence seulement, tel qu'entré par l'utilisateur dans la feuille de calcul *Modèle énergétique*.

# **Potentiel de réchauffement planétaire des GES**

Le modèle indique le potentiel de réchauffement planétaire du méthane  $(CH<sub>4</sub>)$  et de l'oxyde nitreux (N<sub>2</sub>O). Si l'utilisateur a sélectionné l'analyse de type « Personnalisé », d'autres valeurs que celles proposées par défaut par le logiciel peuvent être entrées. Des valeurs de « potentiel de réchauffement planétaire » de différents gaz à effet de serre sont proposées par des experts pour permettre de comparer leur capacité relative à piéger l'énergie thermique dans l'atmosphère. Plus le potentiel de réchauffement d'un gaz est élevé, plus sa contribution à favoriser l'effet de serre est élevée. Par exemple, l'oxyde nitreux  $(N_2O)$  a 310 fois plus d'efficacité que le dioxyde de carbone  $(CO<sub>2</sub>)$  pour piéger l'énergie thermique dans l'atmosphère.

Le potentiel de réchauffement planétaire est donné par rapport au dioxyde de carbone  $(CO_2)$  qui a une valeur de référence de 1 (c.-à-d. que le potentiel de réchauffement planétaire du  $CO_2$  est 1 et celui du N2O est 310). Les valeurs par défaut proposées par le logiciel sont tirées de la version révisée des Lignes Directrices du Groupe d'experts intergouvernemental sur l'évolution du climat (GIEC) pour les inventaires de gaz à effet de serre, 1996.

## **Réseau électrique de référence (niveau de référence)**

Pour réaliser une analyse RETScreen des réductions d'émissions de GES pour un projet de chauffage solaire de l'eau, l'utilisateur doit définir un réseau électrique de référence. Il suffit souvent de définir une centrale de production d'énergie électrique utilisant les sources conventionnelles d'énergie typiques de la région.

**Note :** Il est important de bien définir le réseau électrique de référence si le système de chauffage de référence, défini dans la feuille de calcul *Modèle énergétique,* est le chauffage électrique. Sinon, c'est moins important car les quantités d'électricité en jeu sont seulement dues au surplus de charge sur les pompes, qui est relativement faible.

Ainsi, en Amérique du Nord, lorsque l'on prépare une analyse des réductions d'émissions de GES d'un système de chauffage solaire de l'eau, on peut la comparer à une centrale au gaz naturel à cycle combiné. Dans ce cas, l'utilisateur n'a qu'à sélectionner « Gaz naturel » comme source d'énergie avec une valeur de 100 % comme proportion des sources d'énergie. La valeur par défaut de 8 % peut être utilisée sous la rubrique « Pertes de transport et de distribution ». Dans le cas d'un endroit isolé, sans raccordement à un réseau électrique, on peut considérer une génératrice diesel comme centrale équivalente avec « Diesel (mazout #2) » comme source d'énergie.

On peut aussi simuler un réseau de plusieurs centrales électriques interconnectées, en réalisant une moyenne pondérée en fonction de leur production électrique, de leur source d'énergie respective et de leurs pertes de transport et de distribution (p. ex. des installations photovoltaïques décentralisées auront, en général, des pertes de transport et de distribution inférieures aux autres centrales). Ce genre d'information est habituellement disponible auprès de la régie locale de l'énergie ou du gouvernement. Ainsi, l'« United States Environmental Protection Agency (US-EPA) » tient à jour une banque de données nommée E-GRID, « The Emissions & Generation Resource Integrated Database ». Cette banque de données présente les caractéristiques environnementales des centrales électriques, incluant leur source respective d'énergie primaire. Cette banque de données est disponible gratuitement sur le site Internet [E-GRID](http://www.retscreen.net/links/egrid.html).

Pour illustrer cette méthode d'analyse, prenons l'exemple d'un projet de chauffage solaire de l'eau en Nouvelle-Écosse au Canada. Le gouvernement provincial pourrait déterminer que le niveau de référence doit être basé sur une moyenne pondérée selon les proportions des modes de production. Ceci peut être calculé en entrant simplement les proportions des modes dans le réseau avec les coefficients d'émissions appropriés. L'information fournie par Ressources naturelles Canada, permet de dresser la répartition suivante des sources d'énergie primaire :

charbon 78 %, hydroélectricité 9 %, mazout #6 5 %, gaz naturel 5 % et biomasse 3 %, avec une moyenne globale de 8 % de pertes pour le transport et la distribution d'électricité.

Certains utilisateurs préféreront réaliser des analyses des réductions d'émissions de GES plus détaillées pour leur projet (p. ex. un économiste travaillant pour une commission publique). Le modèle permet des analyses plus détaillées en sélectionnant « Personnalisé » dans la liste déroulante de la rubrique « Type d'analyse ». L'utilisateur pourra alors définir ses propres valeurs de facteurs d'émissions, etc.

Si le promoteur du projet peut avoir accès aux modèles d'utilisation des capacités de production de la compagnie d'électricité, il pourra utiliser les données du réseau électrique de référence pour déterminer la consommation de combustible à la marge sur le réseau. De cette façon, le carburant et les émissions qui seraient déplacés par la mise sur pied du projet pourraient être évalués avec plus d'exactitude. Par exemple, si le modèle d'utilisation des capacités de production de la compagnie d'électricité montre que les combustibles utilisées à la marge sont le gaz naturel, 85 % du temps et l'huile, 15 % du temps, l'utilisateur pourrait entrer ces renseignements dans le tableau du scénario de référence avec les coefficients d'émission de GES correspondants. Le niveau de référence résultant est souvent qualifié de « marge de fonctionnement ou d'opération ».

Une autre option de référence appelée « marge à la construction » peut être évaluée en modélisant les installations énergétiques récemment construites; par exemple : les 5 centrales les plus récentes à avoir été ajoutées au réseau. Pour modéliser la marge à la construction, il faut entrer dans les données du réseau électrique de référence, les installations énergétiques récentes accompagnées de leur puissance relative (ramenée à un total de 100 %) et de leurs coefficients d'émissions de GES.

Il est conseillé de suivre une approche conservatrice dans le calcul des facteurs de référence des émissions, particulièrement à l'étape de l'analyse de préfaisabilité.

### **Mode de production**

L'utilisateur sélectionne le mode de production à partir des options offertes dans la liste déroulante. Le logiciel RETScreen peut modéliser les émissions de GES de n'importe quelle centrale de production d'électricité. La rubrique mode de production fait référence aux sources d'énergie qui seront déplacées par le projet. Lorsque l'utilisateur sélectionne une source d'énergie dans la liste déroulante de cette rubrique, des valeurs par défaut de facteurs d'émissions et une valeur par défaut de rendement de conversion de l'énergie sont automatiquement insérées dans les colonnes correspondantes du tableau. Ces valeurs par défaut sont données dans le tableau suivant [Fenhann, J., 1999], [Fenhann, J., 2000] et [The Danish Energy Agency, 1999].

Pour un projet de type « Personnalisé », si la source d'énergie n'est pas disponible dans la liste déroulante, l'utilisateur choisit « Autre » et entre manuellement les valeurs dans les colonnes correspondantes. L'ordre dans lequel les sources d'énergie sont entrées dans le tableau n'a pas d'importance.

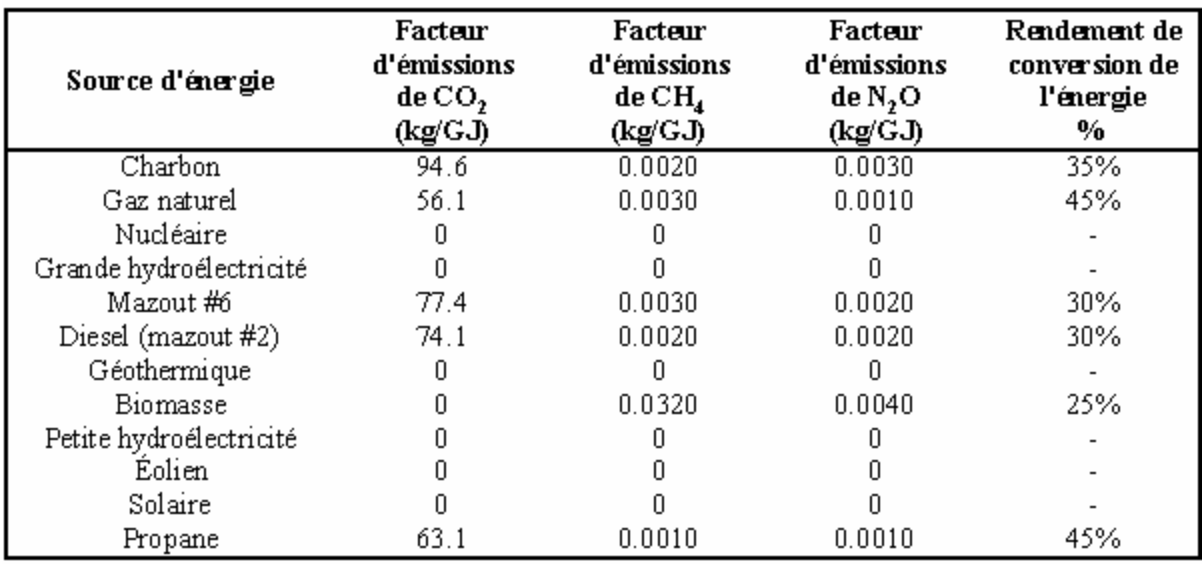

**Facteurs d'émissions et rendements de conversion par défaut**

## **Proportion des modes**

L'utilisateur entre la proportion (%) de chaque mode de production du réseau électrique de référence. La proportion correspond à un pourcentage du total de l'énergie électrique fournie au réseau. La somme des proportions doit donc être égale à 100 %.

#### **Facteur d'émissions du CO2, CH4 et N2O**

*(Analyse de type personnalisé)* 

L'utilisateur entre les facteurs d'émissions du  $CO<sub>2</sub>$ , CH<sub>4</sub> et N<sub>2</sub>O pour chacun des différents modes de production d'électricité du réseau de référence. Les facteurs sont exprimés en masse de GES émis par unité d'énergie thermique. Les facteurs d'émissions varieront selon le type et la qualité de la source d'énergie, et selon le type et la grosseur de la centrale de production d'électricité. Pour les projets avec raccordement à un réseau central, l'utilisateur devra entrer des facteurs d'émissions de GES qui seront représentatifs de ce réseau, c'est-à-dire, pour une assez grosse centrale électrique. Le modèle calcule, par unité d'électricité fournie, la moyenne pondérée du facteur global d'émissions de toutes les centrales utilisant des sources différentes d'énergie primaire. Le modèle présente les résultats dans la ligne mélange d'électricité située dans le bas du tableau. Le mélange d'électricité ainsi calculé tient compte du rendement de conversion de l'énergie et des pertes de transport et de distribution pour chaque mode de production.

Pour chaque mode de production sélectionné, les unités sont exprimées en kilogrammes de gaz émit par gigajoule d'énergie thermique générée (kg/GJ). Pour le mélange d'électricité global situé dans la ligne au bas du tableau, les unités sont exprimées en kilogrammes de gaz émit par gigajoule d'électricité nette fournie au réseau électrique.

Pour plus d'information sur la façon de déterminer les facteurs d'émissions de GES, consulter le guide « [Lignes directrices du GIEC pour les inventaires nationaux de gaz à effet de serre](http://www.retscreen.net/links/ipcc-fr.html) ». Les facteurs d'émissions de  $CO<sub>2</sub>$  de plusieurs sources d'énergie sont donnés à la page 1.13 du manuel [de référence](http://www.retscreen.net/links/ipcc-co2.html) « IPCC Reference Manual » (disponible en anglais seulement). Les facteurs d'émissions de  $CH_4$  et de N<sub>2</sub>O de différentes sources d'énergie primaire sont donnés dans les [pages 1.35 et 1.36 du manuel de référence](http://www.retscreen.net/links/ipcc-ch4-n2o.html) « IPCC Reference Manual ».

## **Facteur d'émissions du CO2, CH4 et N2O**

*(Analyse de type standard)* 

Le modèle propose des facteurs d'émissions du  $CO_2$ , CH<sub>4</sub> et N<sub>2</sub>O pour les modes de production d'électricité sélectionnés. Les facteurs sont exprimés en masse de GES émis par unité d'énergie thermique. Les facteurs d'émissions varieront selon le type et la qualité de la source d'énergie, et selon le type et la grosseur de la centrale de production d'électricité. Les facteurs d'émissions proposés par défaut par le modèle sont représentatifs de centrale de production d'électricité de taille importante qui alimenterait un réseau central. Le modèle calcule la moyenne pondérée du facteur global d'émissions de tous les modes de production des différentes centrales par unité d'électricité fournie et présente les résultats dans la rangée mélange d'électricité située dans le bas du tableau. Le mélange global d'électricité ainsi calculé tient compte du rendement de conversion de l'énergie et des pertes de transport et de distribution pour chaque mode de production.

Pour chaque mode de production sélectionné, les unités sont exprimées en kilogrammes de gaz émit par gigajoule d'énergie thermique générée (kg/GJ). Pour le mélange d'électricité global situé dans la rangée au bas du tableau, les unités sont exprimées en kilogrammes de gaz émit par gigajoule d'électricité nette fournie au réseau électrique.

Pour plus d'information sur la façon de déterminer les facteurs d'émissions de GES, consulter le guide « [Lignes directrices du GIEC pour les inventaires nationaux de gaz à effet de serre](http://www.retscreen.net/links/ipcc-fr.html) ». Les facteurs d'émissions de  $CO<sub>2</sub>$  de plusieurs sources d'énergie sont donnés à la page 1.13 du manuel [de référence](http://www.retscreen.net/links/ipcc-co2.html) « IPCC Reference Manual » (disponible en anglais seulement). Les facteurs  $d$ 'émissions de CH<sub>4</sub> et de N<sub>2</sub>O de différentes sources d'énergie primaire sont donnés dans les [pages 1.35 et 1.36 du manuel de référence](http://www.retscreen.net/links/ipcc-ch4-n2o.html) « IPCC Reference Manual ».

Les valeurs par défaut proposées par le modèle sont présentées dans le tableau des Facteurs d'émissions et rendements de conversion par défaut.

#### **Rendement de conversion**

*(Analyse de type personnalisé)* 

L'utilisateur entre le rendement de conversion de l'énergie pour chaque mode de production du réseau électrique de référence. Le rendement de conversion représente l'efficacité de conversion de l'énergie primaire en électricité. Cette valeur est utilisée pour calculer le facteur global d'émissions de GES pour chaque mode de production, ainsi, elle n'est pertinente que pour les modes de production qui produisent des GES (c.-à-d. avec des valeurs non nulles de facteurs d'émissions de  $CO<sub>2</sub>$ , CH<sub>4</sub> ou N<sub>2</sub>O).

Par exemple, une centrale typique de production d'électricité alimentée au charbon peut avoir un rendement de conversion de l'énergie de 35 %. Cela indique que seulement 35 % de l'énergie thermique que génère le charbon est transformée en électricité utile.

Les unités sont exprimées en pourcentage et représentent le rapport entre l'énergie électrique utile (gigajoules d'électricité) et l'énergie primaire nécessaire à sa production (gigajoules d'énergie thermique). Les modes de production électrique qui ne produisent pas de GES (p. ex. le solaire).

#### **Rendement de conversion**

*(Analyse de type standard)* 

Le modèle propose un rendement de conversion pour le mode de production sélectionné. Le rendement de conversion représente l'efficacité de conversion de l'énergie primaire en électricité utile. Cette valeur est utilisée pour calculer le facteur global d'émissions de GES pour chaque mode de production, ainsi, elle n'est pertinente que pour les modes de production qui produisent des GES (c.-à-d. avec des valeurs non nulles de facteurs d'émissions de  $CO_2$ , CH<sub>4</sub> ou N<sub>2</sub>O).

Par exemple, une centrale typique de production d'électricité alimentée au charbon peut avoir un rendement de conversion de l'énergie de 35 %. Cela indique que seulement 35 % de l'énergie thermique que génère le charbon est transformée en électricité utile.

Les unités sont exprimées en pourcentage et représente le rapport entre l'énergie électrique utile (gigajoules d'électricité) et l'énergie primaire nécessaire à sa production (gigajoules d'énergie thermique). Les modes de production de l'énergie qui ne produisent pas de GES (p. ex. le solaire) ont une valeur par défaut de 100 %.

Les valeurs par défaut proposées par le modèle sont présentées dans le tableau des Facteurs d'émissions et rendements de conversion par défaut.

#### **Pertes de transport et de distribution**

L'utilisateur entre les pertes de transport et de distribution (%) du réseau électrique de référence, qui incluent toutes les pertes d'énergie entre la centrale électrique et le point de consommation. Cette valeur varie selon la tension des lignes de transport, la distance entre le point de production et le site d'utilisation, les charges de pointe, la température ambiante et même le vol possible d'électricité. De plus, le type de système utilisé pour le transport (p. ex. CA ou CC) et la qualité de l'onde peuvent aussi influencer les pertes. Le modèle calcule la moyenne pondérée des pertes globales de transport et de distribution de tous les modes de production électrique et présente les résultats dans la rangée mélange d'électricité située dans le bas du tableau.

Les unités sont exprimées en pourcentage et représentent le rapport entre toutes les pertes électriques et l'électricité générée. Les pertes de transport et de distribution sont de l'ordre de 8 à 10 % pour un réseau moderne et de 10 à 20 % pour un réseau situé dans un pays en voie de développement.

### **Facteur d'émissions de GES**

Le modèle calcule le facteur d'émissions de GES pour chaque mode de production. Pour chaque mode de production, cette valeur est calculée à partir des valeurs individuelles des facteurs d'émissions de CO<sub>2</sub>, CH<sub>4</sub> et N<sub>2</sub>O, du rendement de conversion de l'énergie et des pertes de transport et de distribution. Le modèle calcule ensuite le facteur moyen pondéré d'émissions de GES du mélange global d'électricité et présente le résultat dans la rangée au bas du tableau.

Les unités sont exprimées en tonnes équivalentes de  $CO<sub>2</sub>$  par mégawatt-heure d'électricité utile fournie  $(t_{CO2}MWh)$ .

# **Système de chauffage de référence**

Le système de chauffage de référence est le système auquel on compare le système solaire. Il est défini par la source d'énergie utilisée, les émissions de GES qu'il génère et un rendement de conversion.

## **Source d'énergie**

Il s'agit de la source d'énergie du système de chauffage de référence qui a été choisie dans la feuille de calcul *Modèle énergétique* et qui est automatiquement transférée dans la feuille *Analyse des GES*.

### **Proportion des sources d'énergie**

Le système de chauffage de référence est considéré par le modèle comme étant alimenté par une seule source d'énergie, la proportion est donc de 100 %.

### **Facteur d'émissions du CO2, CH4 et N2O**

*(Analyse de type personnalisé)* 

Pour le système de chauffage de référence, l'utilisateur entre les facteurs d'émissions de  $CO<sub>2</sub>$ ,  $CH<sub>4</sub>$ et N2O correspondant à la source d'énergie de chauffage utilisée. Si la source de chauffage de référence est l'électricité le modèle choisit les facteurs d'émissions du réseau électrique de référence.

Les facteurs d'émissions de  $CO_2$ , CH<sub>4</sub> et N<sub>2</sub>O sont exprimés en masse de GES émis par unité d'énergie thermique produite. Les facteurs d'émissions varieront selon le type et la qualité de la source d'énergie, et selon le type et la grosseur du système de chauffage.

Pour chaque mode de production sélectionné, les unités sont exprimées en kilogrammes de gaz émis par gigajoule d'énergie thermique primaire (kg/GJ).

Pour plus d'information sur la façon de déterminer les facteurs d'émissions de GES, consulter le guide « [Lignes directrices du GIEC pour les inventaires nationaux de gaz à effet de serre](http://www.retscreen.net/links/ipcc-fr.html) ». Les facteurs d'émissions de CO<sub>2</sub> de plusieurs sources d'énergie sont donnés à la page 1.13 du manuel [de référence](http://www.retscreen.net/links/ipcc-co2.html) « IPCC Reference Manual » (disponible en anglais seulement). Les facteurs d'émissions de  $CH_4$  et de N<sub>2</sub>O de différentes sources d'énergie primaire sont donnés dans les [pages 1.35 et 1.36 du manuel de référence](http://www.retscreen.net/links/ipcc-ch4-n2o.html) « IPCC Reference Manual ».

## **Facteur d'émissions du CO2, CH4 et N2O**

*(Analyse de type standard)* 

Le modèle propose des facteurs d'émissions de  $CO<sub>2</sub>$ , CH<sub>4</sub> et N<sub>2</sub>O correspondant à la source d'énergie de chauffage utilisée. Si la source de chauffage de référence est l'électricité le modèle choisit les facteurs d'émissions du réseau électrique de référence.

Les facteurs d'émissions de  $CO_2$ ,  $CH_4$  et  $N_2O$  sont exprimés en masse de GES émis par unité d'énergie thermique produite. Les facteurs d'émissions varieront selon le type et la qualité de la source d'énergie, et selon le type et la grosseur du système de chauffage. Les valeurs par défaut qui sont proposées sont celles représentatives de grosses installations de chauffage. Pour de plus petites chaufferies ou plus de précision, l'utilisateur peut choisir le type d'analyse « Personnalisé » et entrer lui-même les différents facteurs d'émissions.

Pour chaque mode de production sélectionné, les unités sont exprimées en kilogrammes de gaz émis par gigajoule d'énergie thermique primaire (kg/GJ).

Pour plus d'information sur la façon de déterminer les facteurs d'émissions de GES, consulter le guide « [Lignes directrices du GIEC pour les inventaires nationaux de gaz à effet de serre](http://www.retscreen.net/links/ipcc-fr.html) ». Les facteurs d'émissions de CO<sub>2</sub> de plusieurs sources d'énergie sont donnés à la page 1.13 du manuel [de référence](http://www.retscreen.net/links/ipcc-co2.html) « IPCC Reference Manual » (disponible en anglais seulement). Les facteurs d'émissions de  $CH_4$  et de N<sub>2</sub>O de différentes sources d'énergie primaire sont donnés dans les [pages 1.35 et 1.36 du manuel de référence](http://www.retscreen.net/links/ipcc-ch4-n2o.html) « IPCC Reference Manual ».

Les valeurs par défaut proposées par le modèle sont présentées dans le tableau des Facteurs d'émissions et rendements de conversion par défaut.

# **Rendement de conversion**

Le rendement de conversion de l'énergie du système de chauffage de référence a été entré dans la feuille de calcul *Modèle énergétique* et se trouve automatiquement transféré dans la feuille de calcul *Analyse des GES*. Il s'agit d'un rendement saisonnier, c'est-à-dire du rapport entre la quantité annuelle de chaleur utile produite et la quantité annuelle d'énergie primaire utilisée. Cette valeur est utilisée, conjointement avec les facteurs d'émissions du  $CO_2$ , CH<sub>4</sub> et N<sub>2</sub>O, pour calculer le facteur global d'émissions de GES et n'est utile à considérer que pour les sources d'énergie primaire générant des émissions de GES.

Les unités sont exprimées en pourcentage et représentent le rapport entre l'énergie thermique produite et l'énergie primaire utilisée.

# **Facteur d'émissions de GES**

Le modèle calcule le facteur d'émissions de GES pour le système de chauffage de référence. Cette valeur est calculée à partir des valeurs individuelles des facteurs d'émissions de  $CO_2$ ,  $CH_4$  et  $N_2O$ et des rendements de conversion de l'énergie. Le modèle calcule ensuite le facteur moyen pondéré d'émissions de GES et présente le résultat dans la rangée au bas du tableau.

Les unités sont exprimées en tonnes équivalentes de  $CO<sub>2</sub>$  par mégawatt-heure d'énergie de chauffage utile fournie ( $t_{CO2}$ /MWh).

#### **Système de chauffage proposé (projet de chauffage solaire de l'eau)**

Le système de chauffage proposé comme mesure d'atténuation des émissions de GES, est un système solaire de chauffage de l'eau. Il est défini par ses sources d'énergie, ses émissions de GES et ses rendements de conversion. Dans tous les cas, l'énergie électrique utilisée par les pompes pour le système solaire, s'il y en a, est considérée provenir du réseau électrique de référence.

## **Source d'énergie**

La source d'énergie du système de chauffage solaire de l'eau est l'énergie solaire; l'électricité est utilisée pour activer les pompes.

### **Proportion des sources d'énergie**

Le système de chauffage solaire de l'eau est considéré par le modèle comme étant alimenté par deux sources d'énergie, le solaire et l'électricité, dont le total des proportions vaut 100 %.

#### **Facteur d'émissions du CO2, CH4 et N2O**

*(Analyse de type personnalisé)* 

L'utilisateur entre les facteurs d'émissions de  $CO_2$ , CH<sub>4</sub> et N<sub>2</sub>O correspondant à l'utilisation d'un système de chauffage solaire de l'eau. En ce qui concerne l'électricité consommée par les pompes, le modèle choisit les facteurs d'émissions du réseau électrique de référence.

Pour chaque mode de production sélectionné, les unités sont exprimées en kilogrammes de gaz émis par gigajoule d'énergie primaire utilisée (kg/GJ).

#### **Facteur d'émissions du CO2, CH4 et N2O**

*(Analyse de type standard)* 

Le modèle propose automatiquement les facteurs d'émissions de  $CO<sub>2</sub>$ , CH<sub>4</sub> et N<sub>2</sub>O correspondant à l'utilisation d'un système de chauffage solaire de l'eau. En ce qui concerne l'électricité consommée par les pompes, le modèle choisit les facteurs d'émissions du réseau électrique de référence.

Pour chaque mode de production sélectionné, les unités sont exprimées en kilogrammes de gaz émis par gigajoule d'énergie primaire utilisée (kg/GJ).

### **Rendement de conversion**

Les rendements de conversion de l'énergie solaire et de l'électricité sont automatiquement fixés à 100 %.

Cette valeur est utilisée, conjointement avec les facteurs d'émissions du  $CO_2$ , CH<sub>4</sub> et N<sub>2</sub>O, pour calculer le facteur global d'émissions de GES pour le projet de chauffage solaire de l'eau.

Les unités sont exprimées en pourcentage et représentent le rapport entre l'énergie thermique produite (gigajoules d'énergie thermique) et l'énergie primaire utilisée (gigajoules de chaleur).

# **Facteur d'émissions de GES**

Le modèle calcule le facteur d'émissions de GES pour le projet de chauffage solaire de l'eau. Cette valeur est calculée à partir des valeurs individuelles des facteurs d'émissions de chacun des  $GES: CO<sub>2</sub>, CH<sub>4</sub> et N<sub>2</sub>O et du rendement de conversion de l'énergie.$ 

Les unités sont exprimées en tonnes équivalentes de  $CO<sub>2</sub>$  émis par mégawatt-heure d'énergie de chauffage utile fournie  $(t_{CO2}/MWh)$ .

### **Sommaire des réductions d'émissions de GES**

Le modèle calcule la réduction annuelle d'émissions de GES lorsque le système de référence est remplacé par le projet proposé. Ce calcul est basé sur les données d'entrée d'émissions de GES.

### **Facteur d'émissions de GES de référence**

Le modèle transfère sous cette rubrique le facteur d'émissions de GES du niveau de référence qui a été calculé dans la section « Système de chauffage de référence ». Cette valeur représente la quantité de GES émise par unité d'énergie de chauffage utile fournie pour le cas de référence.

Les unités sont exprimées en tonnes équivalentes de CO<sub>2</sub> émises par mégawatt-heure d'énergie de chauffage utile fournie  $(t_{CO2}/MWh)$ .

### **Facteur d'émissions de GES du cas proposé**

Le modèle transfère sous cette rubrique le facteur d'émissions de GES du projet proposé qui a été calculé dans la section « Système de chauffage proposé ». Cette valeur représente la quantité de GES émise par unité d'énergie de chauffage fournie par le système de chauffage solaire de l'eau (système de chauffage proposé).

Les unités sont exprimées en tonnes équivalentes de CO<sub>2</sub> émises par mégawatt-heure d'énergie de chauffage utile fournie  $(t_{CO2}/MWh)$ .

# **Énergie annuelle utile fournie**

Le modèle indique la quantité d'énergie de chauffage utile produite par le système de chauffage solaire de l'eau, telle que calculée dans la feuille de calcul *Modèle énergétique*.

Les unités sont exprimées mégawatt-heure d'énergie de chauffage utile fournie (MWh).

### **Réduction annuelle d'émissions de GES**

Le modèle calcul la réduction annuelle d'émissions de GES lorsque le système de référence est remplacé par le projet de chauffage solaire de l'eau. Ce calcul est basé sur les facteurs d'émissions comparés de GES du cas de référence et du cas proposé, ainsi que sur l'énergie annuelle utile fournie par le système de chauffage solaire de l'eau.

Les unités sont exprimées en tonnes équivalentes de  $CO<sub>2</sub>$  émises par année (t<sub>CO2</sub>/an).

**Note :** À cette étape, l'utilisateur peut compléter la feuille de calcul *Sommaire financier*.

## **Analyse de sensibilité et de risque**

La feuille de calcul *Analyse de sensibilité et de risque,* du logiciel RETScreen d'analyse de projets d'énergie propre, permet à l'utilisateur d'évaluer la sensibilité des indicateurs financiers importants aux variations des paramètres techniques et financiers clés. Cette feuille de calcul contient deux sections principales : **l'analyse de sensibilité** et **l'analyse de risque**. Chaque section fournit des renseignements sur les relations entre les paramètres clés et les indicateurs financiers importants, illustrant quels paramètres ont le plus d'impact sur les indicateurs financiers. L'analyse de sensibilité est prévue pour un usage général alors que l'analyse de risque, laquelle exécute une simulation de type Monte Carlo, s'adresse à des utilisateurs qui possèdent des connaissances en statistiques.

Les deux analyses sont optionnelles. Les données entrées sur cette feuille de calcul n'affecteront pas les résultats des autres feuilles de calcul.

## **Utiliser la feuille d'analyse de sensibilité?**

En sélectionnant à partir de la liste déroulante, l'utilisateur indique s'il désire utiliser la feuille de calcul optionnelle *Analyse de sensibilité et de risque* pour réaliser une analyse de sensibilité sur les indicateurs financiers importants.

Si l'utilisateur choisi « Oui » dans la liste déroulante, la section d'analyse de sensibilité s'ouvrira et l'utilisateur pourra compléter la partie supérieure de la feuille de calcul. L'utilisateur devra cliquer sur le bouton « Cliquer ici pour calculer l'analyse de sensibilité » afin d'obtenir les résultats.

#### **Effectuer aussi l'analyse de risque?**

En sélectionnant à partir de la liste déroulante, l'utilisateur indique s'il désire utiliser la section optionnelle d'analyse de risque pour réaliser une telle analyse en plus de l'analyse de sensibilité. Dans la section d'analyse de risque, l'impact de chaque donnée d'entrée sur l'indicateur financier sélectionné est calculé en appliquant une régression linéaire multiple normalisée sur l'indicateur financier.

Si l'utilisateur choisi « Oui » dans la liste déroulante, la section d'analyse de risque s'ouvrira et l'utilisateur pourra compléter la partie inférieure de la feuille de calcul. L'analyse effectuée portera sur l'indicateur financier sélectionné par l'utilisateur dans le champ « Effectuer l'analyse sur » en haut à droite. L'utilisateur devra cliquer sur le bouton « Cliquer ici pour calculer l'analyse de risque » de la section Analyse de risque dans la partie inférieure de la feuille de calcul afin d'obtenir les résultats.

# **Nom du projet**

Le nom du projet est donné à titre de référence seulement, tel qu'entré par l'utilisateur dans la feuille de calcul *Modèle énergétique*.

# **Lieu du projet**

Le lieu du projet est donné à titre de référence seulement, tel qu'entré par l'utilisateur dans la feuille de calcul *Modèle énergétique*.

### **Effectuer l'analyse sur**

Parmi les trois options de la liste déroulante, l'utilisateur choisit l'indicateur financier à utiliser pour l'analyse de sensibilité et l'analyse de risque. Modifier cette sélection entraînera un changement des résultats sur toute la feuille de calcul.

## **Plage de sensibilité**

L'utilisateur entre la valeur de la plage de sensibilité (%) qui définie le pourcentage maximal de variation appliquée aux paramètres clés dans les tableaux des résultats de l'analyse de sensibilité. Chaque valeur des paramètres est variée de l'une des fractions suivantes de la plage de sensibilité : -1, -1/2, 0, 1/2, 1. Ce seuil est uniquement utilisé dans la section d'analyse de sensibilité.

La plage de sensibilité entrée par l'utilisateur doit être un pourcentage compris entre 0 et 50 %.

# **Seuil**

L'utilisateur entre la valeur de seuil pour l'indicateur financier sélectionné. Le seuil est la valeur sous laquelle (pour le « TRI et RI après impôt » et la « Valeur actualisée nette - VAN » ou audessus de laquelle (pour l'« Année de flux monétaire nul ») l'utilisateur considère que le projet n'est pas financièrement viable. Des résultats qui indiquent un projet non viable, tel que défini par le seuil, apparaîtront dans des cellules de couleur orange à l'intérieur des tableaux de résultats de l'analyse de sensibilité. Ce seuil est uniquement utilisé dans la section d'analyse de sensibilité.

### **Cliquer ici pour calculer l'analyse de sensibilité**

Le bouton « Cliquer ici pour calculer l'analyse de sensibilité » permet de mettre à jour les calculs de l'analyse de sensibilité avec les paramètres entrés par l'utilisateur (c.-à-d. les paramètres entrés dans les champs « Effectuer l'analyse sur » et « Plage de sensibilité »). Les résultats dans les tableaux de l'analyse de sensibilité sont mis à jour seulement si l'utilisateur clique sur ce bouton.

Les calculs reliés à l'analyse de sensibilité peuvent prendre jusqu'à 15 secondes à s'effectuer selon la version d'Excel et la vitesse de l'ordinateur. Lorsque l'analyse de sensibilité est mise à jour, le bouton disparaît.

Si l'utilisateur modifie un paramètre ou s'il navigue dans une autre feuille de calcul du modèle, le bouton réapparaîtra. L'utilisateur pourra alors cliquer de nouveau sur celui-ci de façon à ce que l'analyse de sensibilité soit actualisée et qu'elle reflète les modifications apportées.

# **Analyse de sensibilité sur …**

Cette section affiche les résultats de l'analyse de sensibilité. Chaque tableau présente les changements de l'indicateur financier sélectionné (p. ex. TRI et RI après impôt) suite aux variations, selon les pourcentages indiqués, de deux paramètres (p. ex. coûts d'investissement et coût évité en énergie de chauffage). Les paramètres varient en fonction des fractions suivantes de la plage de sensibilité : -1, -1/2, 0, 1/2, 1. Les valeurs nominales (celles qui apparaissent dans le *Sommaire financier*) sont affichées en gras dans les tableaux des résultats de l'analyse de sensibilité.

Des résultats qui indiquent un projet non viable, tel que défini par le seuil entré par l'utilisateur, apparaîtront dans des cellules de couleur orange à l'intérieur des tableaux de résultats de l'analyse de sensibilité.

Toutes les valeurs des paramètres utilisés dans les calculs de l'analyse de sensibilité proviennent de la feuille de calcul *Sommaire financier*. Cela représente une certaine limitation pour la feuille d'analyse de sensibilité puisque certains paramètres sont calculés à partir de données en provenance d'autres feuilles de calcul du modèle et dont on suppose qu'ils sont constants. Cela dit, cette restriction est généralement sans conséquence. Si nécessaire, l'utilisateur peut se servir d'une feuille de calcul vierge (Feuille1, etc.) pour effectuer une analyse plus détaillée.

### **Analyse de risque sur …**

Cette section permet à l'utilisateur d'effectuer une analyse de risque en spécifiant l'incertitude associée à plusieurs paramètres clés pour évaluer l'impact qu'a cette incertitude sur le TRI et RI après impôt, l'année de flux monétaire nul ou la valeur actualisée nette (VAN).

L'analyse de risque exécute une simulation de type Monte Carlo avec 500 combinaisons possibles de variables d'entrée pour générer 500 valeurs de TRI et RI après impôt, d'années de flux monétaire nul ou de valeur actualisée nette (VAN). En observant la distribution des résultats possibles, l'utilisateur peut évaluer si la variabilité de l'indicateur financier est acceptable ou non. Si elle n'est pas acceptable, il devra s'efforcer de réduire l'incertitude associée aux paramètres identifiés comme ayant le plus grand impact sur l'indicateur financier choisi.

# **Coût évité en énergie de chauffage**

Le coût évité en énergie de chauffage est automatiquement copié de la feuille de calcul *Sommaire financier* dans la feuille de calcul *Sensibilité*.

L'utilisateur entre la plage de variation du coût évité en énergie de chauffage. La plage, exprimée en pourcentage, représente l'incertitude associée à l'estimation du coût évité en énergie de chauffage. Plus le pourcentage est élevé, plus l'incertitude est grande. La plage d'incertitude entrée par l'utilisateur doit être comprise entre 0 et 50 %. Cette plage délimite l'intervalle des valeurs possibles que le coût évité en énergie de chauffage pourrait prendre.

Par exemple : une plage d'incertitude de 10 % associée à un coût évité en énergie de chauffage de 0,09 \$/kWh indique que le coût évité en énergie de chauffage peut prendre n'importe quelle valeur entre 0,081 \$ et 0,099 \$/kWh. Puisque la valeur estimée est de 0,09 \$/kWh, cette valeur sera considérée comme étant la plus probable dans l'analyse de risque, alors que les valeurs minimales et maximales seront considérées comme étant les moins probables, le tout selon une distribution normale.

Si le coût évité en énergie de chauffage est connu de façon précise par l'utilisateur (aucune incertitude), alors celui-ci devrait entrer une plage de 0 %.

# **Énergie renouvelable fournie**

L'énergie renouvelable fournie est automatiquement copiée de la feuille de calcul *Sommaire financier* dans la feuille de calcul *Sensibilité*.

L'utilisateur entre la plage de variation de l'énergie renouvelable fournie. La plage, exprimée en pourcentage, représente l'incertitude associée à l'estimation de l'énergie renouvelable fournie. Plus le pourcentage est élevé, plus l'incertitude est grande. La plage d'incertitude entrée par l'utilisateur doit être comprise entre 0 et 50 %. Cette plage délimite l'intervalle des valeurs possibles que l'énergie renouvelable fournie pourrait prendre.

Par exemple : une plage d'incertitude de 10 % associée à une énergie renouvelable fournie de 40 MWh indique que l'énergie renouvelable fournie peut prendre n'importe quelle valeur entre 36 et 44 MWh. Puisque la valeur estimée est de 40 MWh, cette valeur sera considérée comme étant la plus probable dans l'analyse de risque, alors que les valeurs minimales et maximales seront considérées comme étant les moins probables, le tout selon une distribution normale.

Si l'énergie renouvelable fournie est connue de façon précise par l'utilisateur (aucune incertitude), alors celui-ci devrait entrer une plage de 0 %.

# **Coûts d'investissement**

Les coûts d'investissement sont automatiquement copiés de la feuille de calcul *Sommaire financier* dans la feuille de calcul *Sensibilité*.

L'utilisateur entre la plage de variation des coûts d'investissement. La plage, exprimée en pourcentage, représente l'incertitude associée à l'estimation des coûts d'investissement. Plus le pourcentage est élevé, plus l'incertitude est grande. La plage d'incertitude entrée par l'utilisateur doit être comprise entre 0 et 50 %. Cette plage délimite l'intervalle des valeurs possibles que les coûts d'investissement pourraient prendre.

Par exemple : une plage d'incertitude de 10 % associée à des coûts d'investissement de 3 000 \$ indique que les coûts d'investissement peuvent prendre n'importe quelle valeur entre 2 700 \$ et 3 300 \$. Puisque la valeur estimée est de 3 000 \$, cette valeur sera considérée comme étant la plus probable dans l'analyse de risque, alors que les valeurs minimales et maximales seront considérées comme étant les moins probables, le tout selon une distribution normale.

Si les coûts d'investissement sont connus de façon précise par l'utilisateur (aucune incertitude), alors celui-ci devrait entrer une plage de 0 %.

### **Frais annuels**

Les frais annuels sont automatiquement copiés de la feuille de calcul *Sommaire financier* dans la feuille de calcul *Sensibilité*.

L'utilisateur entre la plage de variation des frais annuels. La plage, exprimée en pourcentage, représente l'incertitude associée à l'estimation des frais annuels. Plus le pourcentage est élevé, plus l'incertitude est grande. La plage d'incertitude entrée par l'utilisateur doit être comprise entre 0 et 50 %. Cette plage délimite l'intervalle des valeurs possibles que les frais annuels pourraient prendre.

Par exemple : une plage d'incertitude de 10 % associée à des frais annuels de 80 \$ indique que les frais annuels peuvent prendre n'importe quelle valeur entre 72 \$ et 88 \$. Puisque la valeur estimée est de 80 \$, cette valeur sera considérée comme étant la plus probable dans l'analyse de risque, alors que les valeurs minimales et maximales seront considérées comme étant les moins probables, le tout selon une distribution normale.

Si les frais annuels sont connus de façon précise par l'utilisateur (aucune incertitude), alors celuici devrait entrer une plage de 0 %.

## **Ratio d'endettement**

Le ratio d'endettement est automatiquement copié de la feuille de calcul *Sommaire financier* dans la feuille de calcul *Sensibilité*.

L'utilisateur entre la plage de variation du ratio d'endettement. La plage, exprimée en pourcentage, représente l'incertitude associée à l'estimation du ratio d'endettement. Plus le pourcentage est élevé, plus l'incertitude est grande. La plage d'incertitude entrée par l'utilisateur doit être comprise entre 0 % et la plus petite valeur exprimée en pourcentage qui garde le ratio d'endettement dans l'intervalle 0 à 100 %. Cette plage délimite l'intervalle des valeurs possibles que le ratio d'endettement pourrait prendre.

Par exemple : une plage d'incertitude de 10 % associée à un ratio d'endettement de 70 % indique que le ratio d'endettement peut prendre n'importe quelle valeur entre 63 et 77 %. Puisque la valeur estimée est de 70 %, cette valeur sera considérée comme étant la plus probable dans l'analyse de risque, alors que les valeurs minimales et maximales seront considérées comme étant les moins probables, le tout selon une distribution normale.

Si le ratio d'endettement est connu de façon précise par l'utilisateur (aucune incertitude), alors celui-ci devrait entrer une plage de 0 %.

#### **Taux d'intérêt sur la dette**

Le taux d'intérêt sur la dette est automatiquement copié de la feuille de calcul *Sommaire financier* dans la feuille de calcul *Sensibilité*.

L'utilisateur entre la plage de variation du taux d'intérêt sur la dette. La plage, exprimée en pourcentage, représente l'incertitude associée à l'estimation du taux d'intérêt sur la dette. Plus le pourcentage est élevé, plus l'incertitude est grande. La plage d'incertitude entrée par l'utilisateur doit être comprise entre 0 et 50 %. Cette plage délimite l'intervalle des valeurs possibles que ce taux d'intérêt pourrait prendre.

Par exemple : une plage d'incertitude de 10 % associée à un taux d'intérêt sur la dette de 20 % indique que le taux d'intérêt peut prendre n'importe quelle valeur entre 18 et 22 %. Puisque la valeur estimée est de 20 %, cette valeur sera considérée comme étant la plus probable dans l'analyse de risque, alors que les valeurs minimales et maximales seront considérées comme étant les moins probables, le tout selon une distribution normale.

Si le taux d'intérêt sur la dette est connu de façon précise par l'utilisateur (aucune incertitude), alors celui-ci devrait entrer une plage de 0 %.

### **Durée de l'emprunt**

La durée de l'emprunt est automatiquement copiée de la feuille de calcul *Sommaire financier* dans la feuille de calcul *Sensibilité*.

L'utilisateur entre la plage de variation de la durée de l'emprunt. La plage, exprimée en pourcentage, représente l'incertitude associée à l'estimation de la durée de l'emprunt. Plus le pourcentage est élevé, plus l'incertitude est grande. La plage d'incertitude entrée par l'utilisateur doit être comprise entre 0 % et la plus petite valeur exprimée en pourcentage qui garde la durée de l'emprunt dans l'intervalle de 1 an jusqu'à la durée de vie du projet. Cette plage délimite l'intervalle des valeurs possibles que la durée de l'emprunt pourrait prendre.

Par exemple : une plage d'incertitude de 10 % associée à une durée de l'emprunt de 20 ans indique que la durée de l'emprunt peut prendre n'importe quelle valeur entre 18 et 22 ans. Puisque la valeur estimée est de 20 ans, cette valeur sera considérée comme étant la plus probable dans l'analyse de risque, alors que les valeurs minimales et maximales seront considérées comme étant les moins probables, le tout selon une distribution normale.

Si la durée de l'emprunt est connue de façon précise par l'utilisateur (aucune incertitude), alors celui-ci devrait entrer une plage de 0 %.

#### **Crédit pour réduction d'émissions de GES**

Le crédit pour la réduction d'émissions de GES est automatiquement copié de la feuille de calcul *Sommaire financier* dans la feuille de calcul *Sensibilité*.

L'utilisateur entre la plage de variation du crédit pour la réduction d'émissions de GES. La plage, exprimée en pourcentage, représente l'incertitude associée à l'estimation du crédit pour la réduction d'émissions de GES. Plus le pourcentage est élevé, plus l'incertitude est grande. La plage d'incertitude entrée par l'utilisateur doit être comprise entre 0 et 50 %. Cette plage délimite l'intervalle des valeurs possibles que le crédit pour la réduction d'émissions de GES pourrait prendre.

Par exemple : une plage d'incertitude de 10 % associée à un crédit pour la réduction d'émissions de GES 5  $\frac{f}{c_{\text{O2}}}$  indique que le crédit peut prendre n'importe quelle valeur entre 4,5 \$ et 5,5  $t_{CO2}$ . Puisque la valeur estimée est de 5  $t_{CO2}$ , cette valeur sera considérée comme étant la plus probable dans l'analyse de risque, alors que les valeurs minimales et maximales seront considérées comme étant les moins probables, le tout selon une distribution normale.

Si le crédit pour la réduction d'émissions de GES est connu de façon précise par l'utilisateur (aucune incertitude), alors celui-ci devrait entrer une plage de 0 %.

## **Cliquer ici pour calculer l'analyse de risque**

Le bouton « Cliquer ici pour calculer l'analyse de risque » permet de mettre à jour les calculs de l'analyse de risque avec les paramètres entrés par l'utilisateur. Le fait de cliquer sur ce bouton démarre une simulation de type Monte Carlo sur la base de 500 combinaisons possibles des variables d'entrée pour calculer 500 valeurs de l'indicateur financier sélectionné. Le graphique d'impact, la médiane, les minimum et maximum de l'intervalle de confiance ainsi que le graphique de distribution sont calculés à partir de ces résultats et sont actualisés à chaque fois que l'utilisateur clique sur le bouton « Cliquer ici pour calculer l'analyse de risque ».

Les calculs reliés à l'analyse de risque peuvent prendre jusqu'à 1 minute à s'effectuer selon la version d'Excel et la vitesse de l'ordinateur. Lorsque l'analyse de risque est à jour, le bouton disparaît.

Si l'utilisateur modifie un paramètre ou s'il navigue dans une autre feuille de calcul du modèle, le bouton réapparaîtra. L'utilisateur pourra alors cliquer de nouveau sur celui-ci de façon à ce que l'analyse de risque soit actualisée et qu'elle reflète les modifications apportées.

# **Graphique d'impact**

Le graphique d'impact présente la contribution relative des incertitudes associées aux paramètres clés sur la variabilité de l'indicateur financier sélectionné. L'axe des X au bas du graphique n'a pas d'unités puisque l'on y représente seulement les indices du poids relatif de la contribution de chaque paramètre clés.

Pour un paramètre donné, plus la barre horizontale est longue, plus l'impact de ce paramètre sur la variabilité de l'indicateur financier est grand.

Les paramètres entrés sont automatiquement triés selon leur impact sur l'indicateur financier. Le paramètre situé en haut du graphique (axe des Y) est celui qui contribue le plus aux variations de l'indicateur financier, alors que celui situé en bas du graphique est celui qui y contribue le moins. Ce graphique de type « tornade » peut aider l'utilisateur à identifier les paramètres qui méritent une analyse plus approfondie.

La direction de la barre horizontale (positive ou négative) indique la façon dont l'indicateur financier varie en fonction du paramètre en question. La relation entre les deux est positive lorsqu'une augmentation de la valeur du paramètre entraîne l'augmentation de la valeur de l'indicateur financier. Par exemple, il y a habituellement une relation négative liant les coûts d'investissement et la valeur actualisée nette (VAN), car une diminution des coûts d'investissement entraîne une augmentation de la VAN.

Dans certains cas, les données sont insuffisantes pour afficher correctement le graphique. Par exemple, lorsque l'année de flux monétaire nul est atteinte immédiatement, le résultat n'est pas une valeur numérique et les valeurs dans le graphique ne peuvent être affichées.

#### **Médiane**

Le modèle calcule la médiane de l'indicateur financier. La médiane de l'indicateur correspond au 50<sup>e</sup> centile des 500 valeurs générées par la simulation Monte Carlo. La valeur de la médiane sera généralement proche de la valeur de l'indicateur financier calculée dans la feuille de calcul *Sommaire financier*.

### **Niveau de risque**

L'utilisateur sélectionne à partir de la liste déroulante le niveau de risque acceptable pour l'indicateur financier évalué. Les choix sont : 5 %, 10 %, 15 %, 20 % et 25 %.

Le niveau de risque permet d'établir un intervalle de confiance (défini par des limites maximales et minimales) à l'intérieur duquel devrait se trouver l'indicateur financier. En fait, le niveau de risque représente la probabilité que l'indicateur financier se retrouve à l'extérieur de cet intervalle de confiance.

Les limites de l'intervalle de confiance sont calculées automatiquement en fonction de la médiane et du niveau de risque et sont présentées en tant que « Minimum de l'intervalle de confiance » et « Maximum de l'intervalle de confiance ».

Il est recommandé de choisir un niveau de risque de 5 ou 10 % puisque ces valeurs sont typiques pour les analyses de risque.

### **Minimum de l'intervalle de confiance**

Le modèle calcule le « Minimum de l'intervalle de confiance » qui est la limite inférieure de l'intervalle de confiance à l'intérieur duquel devrait se trouver l'indicateur financier. Le minimum est le centile de la distribution de l'indicateur financier correspondant à la moitié du niveau de risque sélectionné. Par exemple : pour un minimum de l'intervalle de confiance de 15 % dans le

cas du TRI, un niveau de risque de 10 % implique que 5 % (la moitié du niveau de risque) des valeurs possibles de TRI sont inférieures à 15 %.

### **Maximum de l'intervalle de confiance**

Le modèle calcule le « Maximum de l'intervalle de confiance » qui est la limite supérieure de l'intervalle de confiance à l'intérieur duquel devrait se trouver l'indicateur financier. Le maximum est le centile de la distribution de l'indicateur financier correspondant à 100 % moins la moitié du niveau de risque. Par exemple : pour un maximum de l'intervalle de confiance de 25 % dans le cas du TRI, un niveau de risque de 10 % implique que 95 % des valeurs possibles de TRI sont inférieures à 25 %.

## **Graphique de distribution**

Cet histogramme présente la distribution des valeurs possibles pour l'indicateur financier résultant de la simulation Monte Carlo. La hauteur des colonnes représente la fréquence (%) à laquelle on retrouve les valeurs comprises dans la plage définie par la largeur de chaque colonne. La valeur au centre de la plage définie par chaque colonne est affichée sur l'axe des X.

En observant la distribution de l'indicateur financier, l'utilisateur peut rapidement évaluer sa variabilité.

Dans certains cas, les données sont insuffisantes pour afficher correctement le graphique. Par exemple, lorsque l'année de flux monétaire nul est atteinte immédiatement, le résultat n'est pas une valeur numérique et les valeurs dans le graphique ne peuvent être affichées.

### **Graphique de l'intervalle de confiance**

Le graphique de l'intervalle de confiance décrit les valeurs minimale et maximale de l'indicateur financier auxquelles on peut s'attendre en fonction du niveau de risque choisi.

## **Données de produits**

Certaines des exigences du modèle en matière de données sur les produits sont présentées dans la base de données de produits en ligne de RETScreen. Pour savoir comment accéder à la base de données de produits en ligne l'utilisateur, peut consulter la section « Accès aux données et à l'aide ». Cette base de données donne des renseignements sur l'équipement associé au projet. Depuis la boîte de dialogue de la base de données de produits en ligne RETScreen, l'utilisateur peut obtenir des données sur le rendement et les spécifications des produits, ainsi que l'information sur les fournisseurs de ces produits.

La routine de tri de la base de données de produits débute en utilisant le « Type de capteurs » sélectionné par l'utilisateur dans la feuille de calcul *Modèle énergétique.* À partir de la boîte de dialogue l'utilisateur sélectionne la région, suivi du fournisseur et du modèle. Les données peuvent être collées depuis la boîte de dialogue dans les feuilles de calcul grâce au bouton « Coller les données ». Seules les données en **gras** sont collées dans les feuilles de calcul; toutes les autres données sont fournies à titre de référence seulement. Les données saisies à l'aide de la base de données de produits en ligne RETScreen peuvent être **modifiées**; c.-à-d. que l'utilisateur peut utiliser d'autres données et saisir manuellement des valeurs dans les feuilles de calcul. Les « Autres informations » tels le poids et/ou les dimensions du produit sont aussi fournies afin d'aider l'utilisateur à préparer l'étude. La base de données contient un lien vers les sites Web de certains fournisseurs de produits. Dans le cas où le lien du site Web ne pourrait être activé, l'utilisateur devrait essayer avec un autre fureteur ou tenter de communiquer avec le fournisseur par d'autres moyens (courrier électronique, etc.).

**Note :** Pour accéder à la liste complète des fournisseurs contenus dans la base de données de produits, et à leurs coordonnées, l'utilisateur doit choisir l'option « Toutes » à partir de la liste déroulante « Type de capteurs » de la boîte de dialogue. Par ailleurs, si l'option « Toutes » a été choisie, alors les renseignements contenus dans la boîte de dialogue ne pourront pas être copiés dans la feuille de calcul.

La base de données de produits est diffusée à des fins de renseignements et ne représente pas nécessairement le point de vue du Gouvernement du Canada ni ne constitue une quelconque acceptation d'un produit commercial ou d'une personne en particulier. Ni le Canada, ni ses ministres, représentants, employés ou agents n'assurent une garantie à l'égard de cette base de données ou n'assument une quelconque responsabilité à propos de celle-ci.
Les fabricants de produits qui aimeraient voir les renseignements sur leurs produits inscrits dans la base de données de produits doivent contacter RETScreen® International à :

RETScreen® International Centre de la technologie de l'énergie de CANMET - Varennes Ressources naturelles Canada 1615, boul. Lionel-Boulet, C.P. 4800 Varennes, QC, CANADA J3X 1S6

Tél:  $+1-450-652-4621$  $Fax: +1-450-652-5177$ Courriel : [rets@rncan.gc.ca](mailto:rets@rncan.gc.ca)

## **Données météorologiques**

Cette base de données contient certaines des données météorologiques nécessaires au modèle. Pour savoir comment accéder à la base de données météorologiques en ligne RETScreen l'utilisateur peut consulter la section « Accès aux données et à l'aide ». Pendant l'exécution du logiciel, l'utilisateur peut obtenir des données météorologiques en provenance de **stations météorologiques de surveillance au sol** et/ou des **données-satellite de la NASA**. Les données de stations météorologiques de surveillance au sol sont obtenues en choisissant l'emplacement spécifique de la station, à partir de la boîte de dialogue de la base de données météorologiques en ligne RETScreen. Les données-satellite sont obtenues en utilisant le lien au site Web de la NASA aussi accessible à partir de la boîte de dialogue.

### **Données de stations météorologiques de surveillance au sol**

Depuis la boîte de dialogue, l'utilisateur choisit une région, puis un pays, puis une sous-région (provinces au Canada, états aux États-Unis et n/d pour les autres pays) et finalement l'emplacement d'une station météorologique correspondant habituellement au nom d'une ville dans le pays choisi. Les données peuvent être collées depuis la boîte de dialogue dans les feuilles de calcul grâce au bouton « Coller les données ». Seuls les données en **gras** sont collées dans les feuilles de calcul; toutes les autres données sont fournies à titre de référence seulement. Les données saisies à l'aide de la base de données météorologiques en ligne RETScreen peuvent être **modifiées**; c.-à-d. que l'utilisateur peut utiliser d'autres données et saisir manuellement des valeurs dans les feuilles de calcul. L'utilisateur peut également utiliser les données-satellite de la NASA, en particulier lorsque le projet se trouve à un emplacement distant des stations météorologiques données.

### **Données-satellite mondiales de la NASA**

Un lien pour le site Web « [NASA Surface meteorology and Solar Energy Data Set](http://www.retscreen.net/nasa/) » est disponible à partir de la boîte de dialogue de la base de données météorologiques en ligne RETScreen. On retrouve sur ce site des données météorologiques et des données sur l'énergie solaire. L'utilisateur peut sélectionner les données requises pour le modèle en cliquant sur une région de la carte du monde affichée sur le site Web de la NASA. La zone sélectionnée est rétrécie à une « cellule » bornée par une latitude et une longitude spécifique. L'utilisateur peut ainsi simplement copier et coller ces données dans les feuilles de calcul de RETScreen ou encore entrer manuellement ces valeurs.

La NASA et le CETC - Varennes travaillent en coopération pour faciliter l'exploitation des données-satellite mondiales de la NASA avec RETScreen et développer une nouvelle base de données météorologiques globales (voir **Surface meteorology and Solar Energy Data Set** pour utiliser l'outil) pour RETScreen. Ces travaux, qui sont parrainés dans le cadre du « Earth Science Enterprise Program » de la NASA, sont menés au Langley Research Center de la NASA et au CETC - Varennes. Cette collaboration permet aux utilisateurs de RETScreen d'accéder (gratuitement) à des données-satellite comme le niveau d'ensoleillement de la surface terrestre, les températures mondiales et la vitesse des vents, simplement en cliquant sur les liens incorporés au logiciel RETScreen ou au site Web de la NASA. Ces données, qui n'étaient disponibles que depuis un nombre limité de stations météorologiques de surveillance au sol, sont cruciales pour l'évaluation du potentiel énergétique d'un projet. L'utilisation des données-satellite se traduira par des réductions de coûts considérables pour les utilisateurs, de nouveaux débouchés pour l'industrie et la possibilité pour le gouvernement et l'industrie d'évaluer le potentiel des ressources énergétiques régionales.

## **Données de coûts**

Des données sur les coûts typiques nécessaires à la préparation des études RETScreen peuvent être obtenues en consultant la base de données des coûts et le manuel en ligne RETScreen. Cette base de données est intégrée à la « colonne de droite » de la feuille de calcul *Analyse des coûts*. Les coûts sont fondés sur les tarifs en vigueur au Canada et l'année de référence 2000. L'utilisateur peut également créer sa propre base de données personnalisée.

Dans la feuille de calcul *Analyse des coûts*, l'utilisateur peut choisir différentes bases de référence pour l'aider à estimer les coûts d'implantation du projet. Il a ainsi la possibilité de modifier les colonnes « Plage/quantité » et « Plage/coût » en utilisant l'une des 3 options suivantes : « Canada - 2000 », « Aucun », « Deuxième devise », ou un choix de 8 options définies par l'utilisateur (« Entrée 1 », « Entrée 2 », etc.).

Si l'utilisateur choisit « Canada - 2000 » les plages de valeurs données dans les colonnes « Plage/quantité » et « Plage/coût » concernent des projets au Canada, avec des coûts en \$ canadiens, valides en 2000.

Si l'utilisateur choisit « Aucun », les colonnes « Plage/quantité » et « Plage/coût » sont cachées. Cela permet d'alléger la présentation d'un rapport utilisant les feuilles de calcul RETScreen.

Si l'utilisateur choisit « Deuxième devise », deux nouvelles cellules d'entrée de données apparaissent à la ligne suivante : « Deuxième devise » et « Taux :  $1^{re}$  devise/ $2^{e}$  devise ». De plus, les colonnes « Plage/quantité » et « Plage/coût » sont chacune remplacées par « % étranger » et « Montant étranger ». Cette option permet à l'utilisateur d'exprimer certains coûts du projet en une seconde devise, tenant ainsi compte des montants qui doivent être payés dans une devise autre que celle choisie pour l'analyse de projet. Bien noter que ces colonnes sont données à titre indicatif seulement et n'ont aucune incidence sur les calculs et l'analyse des autres feuilles de calcul.

Si l'utilisateur choisit « Entrée 1 » (ou un quelconque des 8 autres choix possibles), il peut entrer manuellement d'autres valeurs de quantités ou de coûts, spécifiques à la région d'implantation du projet, ou pour une autre année de référence des coûts. L'utilisateur peut ainsi personnaliser le contenu des colonnes « Plage/quantité » et « Plage/coût ». Au lieu d'entrer « Entrée 1 » l'utilisateur peut écrire ce qu'il veut (p. ex. Japon - 2001) pour décrire de nouvelles plages de coûts et de quantités. L'utilisateur peut aussi utiliser plusieurs plages de coûts et quantités dans un même projet (on peut en choisir jusqu'à 8 différentes), permettant d'évaluer en parallèle jusqu'à 8 scénarios différents de coûts et quantités qui peuvent être utilisés comme référence pour des analyses ultérieures avec RETScreen, créant ainsi une nouvelle base locale de données de référence.

## **Formation et aide**

L'utilisateur peut obtenir l'information à jour concernant le cours de formation RETScreen à l'adresse Web suivante : [www.retscreen.net/f/training/.](http://www.retscreen.net/f/training/)

# **Conditions d'utilisation**

## **Exonération et indemnisation**

Le logiciel **RETScreen® International** est fourni uniquement à des fins d'examen. Ni Ressources naturelles Canada, ni son ministre, ses cadres, ses employés ou ses agents ne font d'allégations ni ne donnent de garanties, explicites ou implicites, découlant de la loi ou autres, incluant mais sans s'y limiter des garanties de commerciabilité ou d'adéquation à un objectif particulier, ou à l'effet que l'utilisation du logiciel n'empiète pas sur les droits de propriété intellectuelle de tierces parties. En aucun cas, Ressources naturelles Canada, ni son ministre, ni ses représentants, agents ou employés n'ont d'obligations ni de responsabilités quant à des torts, des pertes de revenus ou de profits, ou des dommages indirects, particuliers, incidents ou consécutifs à l'utilisation faite du logiciel.

En échange du droit de charger, d'exécuter et d'utiliser **RETScreen® International**, l'utilisateur (détenteur de licence), garantira de toute responsabilité Ressources naturelles Canada (donneur de licence), ainsi que ses employés et agents, et sera responsable pour toutes revendications, demandes, pertes, coûts, y compris les coûts d'avocat et de client, dommages ou poursuites découlant de l'utilisation de RETScreen International par le détenteur de licence, ou liés à celle-ci ou occasionnés par elle. Le donneur de licence aura le droit de se défendre de toute action ou poursuite de ce genre en recourant aux services du procureur de son choix.

### **Droits d'auteur et marque de commerce**

Le logiciel **RETScreen® International** d'analyse de projets sur les énergies propres, ainsi que le manuel et les bases de données qui l'accompagnent sont la propriété intellectuelle du ministère de Ressources naturelles Canada (1997 - 2005). Toute forme de reproduction est interdite à moins d'autorisation écrite préalable, que l'on peut obtenir auprès de :

RETScreen® International Centre de la technologie de l'énergie de CANMET - Varennes Ressources naturelles Canada 1615, boul. Lionel-Boulet, C.P. 4800 Varennes, QC, CANADA J3X 1S6

 $Tél : +1-450-652-4621$  $Fax: +1-450-652-5177$ Courriel : rets@nrcan.gc.ca

© Ministre de Ressources naturelles Canada 1997 - 2005.

RETSCREEN est une marque de commerce enregistrée du Ministre de Ressources naturelles Canada.

## **Contrat de licence**

L'utilisation de **RETScreen® International** est sujette aux conditions détaillées dans le contrat de licence du logiciel RETScreen qui est disponible à l'adresse Web suivante : [www.retscreen.net/licence.html](http://www.retscreen.net/licence.html).

L'usager est encouragé à s'inscrire correctement sur le site Web de RETScreen, de sorte que le Centre puisse périodiquement informer l'utilisateur des mises à jour du produit et rendre compte de l'utilisation globale de RETScreen.

## **Bibliographie**

American Society of Heating, Refrigerating, and Air Conditioning Engineers (ASHRAE), ASHRAE Applications Handbook (SI) - Service Water Heating, 1995.

Chabot, B. Communication personnelle, 1999.

The Danish Energy Agency, Engerstatistics 1995, 1999.

Fenhann, J., Communication personnelle, janvier 2000.

Fenhann, J., Projections of Emissions of Greenhouse Gases, Ozone precursors and Sulphur Dioxide from Danish Sources until 2010, The Danish Energy Agency, décembre 1999.

Leng, G., RETScreen International : A Decision-Support and Capacity-Building Tool for Assessing Potential Renewable Energy Projects, UNEP Industry & Environment, 3rd Quarter, 2000.

Marbek Resource Consultants, Solar Water Heaters : A Buyers Guide, rapport préparé pour Énergie, mines et ressources Canada, 1986.

Martinot, E. et McDoom, O., Promoting Energy Efficiency and Renewable Energy : GEF Climate Change Projects and Impacts, October 1999 Pre-Publication Draft, Global Environment Facility, 1999.

Ross, M. et Royer, J., Photovoltaics in Cold Climates, James and James Ltd., 1999.

Sandor, R., Walsh, M. et Leblanc, A., Creating a Market for Carbon Emissions : Gas Industry Opportunities, publié dans Natural Gas*,* juin 1999.

# **Index**

#### *A*

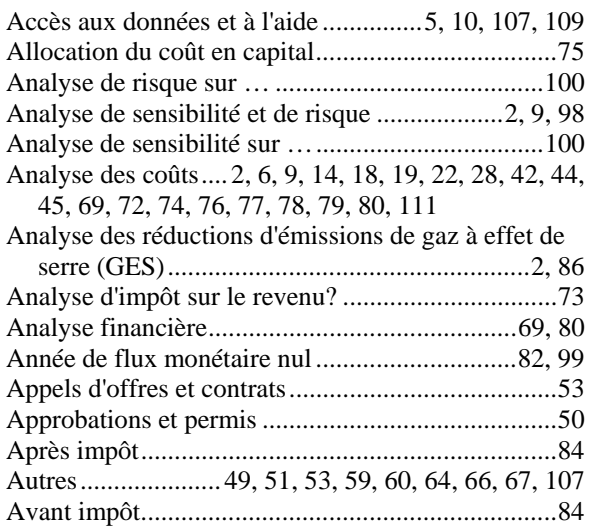

### *B*

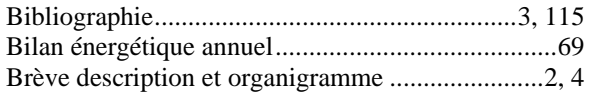

## *C*

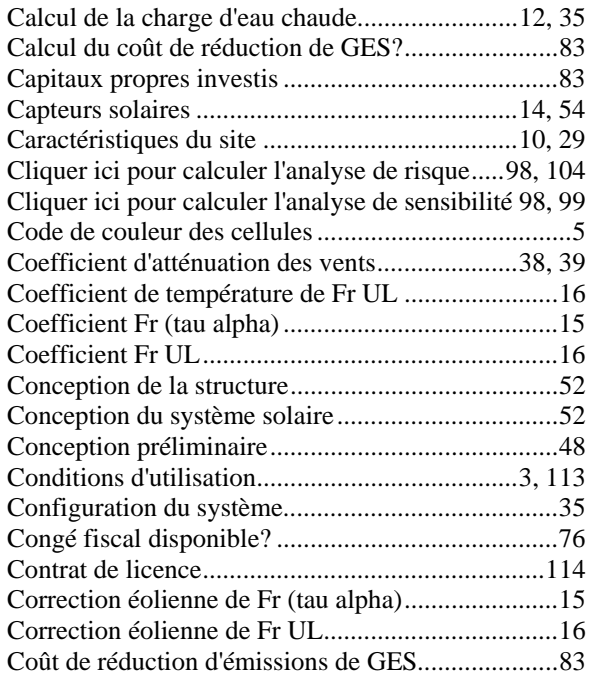

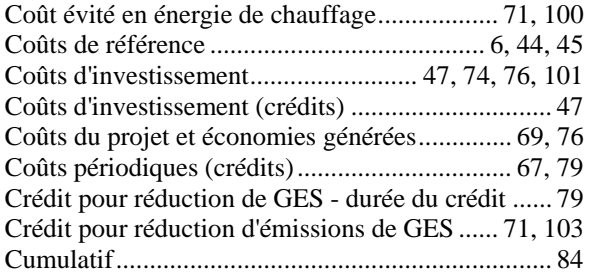

### *D*

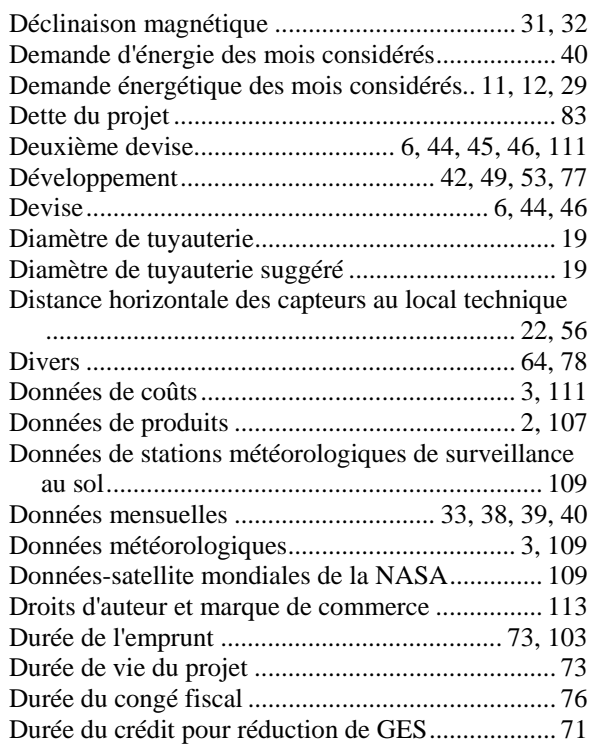

### *E*

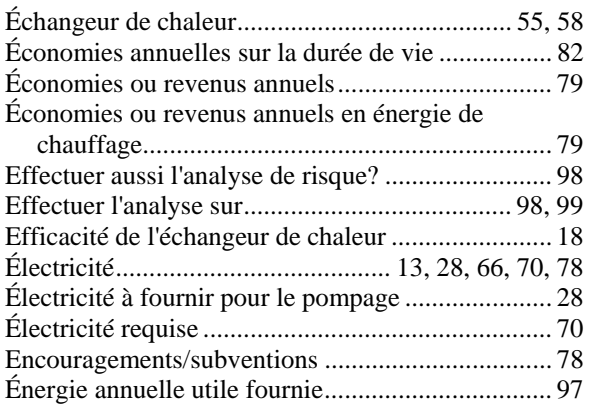

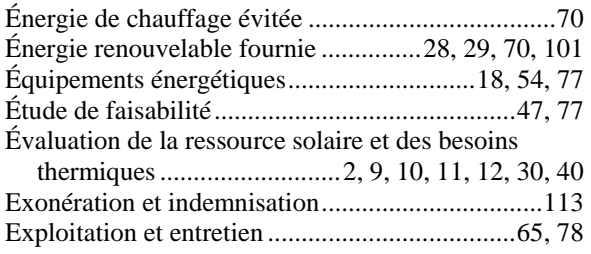

#### *F*

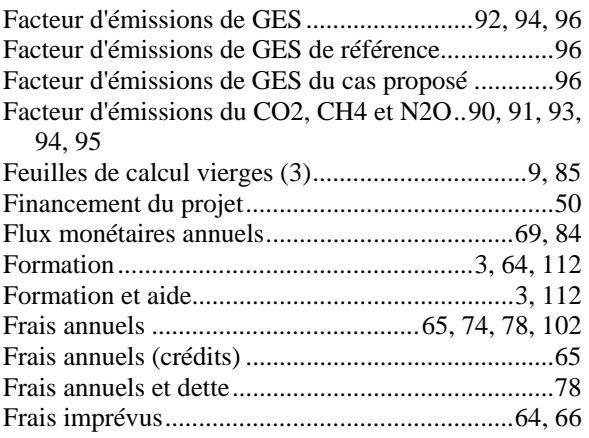

### *G*

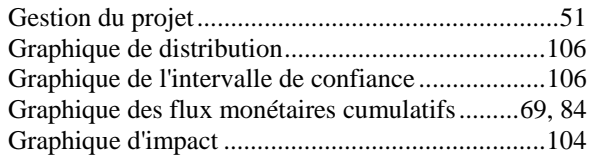

#### *I*

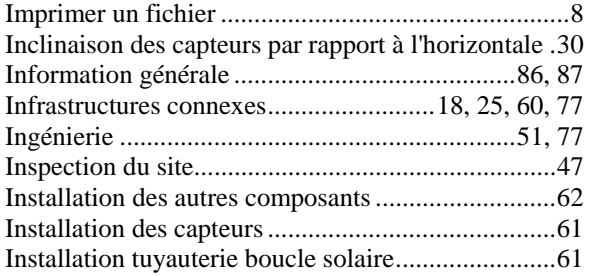

## *L*

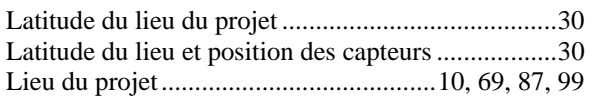

#### *M*

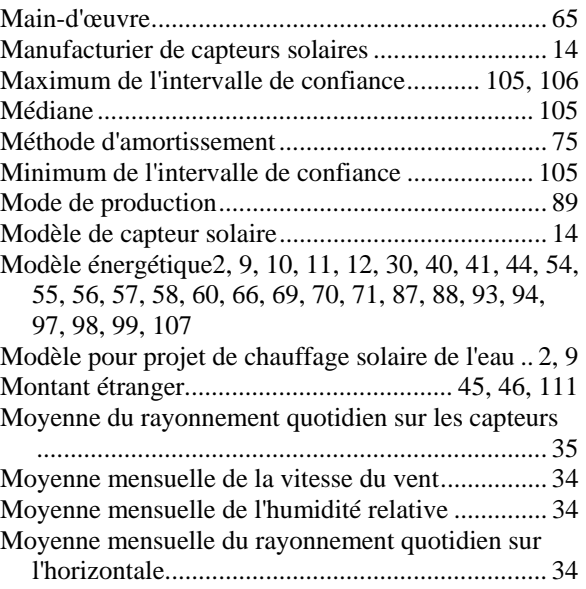

### *N*

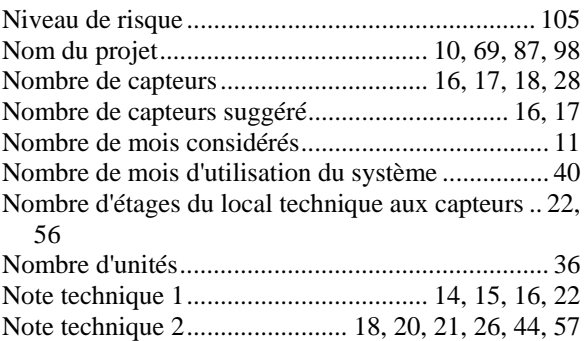

#### *O*

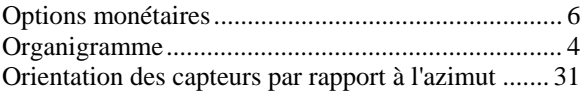

### *P*

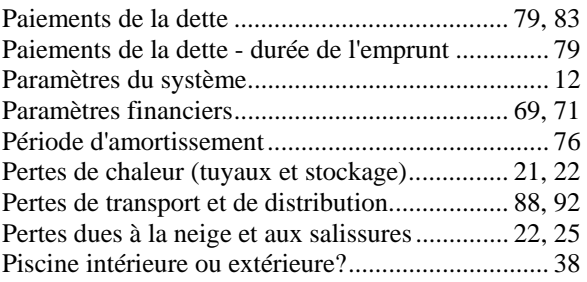

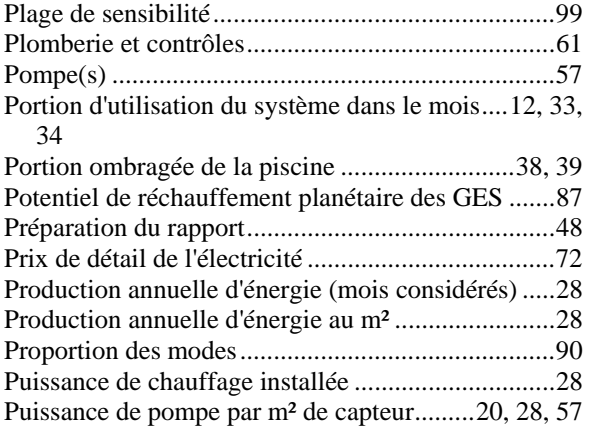

## *R*

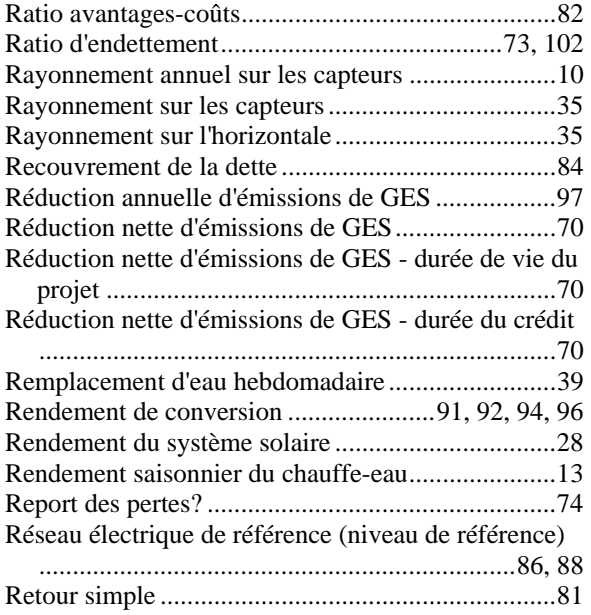

## *S*

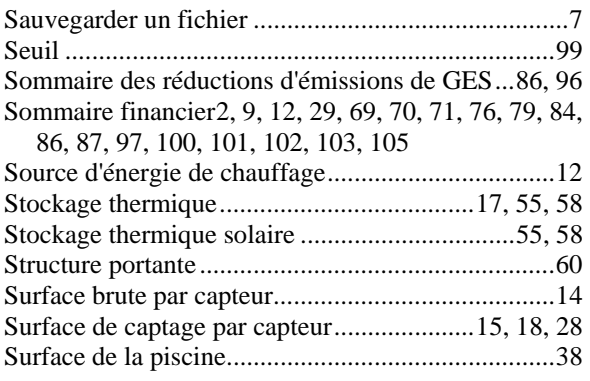

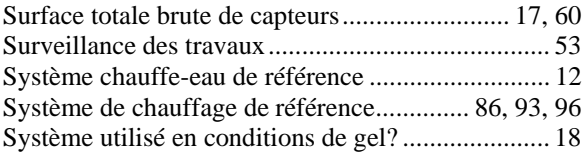

## *T*

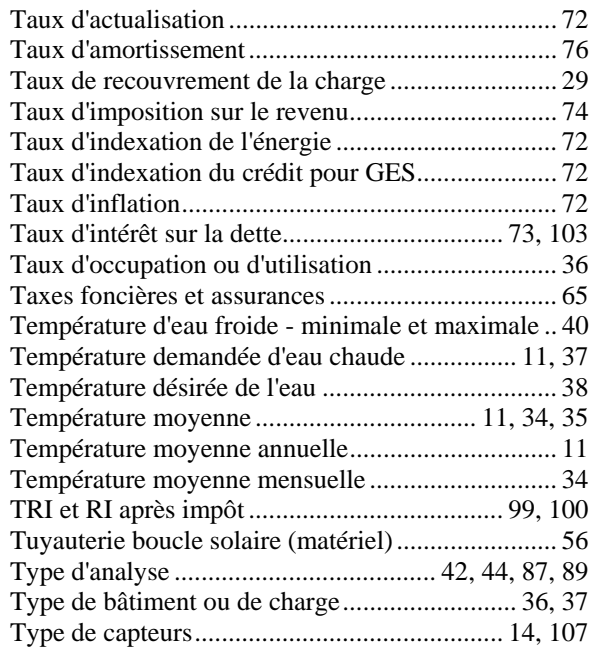

### *U*

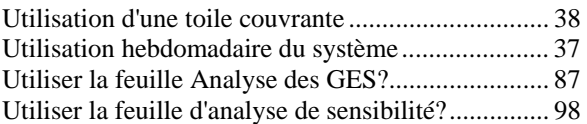

### *V*

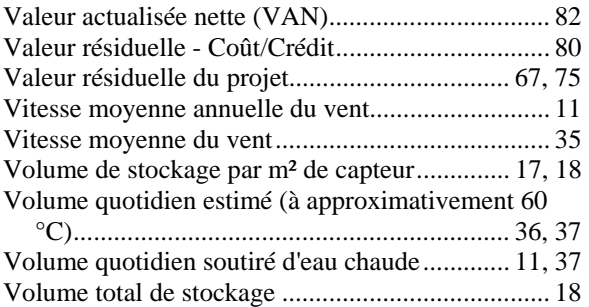

## **Notes**

**www.retscreen.net**

\_\_\_\_\_\_